**P-6039i MFP P-5539i MFP P-4539i MFP** 

# NÁVOD K OBSLUZE FAXU

Před prvním použitím zařízení si přečtěte tento Návod k obsluze a uložte ho v blízkosti zařízení, abyste mohli snadno vyhledávat potřebné informace.

## <span id="page-1-0"></span>Obsah

 $\mathbf{1}$ 

 $\overline{\mathbf{c}}$ 

 $\overline{\mathbf{3}}$ 

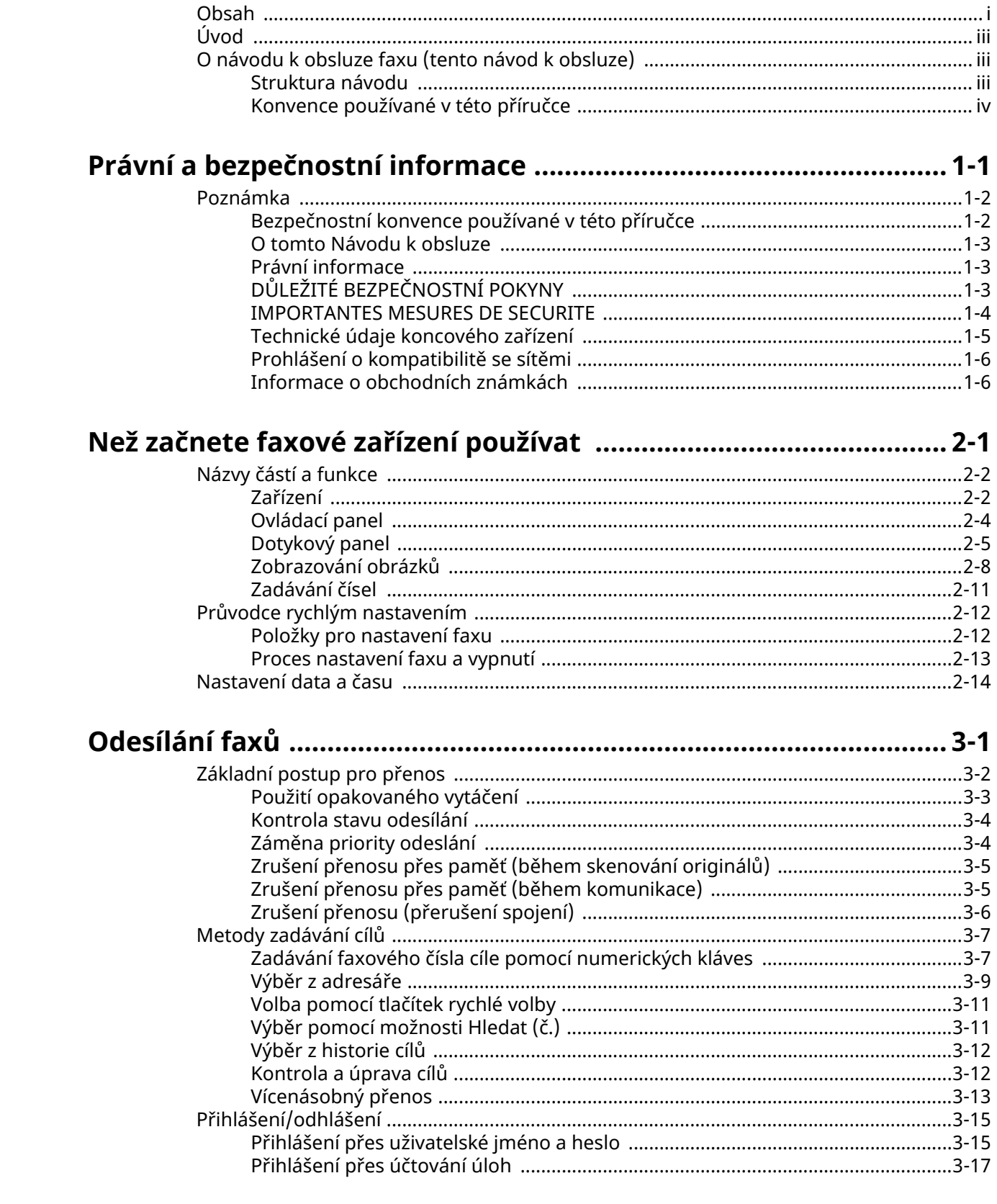

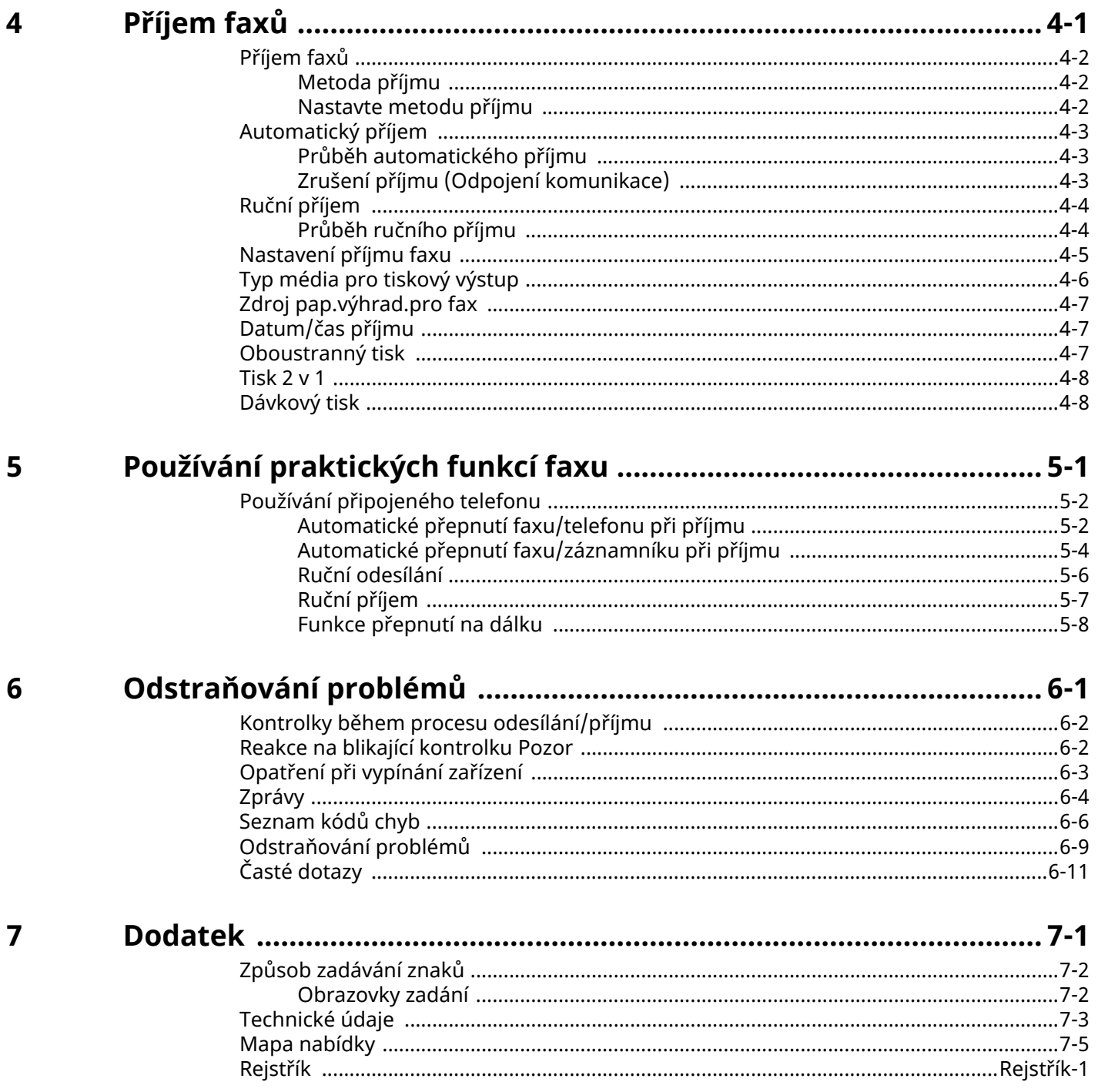

## <span id="page-3-0"></span>**Úvod**

Tento návod k obsluze by Vám měl pomoci správně zacházet se zařízením, provádět jeho běžnou údržbu a řešit jednoduché problémy tak, aby zařízení zůstalo v optimálním stavu.

Před používáním faxu si přečtěte Návod k obsluze. Poté jej uložte v blízkosti faxu pro další použití.

## <span id="page-3-1"></span>**O návodu k obsluze faxu (tento návod k obsluze)**

### <span id="page-3-2"></span>**Struktura návodu**

Tento návod k obsluze obsahuje následující kapitoly:

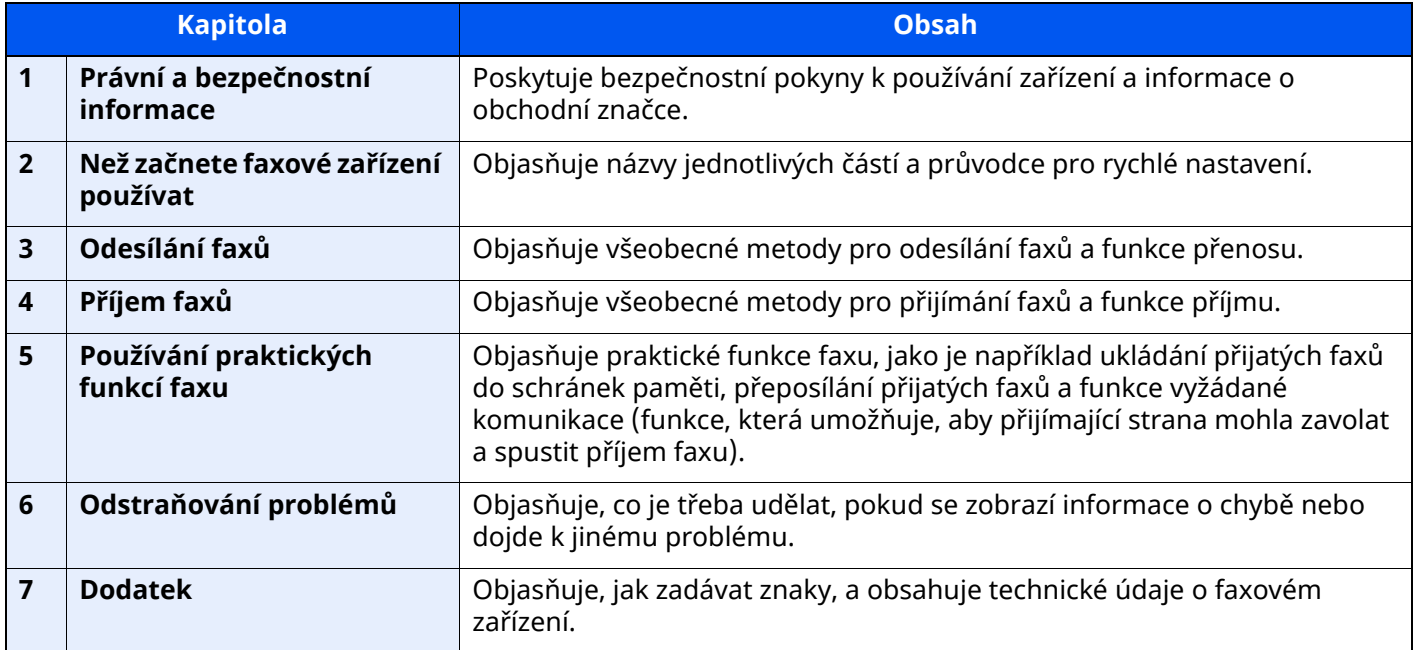

### <span id="page-4-0"></span>**Konvence používané v této příručce**

Jako příklad u níže uvedených vysvětleních je používán Adobe Reader XI.

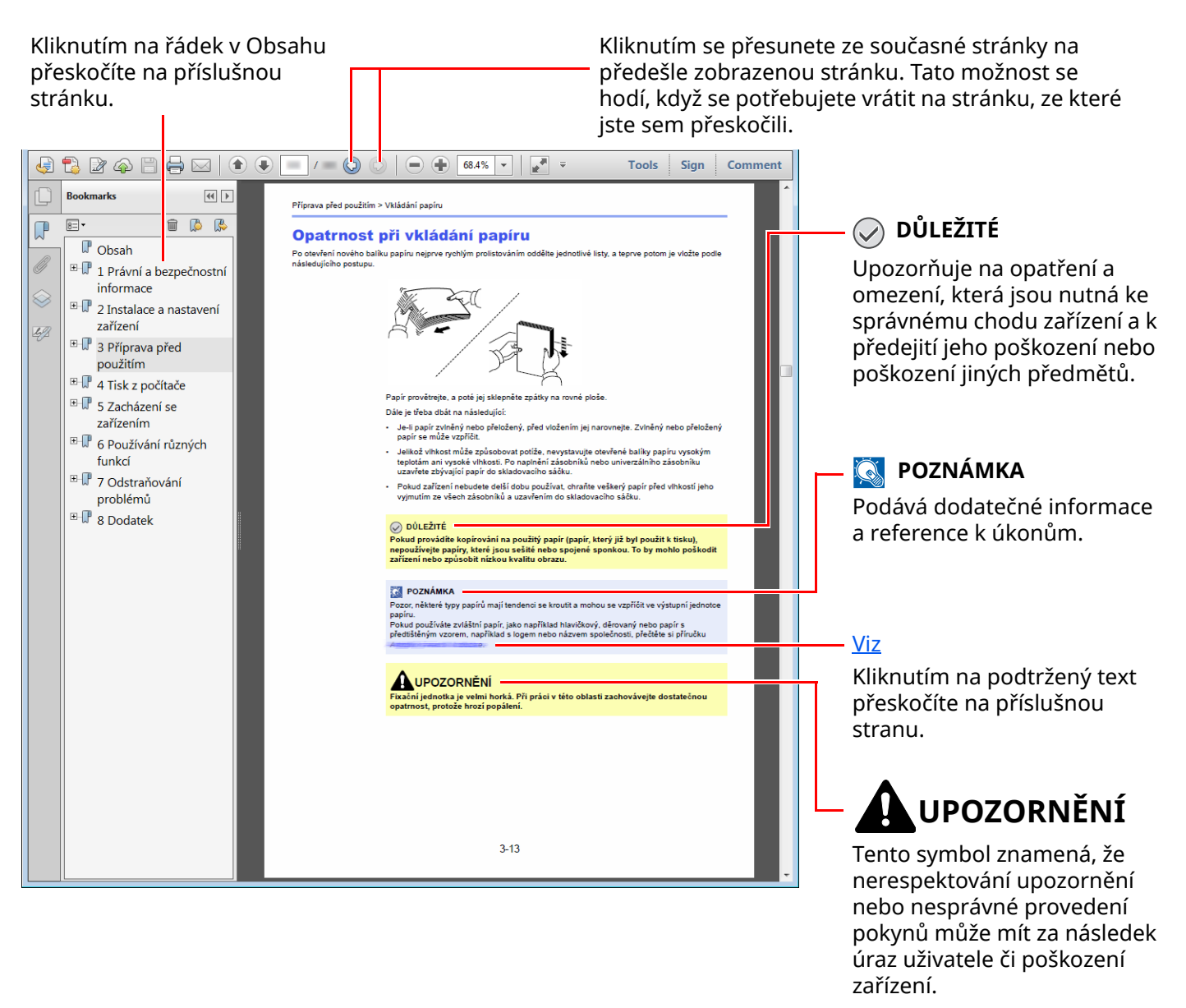

#### *<b>C* POZNÁMKA

Položky, které se zobrazují v Adobe Readeru, se mohou měnit v závislosti na použití. Pokud se Obsah nebo jiné části nezobrazují, nahlédněte do Nápovědy Adobe Readeru.

Určité položky jsou v tomto návodu použity podle níže uvedených konvencí.

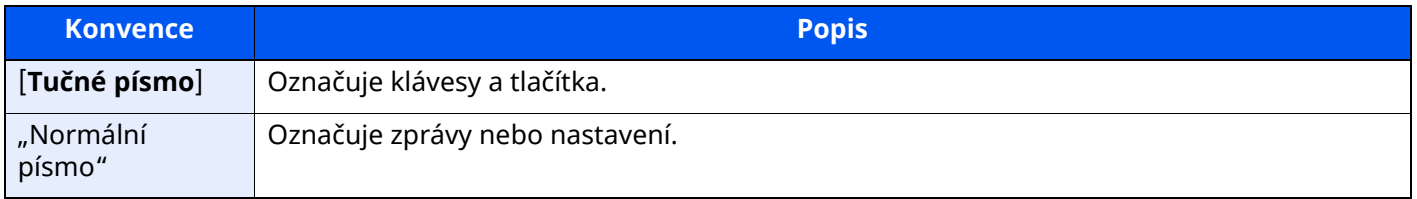

#### **Konvence používané v postupech pro obsluhu zařízení**

Postupy, při nichž je třeba stisknout po sobě několik tlačítek, jsou v tomto návodu k obsluze zapsány následujícím způsobem:

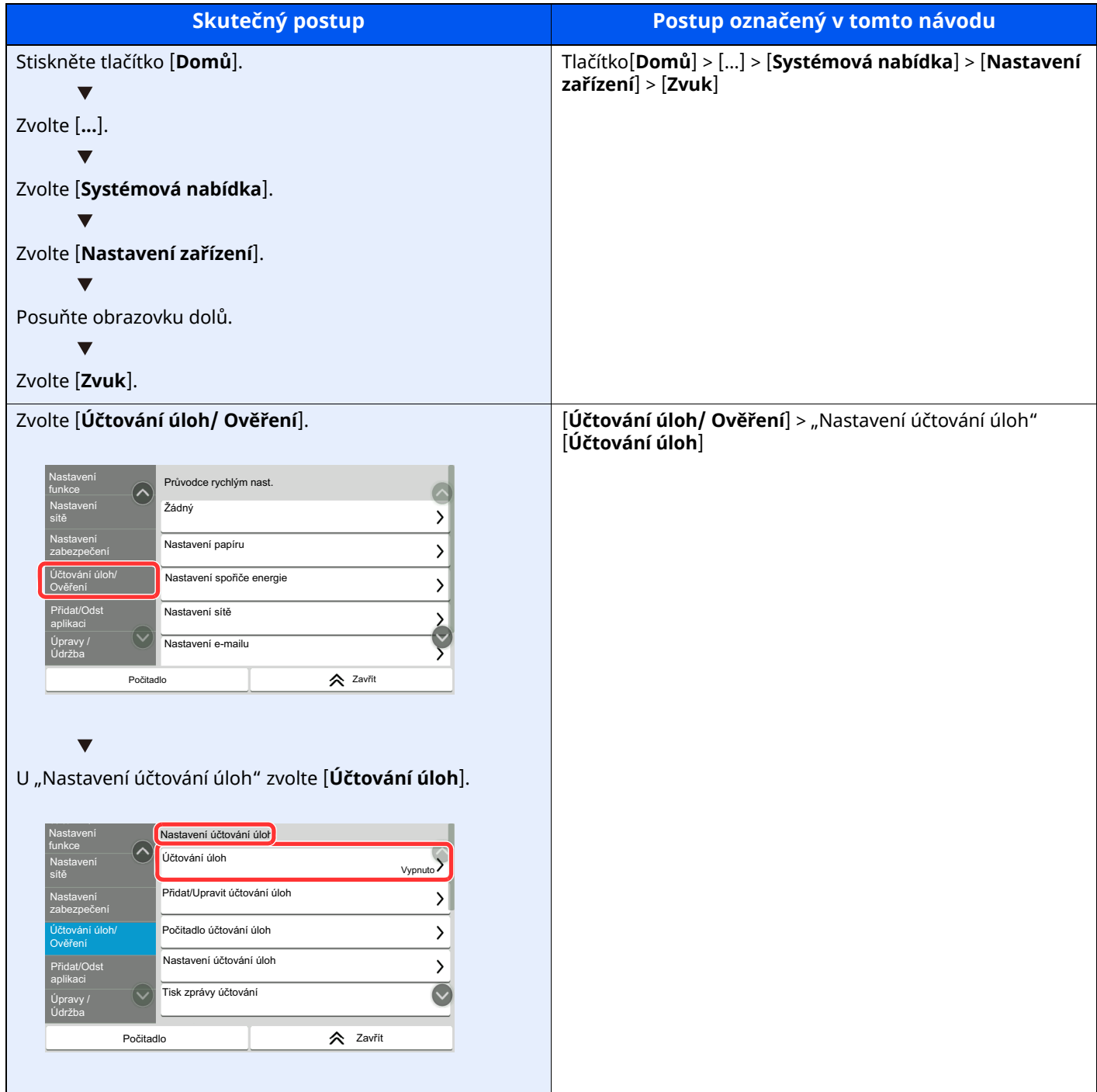

#### **Formát a orientace originálů a papíru**

Formáty originálů, jako je A5, mohou být použity v orientaci jak na šířku tak i na výšku. Pro rozlišení orientace, když jsou používány tyto formáty, je k formátům s orientací na šířku přidáno "R". Navíc nastavený směr papíru nebo originálu je na dotykovém panelu označen následujícími ikonami.

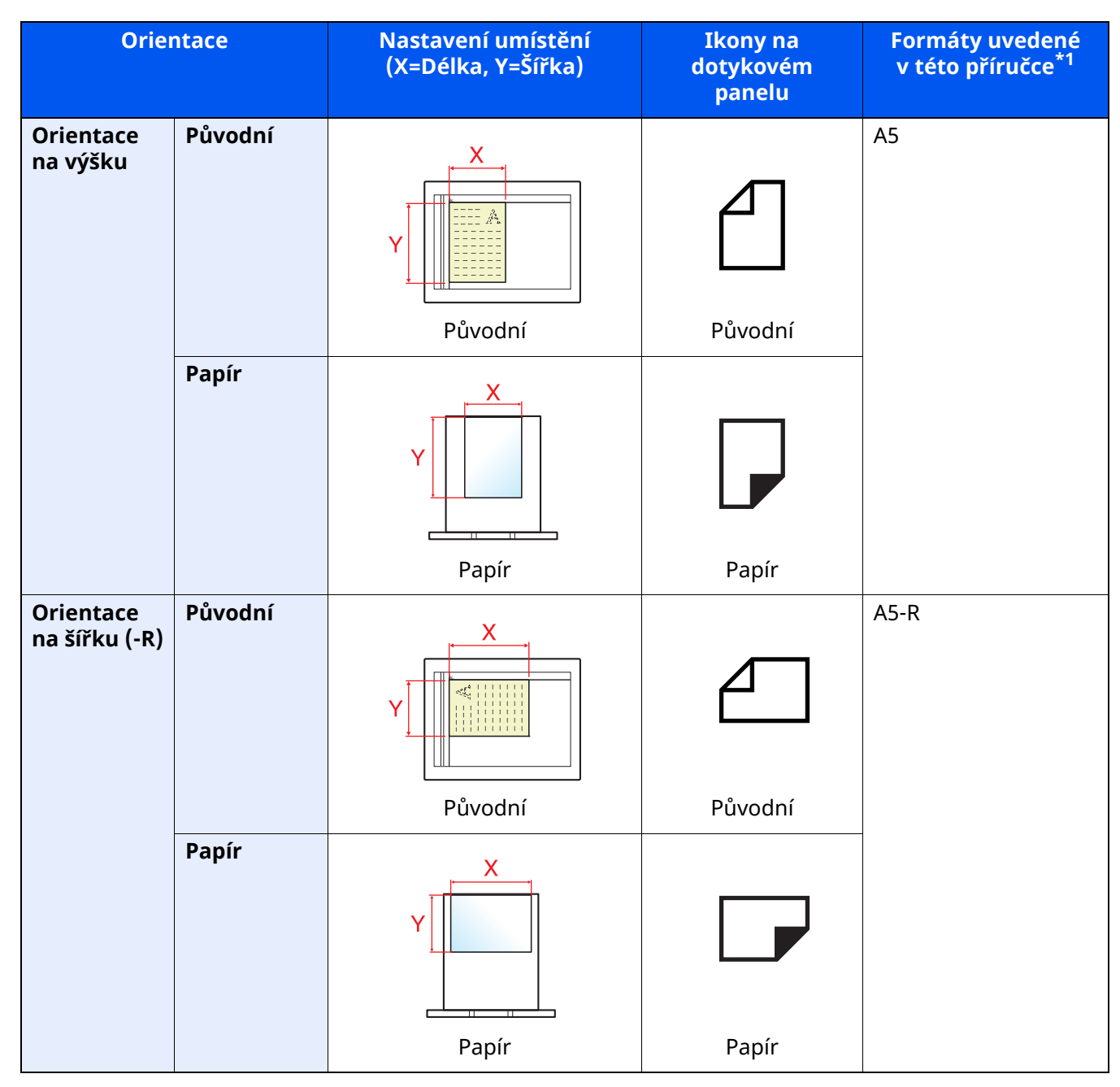

\*1 Formát originálu/papíru, který lze použít, závisí na funkci a vstupní přihrádce. Pro podrobné informace viz.

*Návod k obsluze* zařízení

## <span id="page-7-1"></span><span id="page-7-0"></span>Právní a bezpečnostní  $\mathbf 1$ informace

Před použitím zařízení si prosím přečtěte tyto informace. Tato kapitola obsahuje následující témata:

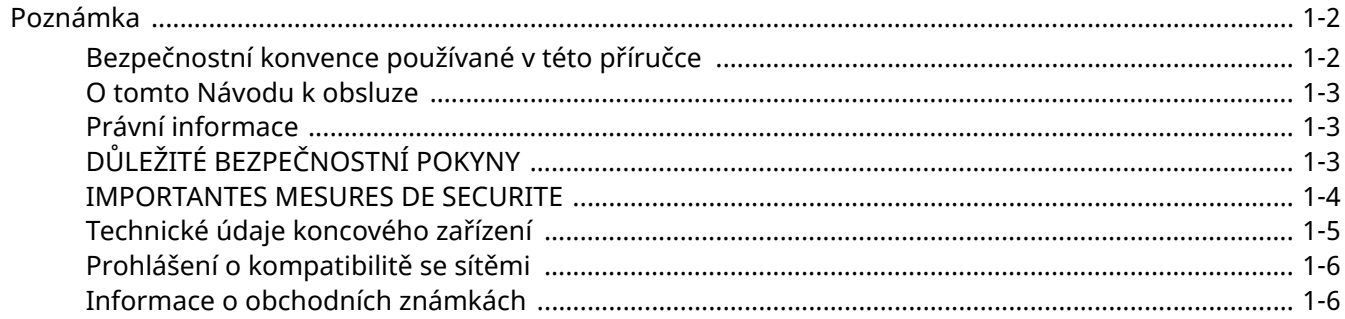

## <span id="page-8-0"></span>**Poznámka**

## <span id="page-8-1"></span>**Bezpečnostní konvence používané v této příručce**

Oddíly této příručky a součásti faxu jsou označeny symboly, které slouží jako bezpečnostní upozornění s cílem chránit uživatele, další osoby i okolní prostředí a zajistit správné a bezpečné používání faxu.

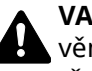

**VAROVÁNÍ**: Tento symbol znamená, že pokud nebude příslušnému upozornění věnována dostatečná pozornost nebo nebudou dodržovány pokyny uvedené v těchto bodech, může dojít k závažnému zranění nebo smrti.

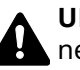

**UPOZORNĚNÍ**: Tento symbol znamená, že nerespektování upozornění nebo nesprávné provedení pokynů může mít za následek úraz uživatele či poškození zařízení.

#### **Symboly**

Symbol  $\triangle$  znamená, že příslušná část obsahuje bezpečnostní upozornění. Uvnitř symbolu jsou vyznačeny typy upozornění.

... [Obecné varování]

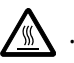

 $\bigwedge\hspace{-0.95cm}\bigwedge\hspace{0.95cm} ...$  [Upozornění na vysokou teplotu]

Symbol  $\Omega$  označuje, že příslušná část obsahuje informace o zakázaných akcích. Uvnitř symbolu je uveden konkrétní typ zakázaného postupu.

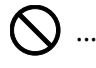

 $\bigcirc$  ... [Upozornění na zakázaný postup]

 $\bigotimes$  ... [Zákaz demontáže]

Symbol znamená, že příslušná část obsahuje informace o činnostech, které je třeba provést. Uvnitř symbolu je vyznačen konkrétní typ požadované činnosti.

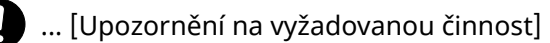

 $\mathbf{\hat{S}}$  ... [Odpojení napájecího kabelu od elektrické sítě]

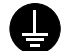

... [Zařízení vždy zapojujte do zásuvky s uzemněním]

#### **<b>***C* POZNÁMKA

Neustále provádíme technická vylepšení, a proto si vyhrazujeme právo na změnu informací uvedených v této příručce, a to bez předchozího upozornění.

### <span id="page-9-0"></span>**O tomto Návodu k obsluze**

Tento Návod k obsluze obsahuje informace o používání faxových funkcí tohoto zařízení. Než začnete zařízení používat, přečtěte si prosím Návod k obsluze.

Během používání nahlížejte do Návodu k obsluze zařízení, který obsahuje následující oddíly.

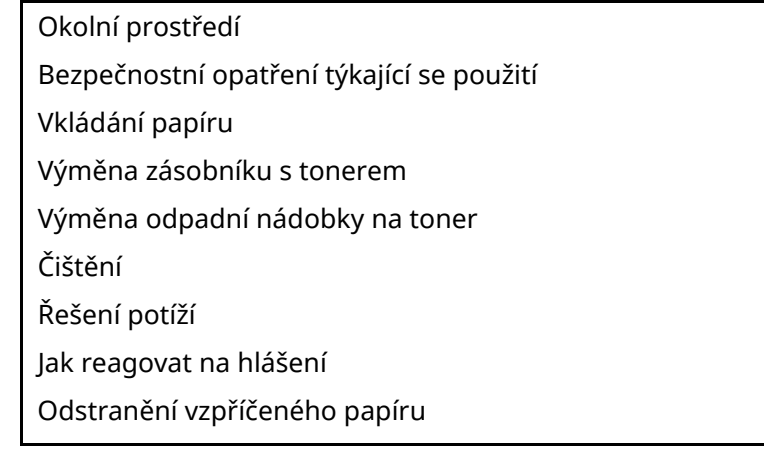

## <span id="page-9-1"></span>**Právní informace**

NENESEME ŽÁDNOU ODPOVĚDNOST ZA ÚPLNOU ANI ČÁSTEČNOU ZTRÁTU PŘIJATÝCH DOKUMENTŮ, JESTLIŽE JE TATO ZTRÁTA ZPŮSOBENA VADAMI NA FAXOVÉM SYSTÉMU, PORUCHOU, ZNEUŽITÍM NEBO VNĚJŠÍMI FAKTORY, JAKO JSOU VÝPADKY ELEKTŘINY, ANI ZA ČISTĚ EKONOMICKÉ ZTRÁTY ČI UŠLÝ ZISK JAKO NÁSLEDEK UŠLÝCH PŘÍLEŽITOSTÍ ZPŮSOBENÝCH NEPŘIJATÝMI HOVORY ČI NAHRANÝMI ZPRÁVAMI, KTERÉ JSOU NÁSLEDKEM TÉHOŽ.

## <span id="page-9-2"></span>**DŮLEŽITÉ BEZPEČNOSTNÍ POKYNY**

Používáte-li telefonní zařízení, je třeba vždy dodržovat základní bezpečnostní opatření, aby se snížilo riziko vzniku požáru, šoku elektrickým proudem a zranění osob, a to včetně níže uvedených:

**UPOZORNĚNÍ:** Abyste předešli vzniku požáru, používejte pouze AWG telefonní kabel č. 26 nebo vyšší s certifikací UL nebo CSA.

- 1 Výrobek nepoužívejte poblíž zdrojů vody, jako jsou např. vany, umyvadla, dřezy nebo prádelny, stejně jako ve vhkém prostředí sklepa nebo bazénu.
- 2 Vyvarujte se používání telefonu (jiného než bezdrátového) během bouřky. Existuje určité nebezpečí zásahu bleskem.
- 3 Při úniku plynu telefon nepoužívejte v blízkosti zdroje úniku.
- 4 Používejte výhradně napájecí kabel a baterie doporučené v tomto návodu k obsluze. Baterie nevhazujte do ohně. Existuje nebezpečí výbuchu. Při jejich likvidaci se řiďte místními pokyny k zacházení se zvláštními druhy odpadu.

#### **USCHOVEJTE SI TYTO BEZPEČNOSTNÍ POKYNY.**

## <span id="page-10-0"></span>**IMPORTANTES MESURES DE SECURITE**

Certaines mesures de sécurité doivent être prises pendant l'utilisation de matériel téléphonique afin de réduire les risques d'incendie, de choc électrique et de blessures. En voici quelques unes:

- 1 Ne pas utiliser l'appareil près de l'eau, p. ex., près d'une baignoire, d'un lavabo, d'un évier de cuisine, d'un bac à laver, dans un sous-sol humide ou près d'une piscine.
- 2 Eviter d'utiliser le téléphone (sauf s'il s'agit d'un appareil sans fil) pendant un orage électrique. Ceci peut présenter un risque de choc électrique causé par la foudre.
- 3 Ne pas utiliser l'appareil téléphonique pour signaler une fuite de gaz s'il est situé près de la fuite.
- 4 Utiliser seulement le cordon d'alimentation et le type de piles indiqués dans ce manuel. Ne pas jeter les piles dans le feu: elles peuvent exploser. Se conformer aux règlements pertinents quant à l'élimination des piles.

#### **CONSERVER CES INSTRUCTIONS**

## <span id="page-11-0"></span>**Technické údaje koncového zařízení**

#### Koncové zařízení (TE);TBR 21

Požadavky na připojení dle celoevropských požadavků ke koncovým zařízením veřejné analogové telefonní sítě (PTSN) (s výjimkou koncových zařízení podporujících hlasové služby), ve kterých je síťové adresování (je-li k dispozici) prováděno pomocí duálního multifrekvenčního signálu.

Toto koncové zařízení odpovídá těmto předpisům:

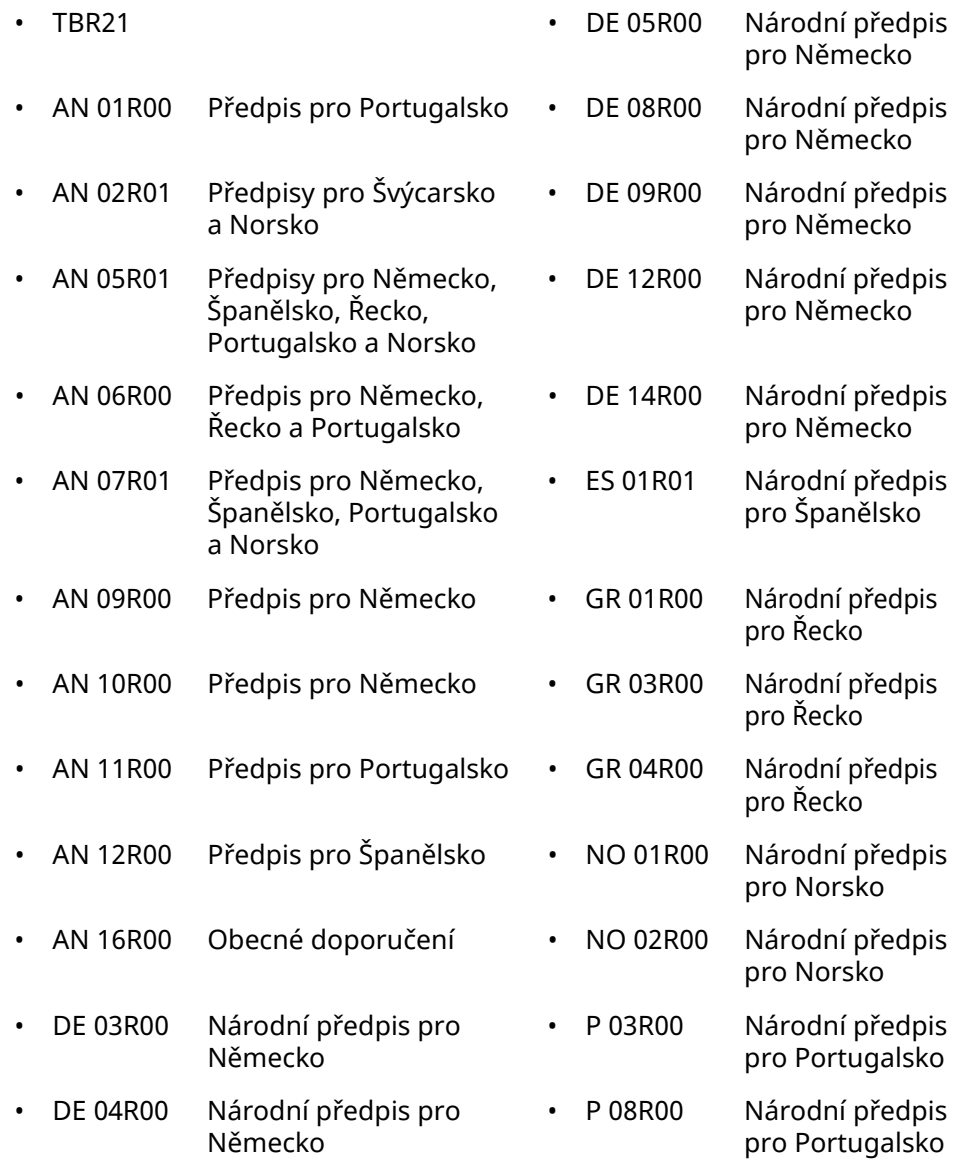

## <span id="page-12-0"></span>**Prohlášení o kompatibilitě se sítěmi**

Výrobce prohlašuje, že zařízení bylo navrženo tak, aby pracovalo ve veřejných telefonních sítích (PSTN) v následujících zemích:

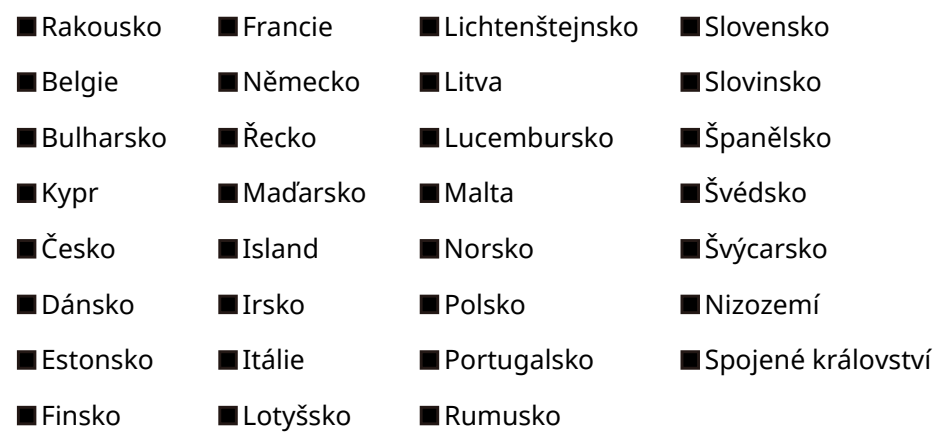

### <span id="page-12-1"></span>**Informace o obchodních známkách**

- Microsoft, Windows, WindowsServer, Excel a PowerPoint jsou registrované ochranné známky nebo ochranné známky společnosti MicrosoftCorporation v USA a/nebo jiných zemích.
- Adobe Acrobat a Adobe Reader jsou ochranné známky společnosti Adobe Systems, Incorporated.
- IBM a IBM PC/AT jsou ochranné známky společnosti International Business Machines Corporation.

Všechny další názvy společností a produktů v tomto Návodu k použití jsou ochrannými známkami nebo registrovanými ochrannými známkami vlastníků těchto známek. Označení ™ a ® jsou v tomto návodu vynechána.

## <span id="page-13-1"></span><span id="page-13-0"></span>Než začnete faxové  $\mathbf{2}$ zařízení používat

Tato kapitola vysvětluje následující témata:

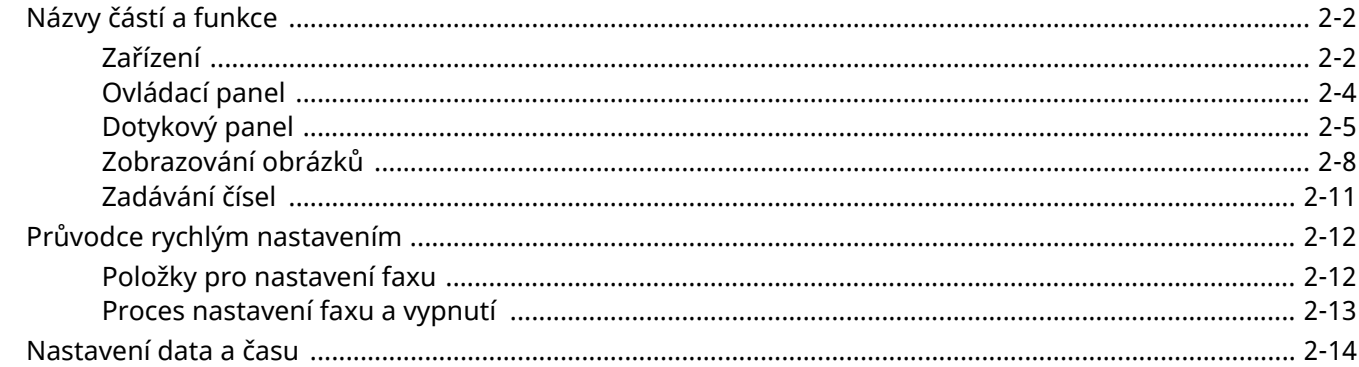

## <span id="page-14-0"></span>**Názvy částí a funkce**

## <span id="page-14-1"></span>**Zařízení**

Tato kapitola objasňuje názvy jednotlivých částí zařízení, které je používáno jako faxové zařízení. Názvy částí potřebných k používání jiných než faxových funkcí viz:

*Návod k obsluze* zařízení

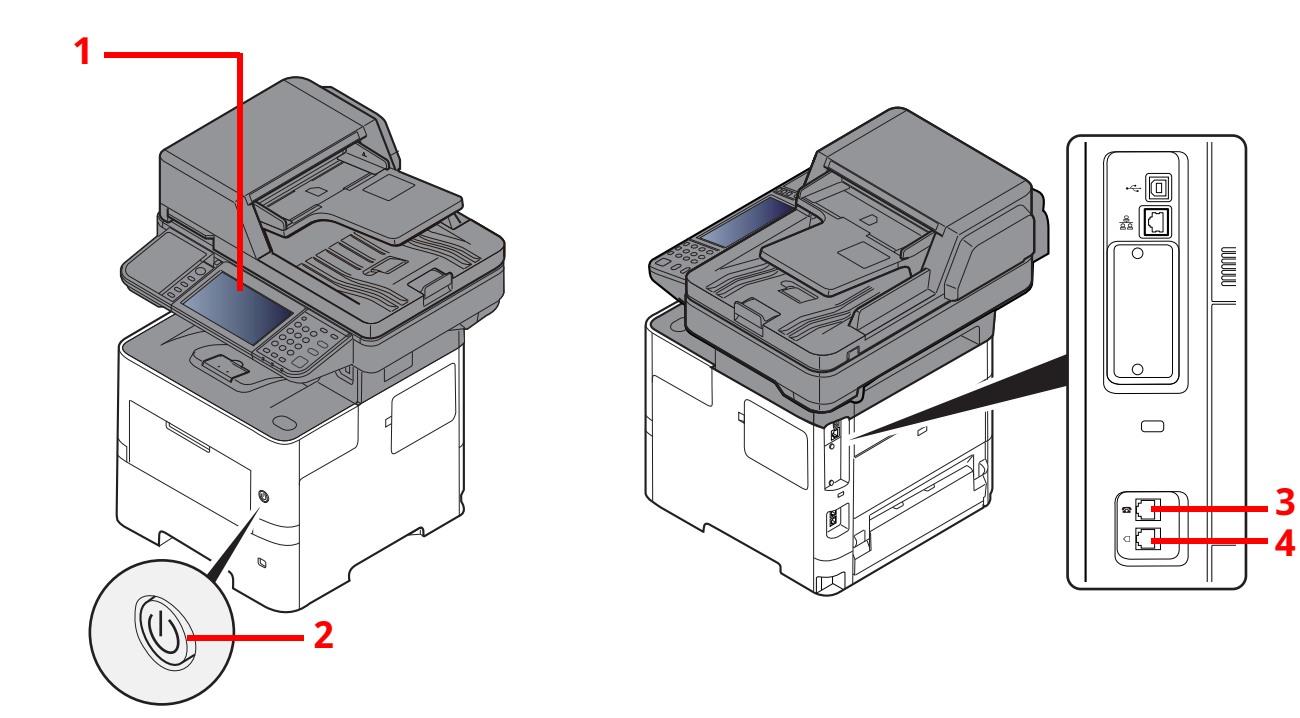

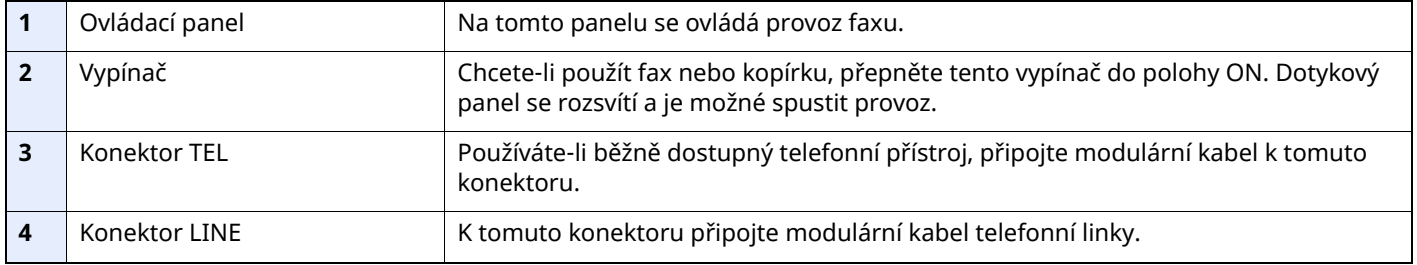

#### **DŮLEŽITÉ Nelze automaticky přijímat faxy, jestliže je vypínač vypnut.**

### **Podavač originálů**

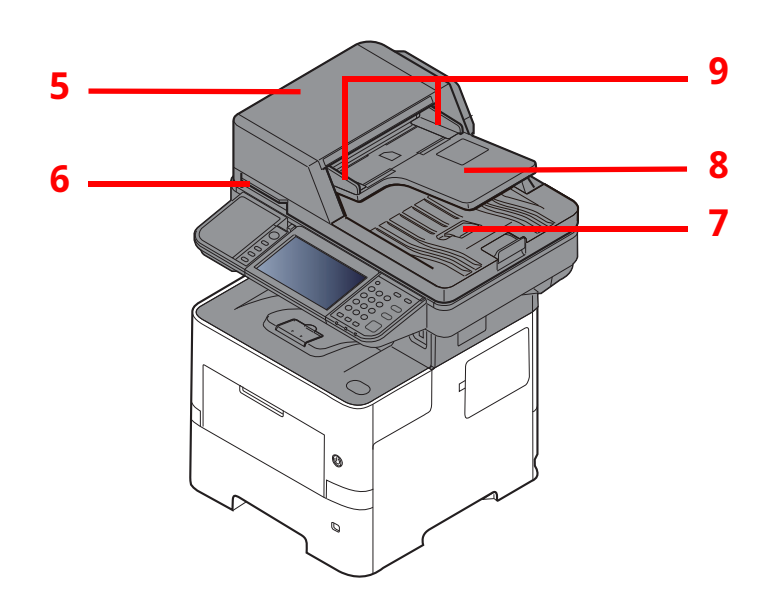

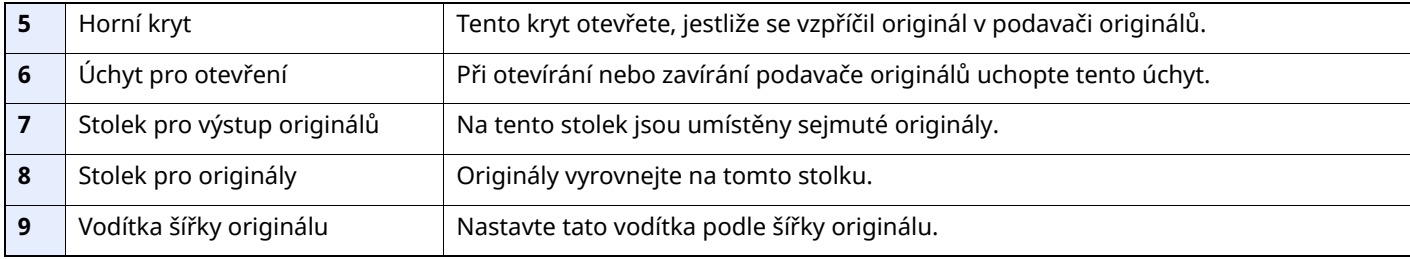

## <span id="page-16-0"></span>**Ovládací panel**

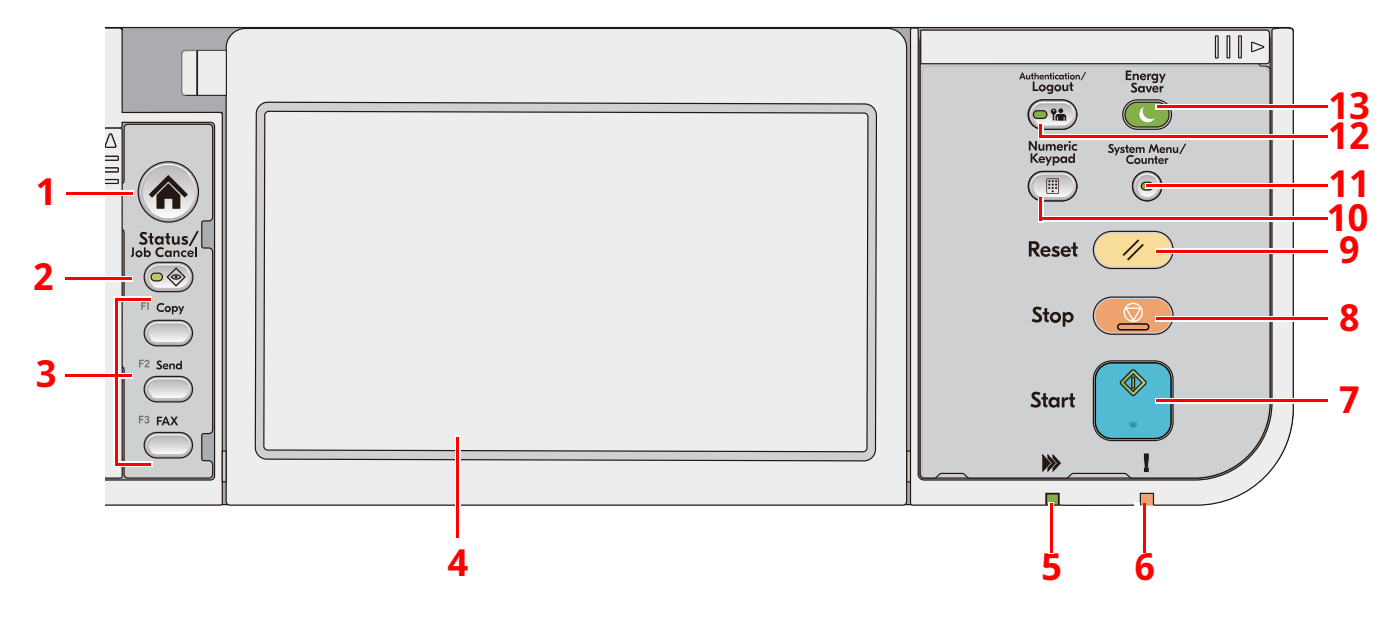

- 1 Tlačítko [**Domů**]: Zobrazuje obrazovku Domů.
- 2 Tlačítko [**Status/Job Cancel**]: Zobrazuje obrazovku Stav / Zrušit úlohy.
- 3 Tlačítko funkce Tlačítka, ke kterým je možné přiřadit různé funkce a aplikace, včetně kopírování a skenování.
- 4 Dotykový panel: Dotykový panel. Dotýkejte se tlačítek a provádějte různá nastavení.
- 5 Indikátor [**Zpracovávání**]: Bliká během operace tisku nebo přenosu.
- 6 Indikátor [**Pozor**]: Svítí nebo bliká, pokud dojde k chybě a úloha je zastavena.
- 7 Tlačítko [**Start**]: Spouští kopírování, skenování a nastavování operací.
- 8 Tlačítko [**Stop**]: Zruší nebo pozastaví probíhající tiskovou úlohu.
- 9 Tlačítko [**Reset**]: Navrací nastavení na výchozí hodnoty.
- 10 Tlačítko [**Numeric keypad**]: Vyvolá numerickou klávesnici, když vpisujete čísla nebo symboly.
- 11 Tlačítko [**System Menu/Counter**]: Zobrazuje obrazovku Systémová nabídka/Počitadlo.
- 12 Tlačítko [**Authentication/Logout**]: Ověřuje přepínání uživatelů a dokončuje (odhlašuje) operaci pro každého uživatele.
- 13 Tlačítko [**Energy Saver**]: Uvádí zařízení do spánkového režimu. Probudí zařízení ze spánku, je-li ve spánkovém režimu.

## <span id="page-17-0"></span>**Dotykový panel**

#### <span id="page-17-1"></span>**Používání dotykového panelu**

Tato část popisuje základní ovládání dotykového panelu.

#### **Poklepání**

Slouží k výběru ikony nebo tlačítka.

V tomto dokumentu je poklepání vyjádřeno jako "zvolte".

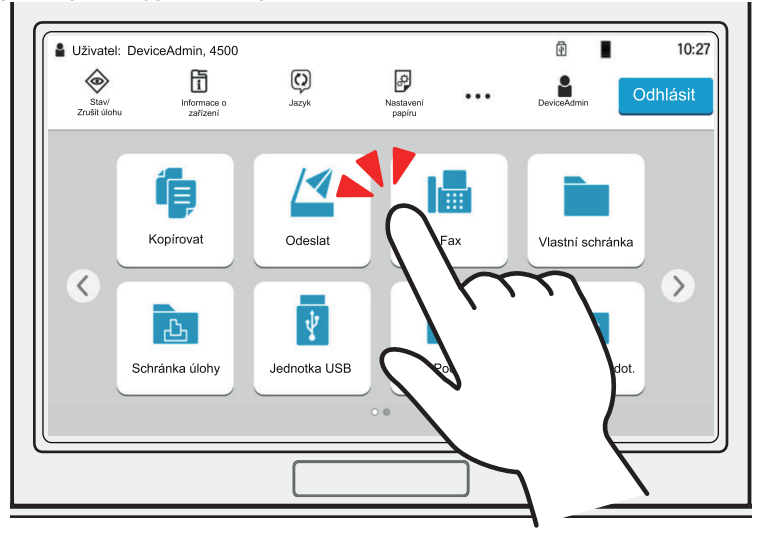

#### **Vyvolání místního okna**

Poklepáním ikon nebo tlačítek můžete zobrazit podrobné informace o ikonách a nabídkách. Místní okno zobrazí informace a nabídky bez přepínání mezi obrazovkami.

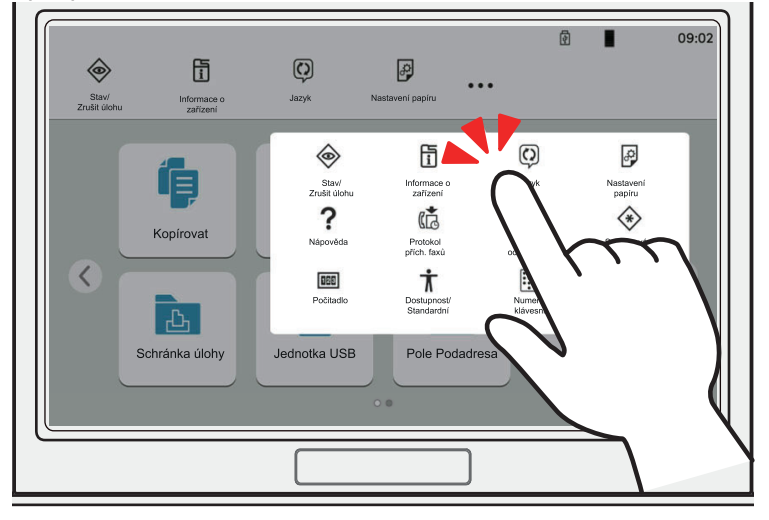

#### **Přejíždění prstem**

Tento způsob ovládání se používá k přepínání mezi obrazovkami a k zobrazení položek, které nejsou na seznamu. Přejíždějte jedním směrem, jako byste posouvali obrazovku.

#### **Příklad: Obrazovka Domů**

Posouvejte obrazovku doleva a doprava.

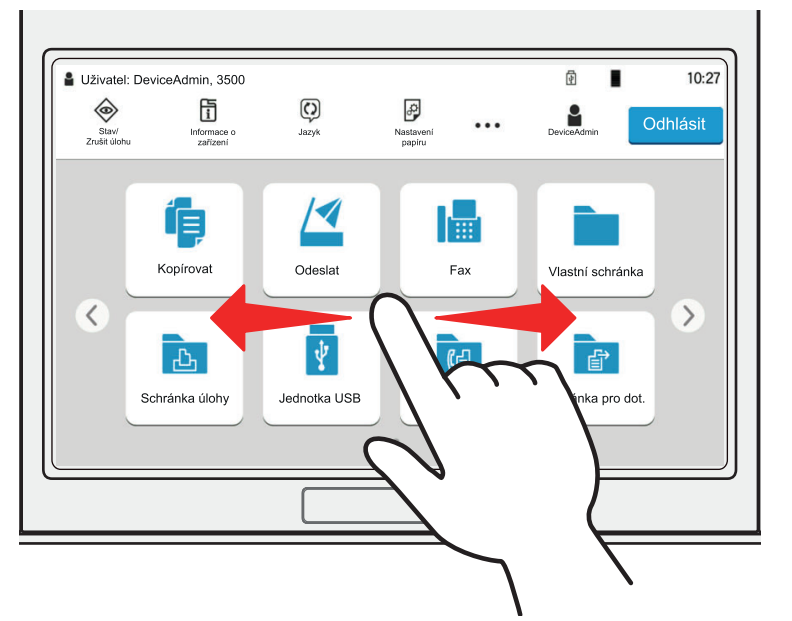

#### **Příklad: Obrazovka systémové nabídky**

Posouvejte obrazovku nahoru a dolů.

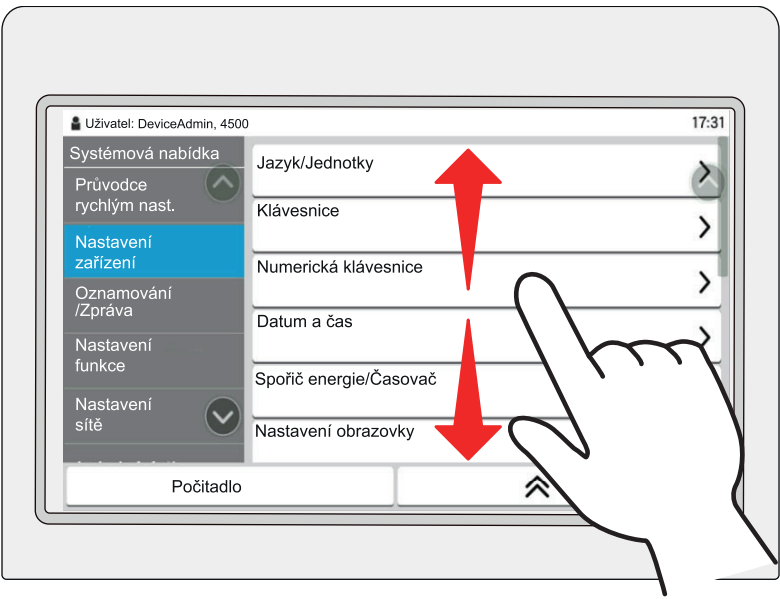

#### **Obrazovka Domů**

Tato obrazovka se zobrazí po výběru tlačítka [**Domů**] na ovládacím panelu. Vybranou obrazovku zobrazíte stisknutím příslušné ikony.

Můžete změnit ikony, které se zobrazují na obrazovce Domů, nebo její pozadí.

*Návod k obsluze* zařízení

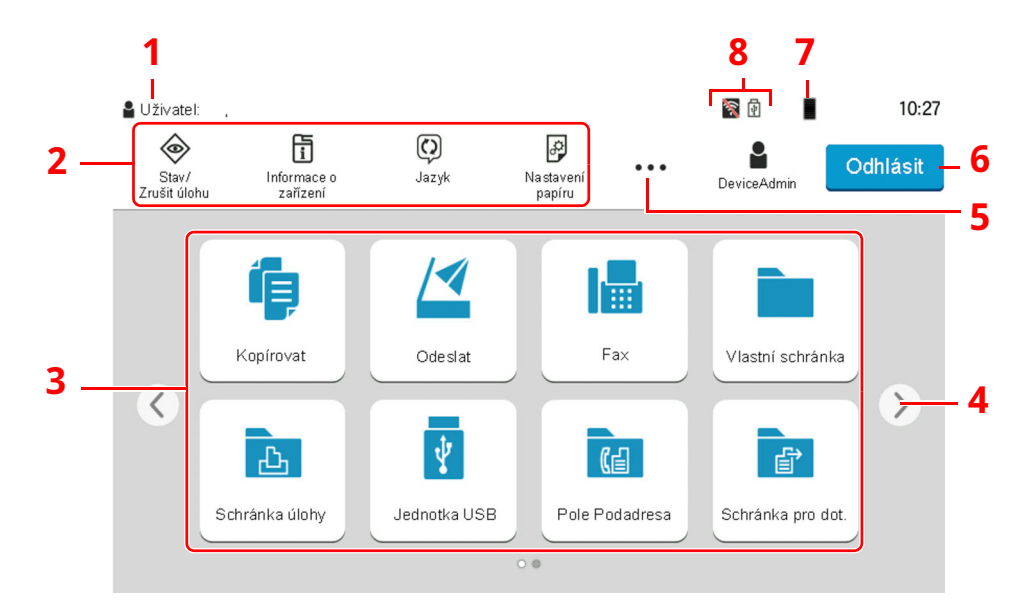

\* Vzhled obrazovky se může od vašeho odlišovat v závislosti na vaší konfiguraci a nastaveních.

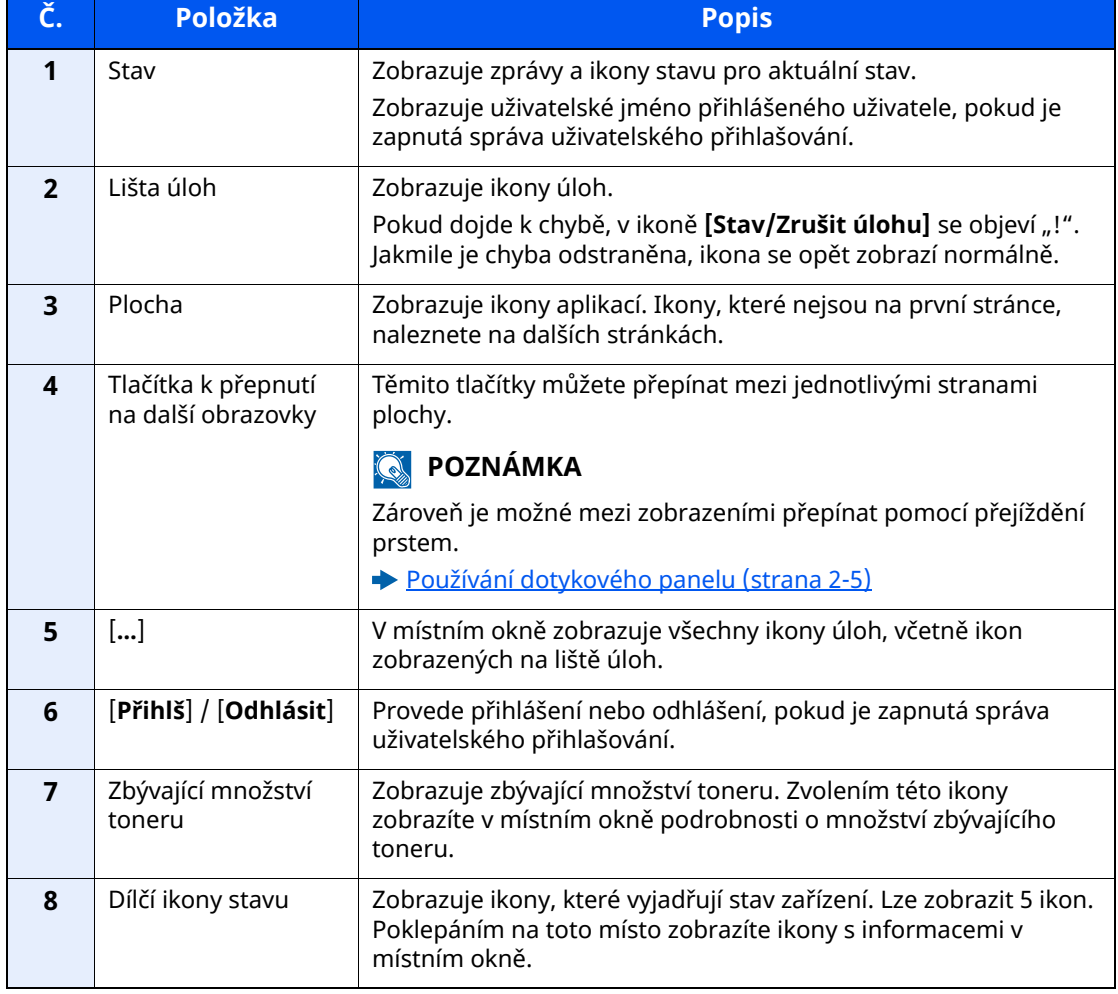

#### **Ovládání dotykového panelu**

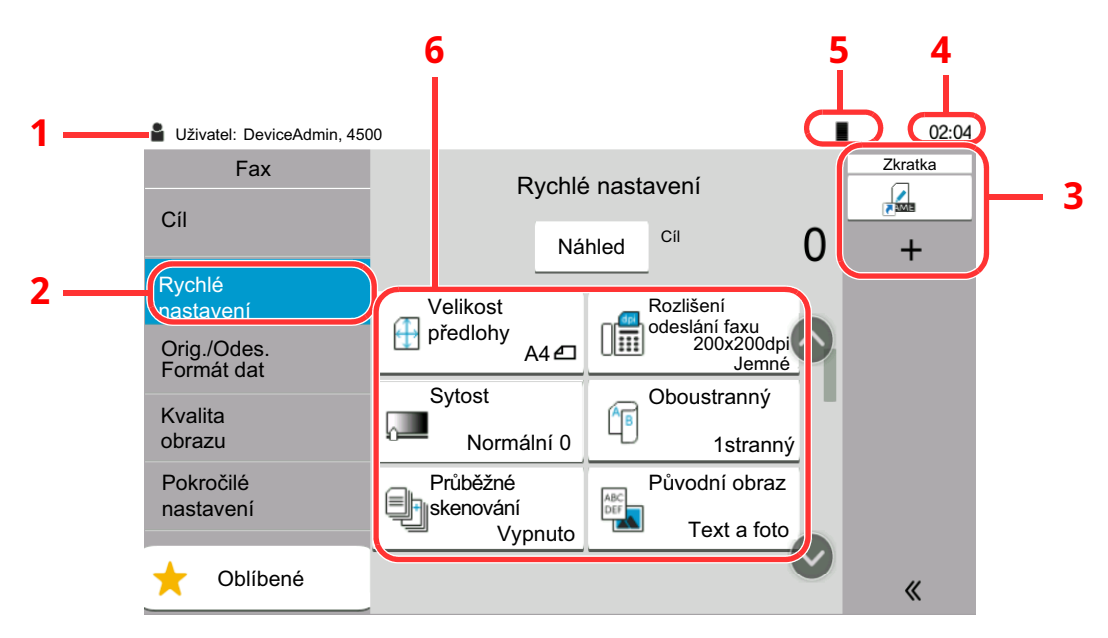

- 1 Zobrazuje stav zařízení a základní hlášení týkající se ovládání.
- 2 Zobrazuje obrazovku Rychlé nastavení.
- 3 Zobrazuje zaregistrované zkratky.
- 4 Zobrazuje čas.
- 5 Zbývající množství toneru.
- 6 Nastavení funkcí faxu.

### <span id="page-20-0"></span>**Zobrazování obrázků**

Na panelu můžete zobrazit náhled naskenovaného originálu a zkontrolovat obrázek, který má být odeslán.

#### *1* **Zobrazte obrazovku.**

Připravte se k odeslání snímku podle popisu v části Základní postup přenosu.

[Základní](#page-28-1) postup pro přenos (strana 3-2)

#### *2* **Zobrazte náhled obrázku.**

**1** Stiskněte tlačítko [**Náhled**].

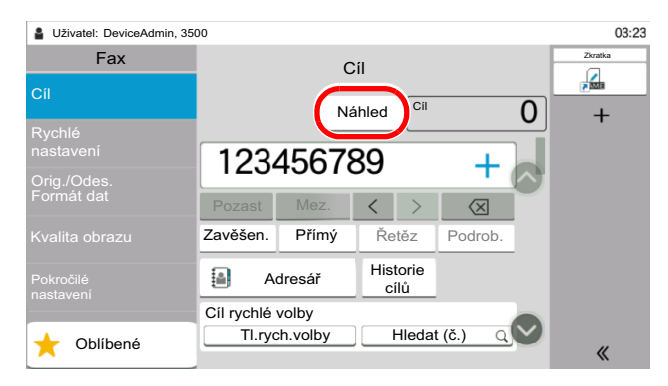

Zařízení začne skenovat originál. Po dokončení skenování se na panelu zobrazí náhled.

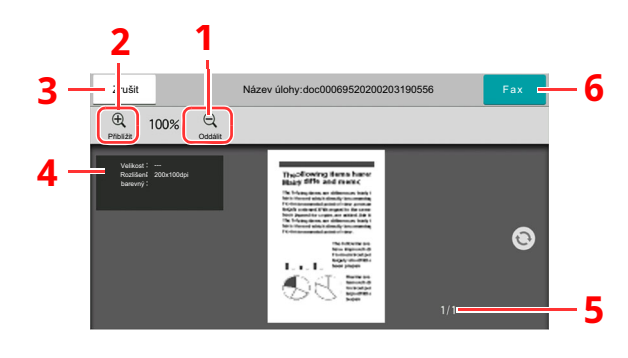

- 1 Zmenšení.
- 2 Zvětšení.
- 3 Zruší úlohu.
- 4 Zobrazuje užitečné informace.
- 5 Zobrazuje současný počet stránek a celkový počet stránek.
- 6 Odešlete fax.

#### **<b>***C* POZNÁMKA

Pokud jsou níže uvedené přenosové funkce upraveny, výsledky se použijí v náhledu obrázku.

- Rozlišení skenování
- Sytost skenování
- Výběr formátu originálu
- Orientace originálu
- Výběr kvality obrazu
- Výmaz okraje/Plné skenování
- Lupa

**→** Viz Anglický návod k obsluze faxu.

Pokud do podavače dokumentů umístíte dokument o více stránkách, zařízení načte celý dokument a zobrazí v náhledu první stránku. Posuňte náhled doleva a doprava a zobrazí se náhledy stránek, jak jdou za sebou.

Během zobrazení náhledu nelze měnit funkce přenosu.

Chcete-li změnit kteroukoli z funkcí přenosu, stiskněte tlačítko [**Stop**] nebo vyberte [**Zrušit**]. Obrázek náhledu zmizí a cíl bude zrušen. Pokud chcete náhled zobrazit znovu, proveďte změny ve funkci přenosu a vyberte cíl.

**2** Stisknutím tlačítka [**Start**] spusťte úlohu.

Přenos bude zahájen.

#### **<b>***C* POZNÁMKA

Vyberete-li u položky [**Kontrola cíle před odesláním**] možnost [**Zapnuto**], objeví se po stisknutí tlačítka [**Start**] obrazovka pro potvrzení cíle.

*Návod k obsluze* zařízení

Chcete-li zobrazit náhled obrazu, když používáte podavač dokumentů, vložte předlohy znovu do podavače dokumentů.

Dokument uložený ve schránce pro dotazování pro přenos dotazů lze zobrazit stejným způsobem.

Viz Anglický návod k obsluze faxu.

Náhled nelze provést v následujících situacích:

- Během přímého přenosu
- Během příjmu dotazů
- Pokud je v Nastavení dlouhého originálu zvoleno [**Zapnuto**]

#### **Používání obrazovky Náhled**

Pokud máte otevřenou obrazovku Náhled, můžete přejížděním prstu po dotykovém panelu provádět následující.

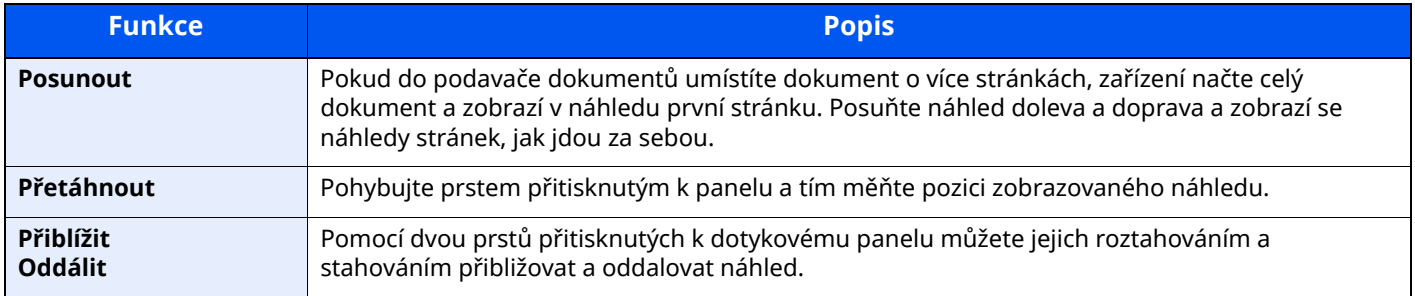

## <span id="page-23-0"></span>**Zadávání čísel**

Jakmile při zadávání čísel zvolíte oblast, do které chcete čísla zadat, na dotykovém panelu se objeví klávesnice.

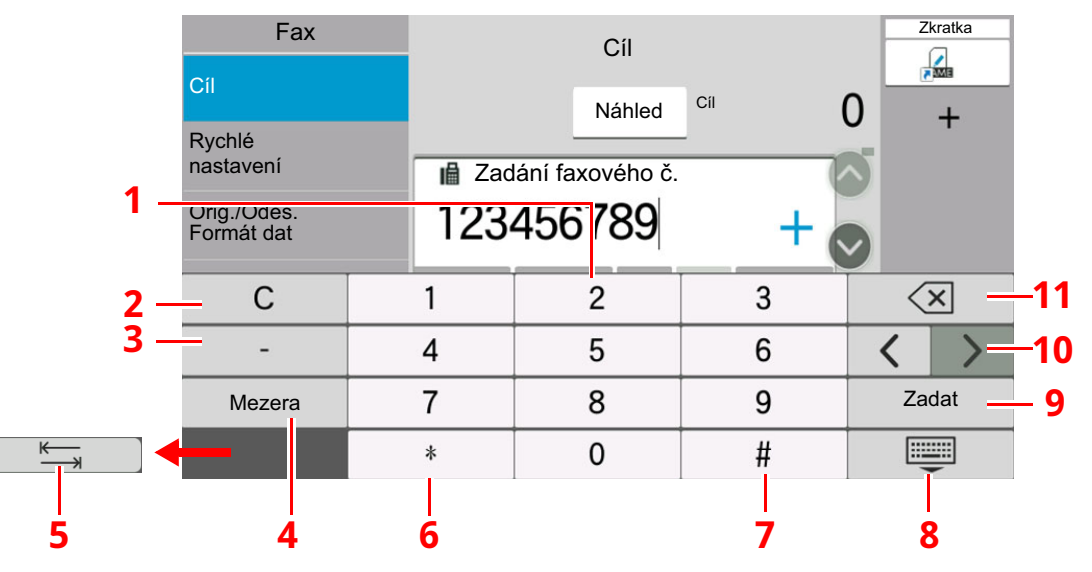

- 1 Slouží k zadávání čísel.
- 2 Vymaže zadaná čísla.
- 3 Vloží pomlčku (-).
- 4 Vloží mezeru.
- 5 Přesune do dalšího vstupního pole.
- 6 Pokud je zobrazeno [.]: Vloží desetinnou čárku. Čísla, která zadáte po zvolení tohoto tlačítka, budou čísla za desetinnou čárkou. Pokud je zobrazeno [\*]: Vloží [\*].
- 7 Pokud je zobrazeno [+/-]: Přepíná mezi kladnými a zápornými čísly. Pokud je zobrazeno [#]: Vloží [#].
- 8 Zavřete numerickou klávesnici.
- 9 Zadání číselnými tlačítky je potvrzeno.
- 10 Pohybuje kurzorem.
- 11 Vymaže znak vlevo od kurzoru.

## <span id="page-24-0"></span>**Průvodce rychlým nastavením**

V režimu rychlého nastavení se používá průvodce pro nakonfigurování následujícího nastavení. Nastavení musíte provést, než začnete systém faxu používat.

### <span id="page-24-1"></span>**Položky pro nastavení faxu**

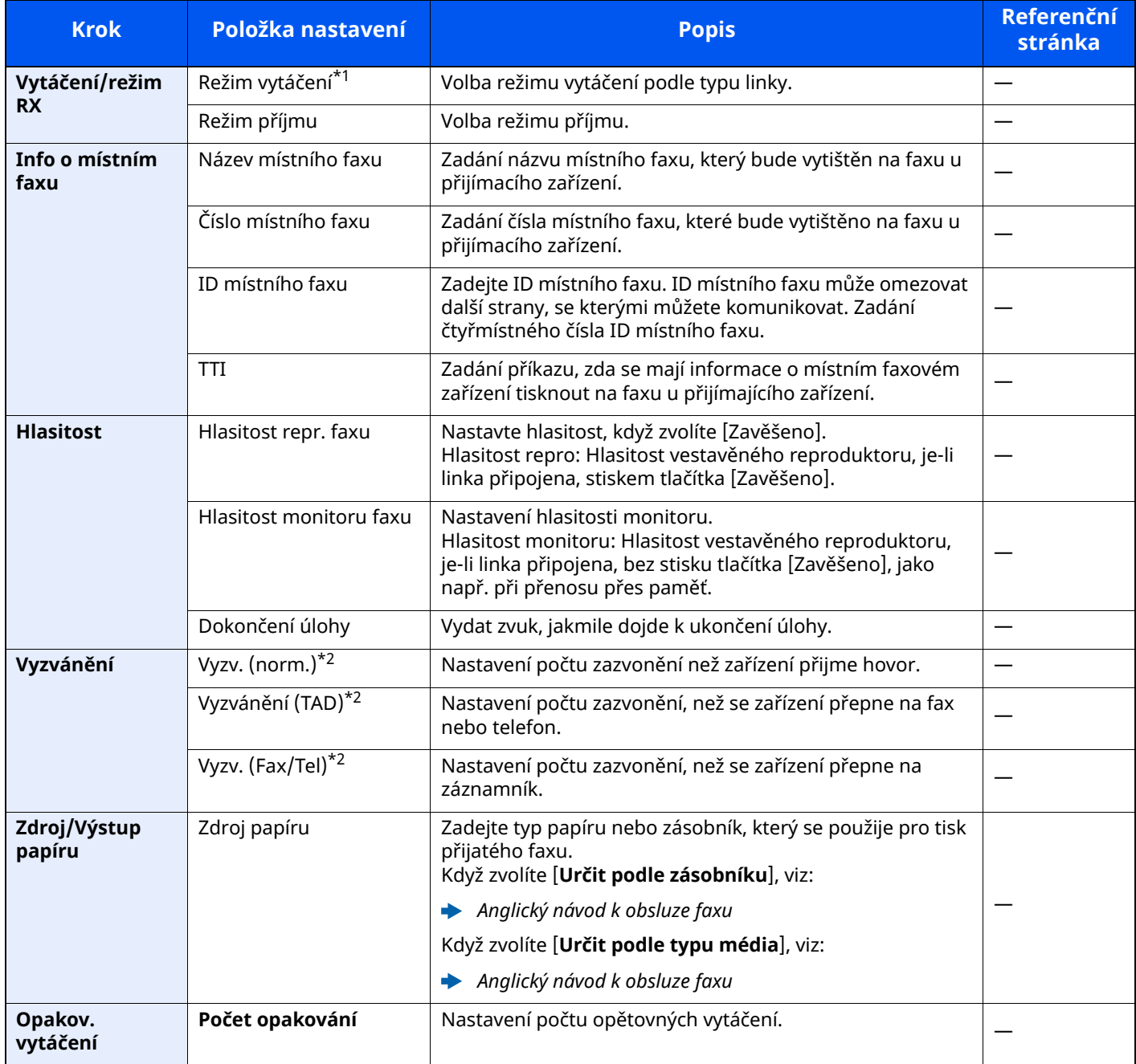

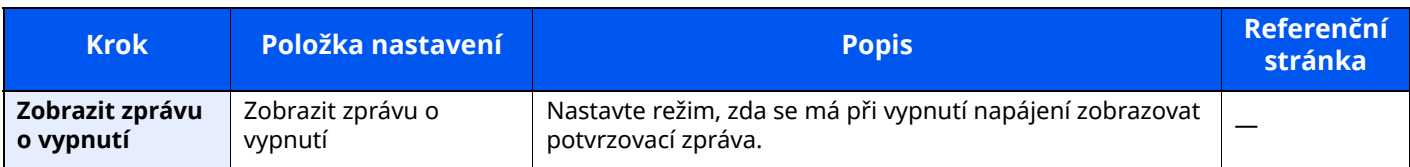

\*1 Pouze u palcových verzí.

<span id="page-25-1"></span>\*2 V některých regionech se toto nastavení nezobrazuje.

#### **<b>R**<br>POZNÁMKA

Nastavení lze změnit v nabídce systému.

◆ Viz Anglický návod k obsluze faxu.

### <span id="page-25-0"></span>**Proces nastavení faxu a vypnutí**

#### **<b>***C* POZNÁMKA

Pokud se objeví ověřovací obrazovka, zadejte své přihlašovací uživatelské jméno a přihlašovací heslo a vyberte klávesu [**Přihlášení**].

Uživatelská přihlašovací jména a hesla nastavená z továrny jako výchozí jsou uvedená níže.

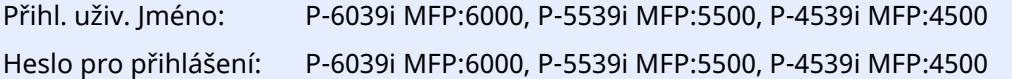

#### *1* **Zobrazte obrazovku.**

Tlačítko [**Domů**] > [**...**] > [**Systémová nabídka**] > [**Průvodce rychlým nast.**] > [**Nastavení faxu**]

#### *2* **Proveďte konfiguraci funkce.**

Spusťte průvodce. Podle pokynů na obrazovce proveďte konfiguraci nastavení.

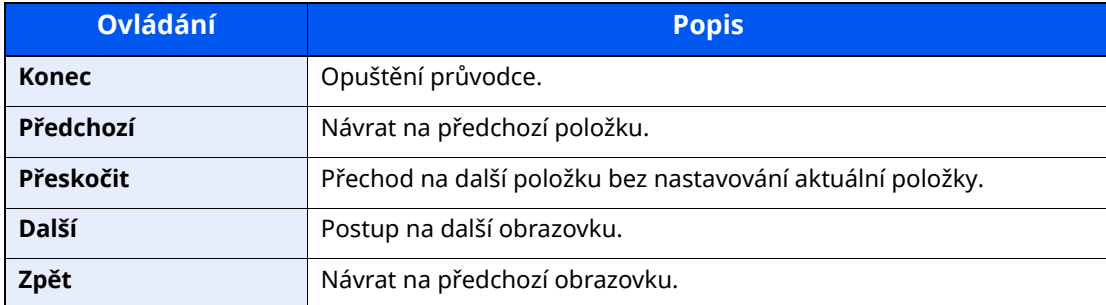

Jakmile dokončíte nastavení, zvolte [**Konec**].

## <span id="page-26-0"></span>**Nastavení data a času**

Nastavení místního data a času v místě instalace.

Odešlete-li fax s použitím funkce přenosu, nastavené datum a čas se vytisknou v záhlaví faxu. Nastavte datum, čas a časový posun od času GMT (greenwichský čas) v oblasti, kde je zařízení používáno.

#### **<b>***C* POZNÁMKA

Před nastavením data a času nezapomeňte nastavit časový posun.

Je-li povolena správa přihlašovacích uživatelských jmen, můžete nastavení měnit pouze tehdy, přihlásíte-li se s oprávněním správce nebo jako uživatel s oprávněním provádět toto nastavení.

Uživatelská přihlašovací jména a hesla nastavená z továrny jako výchozí jsou uvedená níže.

Přihl. uživ. Jméno: P-6039i MFP:6000, P-5539i MFP:5500, P-4539i MFP:4500 Heslo pro přihlášení: P-6039i MFP:6000, P-5539i MFP:5500, P-4539i MFP:4500

#### *1* **Zobrazte obrazovku.**

Tlačítko [**Domů**] > [**...**] > [**Systémová nabídka**] > [**Nastavení zařízení**] > [**Datum a čas**]

#### *2* **Proveďte konfiguraci nastavení.**

Vyberte a nastavte v pořadí [**Časové pásmo**] > [**Datum a čas**] > [**Formát data**]

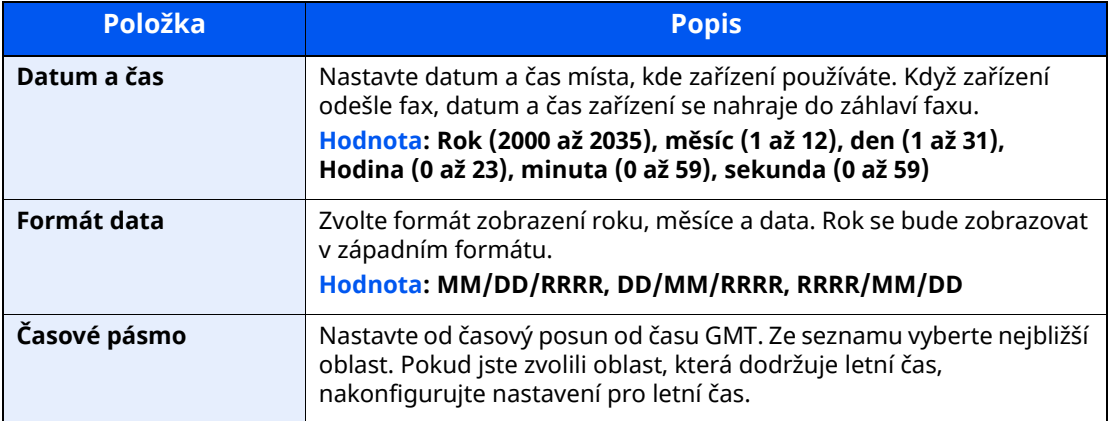

## <span id="page-27-1"></span><span id="page-27-0"></span>Odesílání faxů  $3<sup>1</sup>$

#### Tato kapitola vysvětluje následující témata:

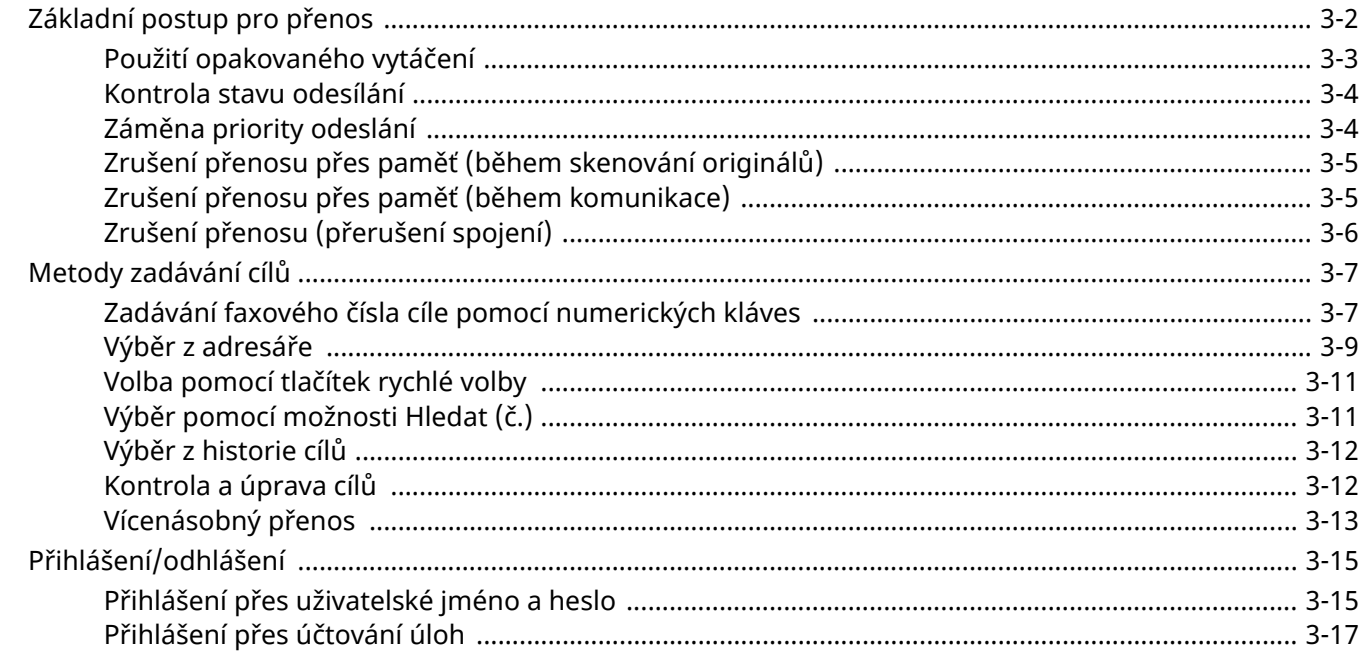

## <span id="page-28-1"></span><span id="page-28-0"></span>**Základní postup pro přenos**

Dále je popsán základní postup pro používání systému faxu.

#### *1* **Na domovské obrazovce vyberte [Fax].**

Zobrazí se základní obrazovka pro fax.

*2* **Vložte originály.**

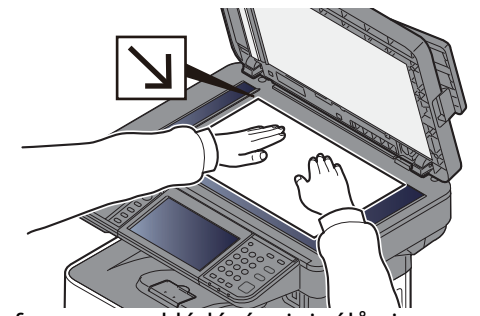

Informace o vkládání originálů viz: *Návod k obsluze* zařízení

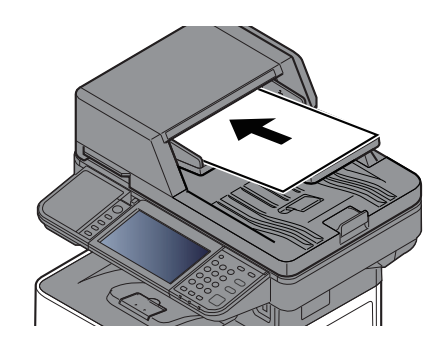

#### *3* **Zvolte metodu <sup>p</sup>řenosu.**

K dispozici jsou dvě metody přenosu: přenos z paměti a přímý přenos.

**Přenos přes paměť:** Originál se naskenuje do paměti, teprve pak se zahájí komunikace. Přenos z paměti je nastaven jako výchozí.

**Přímý přenos:** Vytočí se číslo cíle a zahájí se komunikace, ještě než je naskenován originál.

Pro změnu metody přenosu na přímý přenos vyberte [**Přímý**]. Klávesa na hlavním panelu se rozsvítí. Pokud je [**Přímý**] vybráno v rozsvíceném stavu, metoda přenosu se změní na přenos přes paměť.

**→** Viz Anglický návod k obsluze faxu.

#### *4* **Určete cíl.**

Zadejte cíl přenosu.

**► Metody [zadávání](#page-33-0) cílů (strana 3-7)** 

#### *5* **Vybírání funkcí**

Vyberte záložku a nastavte funkce přenosu, které lze použít.

**→** Viz Anglický návod k obsluze faxu.

#### *6* **Zahajte odesílání.**

Stiskněte tlačítko [**Start**].

Po dokončení skenování bude zahájen přenos.

#### **Jsou-li originály umístěny v procesoru dokumentů**

Po umístění dokumentů do podavače dokumentů a jejich naskenování se vytočí číslo přijímajícího zařízení.

#### **Jsou-li originály umístěny na kontaktním skle**

Po naskenování dokumentů umístěných na kontaktním skle a jejich uložení do paměti se vytočí číslo přijímajícího zařízení.

#### **<b>***C* POZNÁMKA

Je-li nastaveno průběžné skenování, můžete pokračovat skenováním dalšího originálu, jakmile je originál na kontaktním skle uložen do paměti. Po každé naskenované stránce provedete operaci, která umožní další skenování, a číslo přijímající zařízení se vytočí až po uložení všech originálů do paměti.

**→** Viz Anglický návod k obsluze faxu.

Pokud při pokusu o odeslání neodpovídá druhý přístroj, přístroj automaticky zopakuje vytáčení (automatické opakování). Počet pokusů o opakování můžete změnit.

**→** Viz Anglický návod k obsluze faxu.

### <span id="page-29-0"></span>**Použití opakovaného vytáčení**

Opakované vytáčení je funkce, která umožňuje znovu vytočit naposledy zadané číslo.

Tuto funkci použijte, pokud jste se pokusili odeslat fax, ale systém příjemce neodpovídá. Pro odeslání faxu do téhož přijímacího systému zvolte [**Vyvolat**], a ze seznamu cílů můžete vyvolat přijímací systém, který jste vytočili.

#### *1* **Zvolte [Vyvolat].**

#### *2* **Stiskněte tlačítko [Start].**

Přenos bude zahájen.

#### *C* POZNÁMKA

Informace o naposledy volaném čísle budou ztraceny za následujících podmínek:

- pokud vypnete zařízení,
- pokud odešlete jiný fax (uloží se nové číslo),
- pokud se odhlásíte

### <span id="page-30-0"></span>**Kontrola stavu odesílání**

*1* **Stiskněte tlačítko [Status/Job Cancel].**

#### *2* **Zobrazení obrazovky stavu odesílání úlohy.**

Vyberte [**Odesílání**].

Pro každou úlohu se zobrazí přehled o přijetí, cíli a stavu úlohy.

## <span id="page-30-1"></span>**Záměna priority odeslání**

U faxové úlohy čekající na odeslání lze změnit prioritu odeslání.

*1* **Stiskněte tlačítko [Status/Job Cancel].**

#### *2* **Vyberte úlohu, kterou chcete <sup>p</sup>řednostně odeslat.**

- **1** Vyberte [**Odesílání**].
- **2** Vyberte faxovou úlohu, kterou chcete odeslat přes záměnu priority a zvolte [**Záměna priority**] > [**Odeslat**].

Vybraná faxová úloha bude odeslána přednostně a ostatní faxové úlohy se posunou dozadu ve frontě na odeslání.

#### **<b>***C* POZNÁMKA

Pokud právě probíhá zpracování faxové úlohy, prioritní úloha bude odeslána po dokončení probíhající úlohy.

#### **Pokud právě probíhá vícenásobný přenos...**

Pokud právě probíhá odesílání do více cílů (vícenásobný přenos), prioritní úloha bude odeslána po dokončení přenosu do současného cíle. Jakmile proběhne přenos prioritní úlohy, automaticky bude pokračovat odesílání do zbývajících cílů.

Pokud je ale prioritní úloha vícenásobná, bude zahájena až teprve po dokončení právě probíhajícího vícenásobného přenosu.

## <span id="page-31-0"></span>**Zrušení přenosu přes paměť (během skenování originálů)**

#### *1* **Stiskněte tlačítko [Stop].**

Chcete-li během přenosu z paměti zrušit skenování během skenování originálů, stiskněte tlačítko [**Stop**] nebo vyberte [**Zrušit**]. Skenování originálů se zruší a originály jsou vysunuty. Zůstanou-li originály v procesoru dokumentů, vyjměte je ven ze stolku originálů.

## <span id="page-31-1"></span>**Zrušení přenosu přes paměť (během komunikace)**

#### **<b>***C* POZNÁMKA

Je možné, že i přes zrušení přenosu došlo k odeslání stránek, které byly naskenovány před přerušením. Zkontaktujte příjemce a ujistěte se, zda nedošlo k nechtěnému přenosu těchto stránek.

#### *1* **Stiskněte tlačítko [Status/Job Cancel].**

#### *2* **Zrušení odesílání**

- **1** Vyberte [**Odesílání**].
- **2** Vyberte úlohu přenosu, kterou chcete zrušit, a stiskněte tlačítko [**Zrušit**] > [**OK**] Zrušte přenos.

#### *C* POZNÁMKA

V některých případech může k přenosu dojít, i když je zvoleno tlačítko [**Stop**] nebo [**Zrušit**].

## <span id="page-32-0"></span>**Zrušení přenosu (přerušení spojení)**

Pro přerušení spojení a zastavení komunikace postupujte podle tohoto postupu.

#### **<b>***C* POZNÁMKA

Je možné, že i přes zrušení přenosu došlo k odeslání stránek, které byly naskenovány před přerušením. Zkontaktujte příjemce a ujistěte se, zda nedošlo k nechtěnému přenosu těchto stránek.

#### *1* **Stiskněte tlačítko [Status/Job Cancel].**

#### *2* **<sup>P</sup>řerušení komunikace.**

[**Stav komunikace**] > "FAX" [**Vyp. linky**]

#### **<b>E** POZNÁMKA

Pro zrušení přímého přenosu, odloženého přenosu nebo vyžádaného přenosu, nahlédněte do části týkající se této funkce.

Pro zrušení přímého přenosu viz následující:

**→** Viz Anglický návod k obsluze faxu.

Zrušení odloženého přenosu nebo odeslání faxu okamžitým přenosem:

◆ Viz Anglický návod k obsluze faxu.

Zrušení vyžádaného přenosu:

◆ Viz Anglický návod k obsluze faxu.

## <span id="page-33-0"></span>**Metody zadávání cílů**

## <span id="page-33-1"></span>**Zadávání faxového čísla cíle pomocí numerických kláves**

Postup pro zadávání faxového čísla cíle pomocí numerických kláves je vysvětlen níže.

#### **<b>***C* POZNÁMKA

Pokud je [**Zadání nového cíle (Fax)**] nastaveno na [**Zakázat**], není možné přímo zadat číslo faxu pomocí numerických kláves.

Vyberte cíl z adresáře nebo pomocí tlačítka rychlého výběru.

**→** Viz Anglický návod k obsluze faxu.

#### *1* **Na domovské obrazovce vyberte [Fax].**

#### *2* **Zadejte faxové číslo <sup>p</sup>řijímacího zařízení.**

#### **<b>E** POZNÁMKA

Lze zadat až 64 číslic.

K zadání čísla použijte číselná tlačítka.

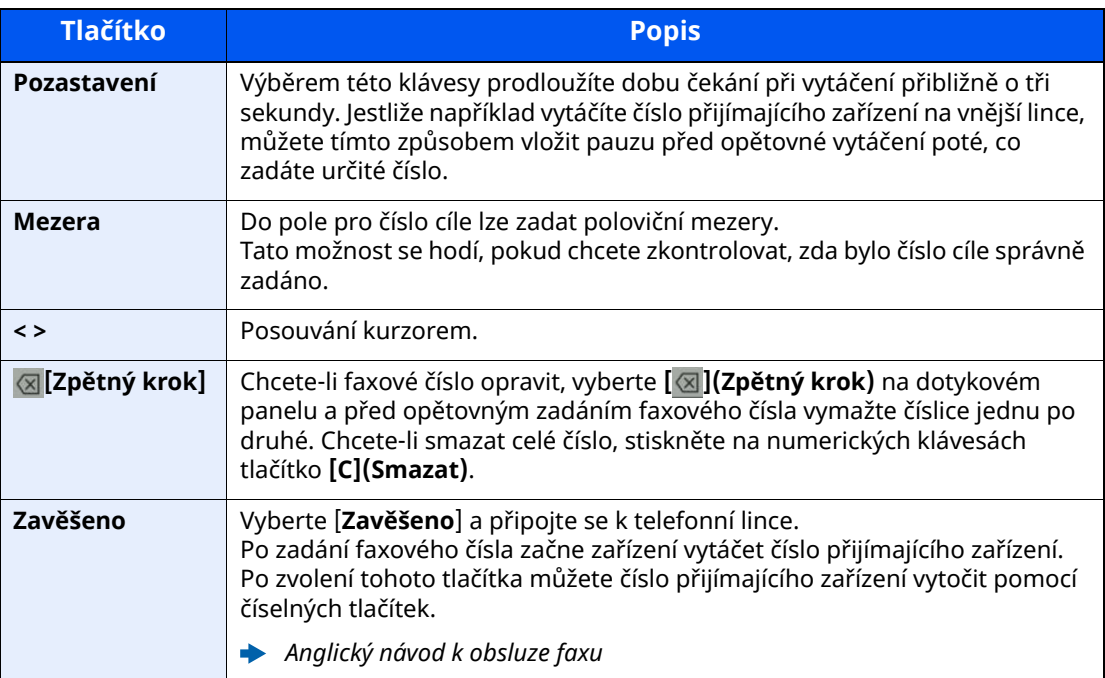

#### *3* **Volba nastavení <sup>p</sup>řenosu.**

#### Stiskněte tlačítko [**Podrobn.**].

Nastavit lze komunikaci přes podadresu, šifrovaný přenos, rychlost spouštění přenosu a ECM.

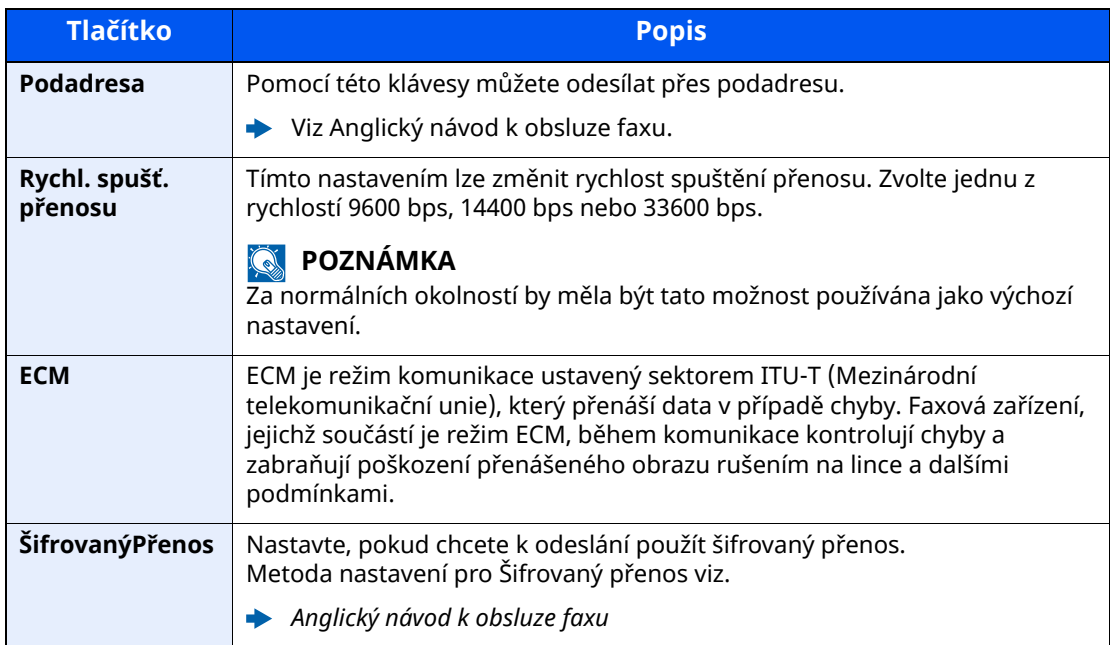

#### **POZNÁMKA**

Když je zobrazeno [**Přidat do adresáře**], můžete zaregistrovat zadaný obsah do adresáře.

#### *4* **Zvolte [OK].**

Zadávání cíle je dokončeno.

#### **<b>***C* POZNÁMKA

Pokud je u [**Ověření vst. pro nový cíl**] vybráno [**Zapnuto**], objeví se po zadání čísla faxu obrazovka pro potvrzení. Zadejte totéž číslo faxu a zvolte [**OK**].

*Návod k obsluze* zařízení

Zvolte [**Vstup faxu**] a zadejte další číslo faxu.

**→** Viz Anglický návod k obsluze faxu.

Pokud je [**Vysílání**] nastaveno na [**Zakázat**], není možné zadat více cílů.

*Návod k obsluze* zařízení

Kromě faxu můžete přidat i přenos po e-mailu a přenos do složky (SMB/FTP) a poslat vše v rámci jedné úlohy.

*Návod k obsluze* zařízení

### <span id="page-35-0"></span>**Výběr z adresáře**

Vyberte cíl registrovaný v adresáři.

#### *C* POZNÁMKA

Více informací o zadávání cílů do adresáře naleznete v části:

*Anglický návod k obsluze faxu*

#### *1* **V základní obrazovce odesílání stiskněte tlačítko [Adresář] ( ).**

#### **<b>***C* POZNÁMKA

Podrobnější informace o externím adresáři naleznete v:

*Embedded Web Server RX User Guide*

#### *2* **Zvolte cíle.**

V seznamu zaškrtněte políčko požadovaného cíle. Vybrané cíle jsou označeny zaškrtnutím v příslušném políčku. Chcete-li použít adresář na serveru LDAP, zvolte [**Výběr**] > [**Adresář**] > [**Externí adresář**].

Pomocí tlačítka [**Jméno**] nebo [**Č.**] můžete změnit pořadí zobrazení cílů.

#### **<b>***C* POZNÁMKA

- Dokument odznačíte opětovným stiskem zaškrtávacího políčka, kterým se odstraní zatržítko.
- Pokud je [**Vysílání**] nastaveno na [**Zakázat**], není možné vybrat více cílů. Rovněž není možné vybrat skupinu, která má zaregistrovaných více cílů.
#### **Vyhledání cíle**

Cíle registrované v adresáři lze v adresáři vyhledávat. K dispozici je také rozšířené vyhledávání pomocí typu nebo počátečních písmen.

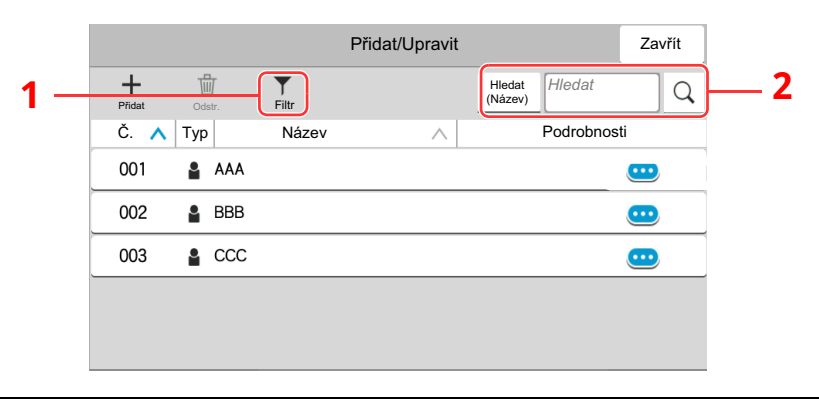

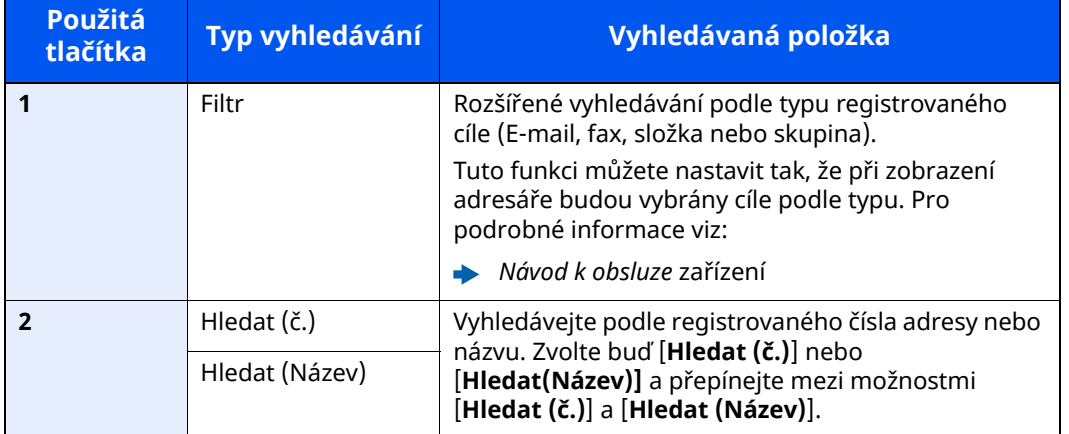

#### *3* **<sup>P</sup>řijmout cíl <sup>&</sup>gt; [OK]**

Cíle lze později zrušit.

◆ Viz Anglický návod k obsluze faxu.

#### *C* POZNÁMKA

- Pro vymazání cíle zvolte  $[\sqrt{}] \setminus [\frac{1}{10}]$  (ikona vymazání) pro cíl, který chcete vymazat > [**Vymazat**].
- Můžete provést výchozí nastavení pro třídění adres v adresáři.
- *Návod k obsluze* zařízení

### <span id="page-37-0"></span>**Volba pomocí tlačítek rychlé volby**

V cílové obrazovce odesílání stiskněte tlačítko rychlé volby, ke kterému je cíl registrován.

#### $\mathbb{Q}$ **POZNÁMKA**

 $|e$ -li tlačítko rychlé volby požadovaného cíle na dotykovém panelu skryto, stisknutím tlačítka  $\lceil \emptyset \rceil$  nebo  $\lceil \emptyset \rceil$ zobrazíte všechna tlačítka rychlé volby. V následujícím postupu se předpokládá, že tlačítka rychlé volby jsou již registrována.

Podrobnější informace o přidávání tlačítek rychlé volby, naleznete v příručce:

*Anglický návod k obsluze faxu*

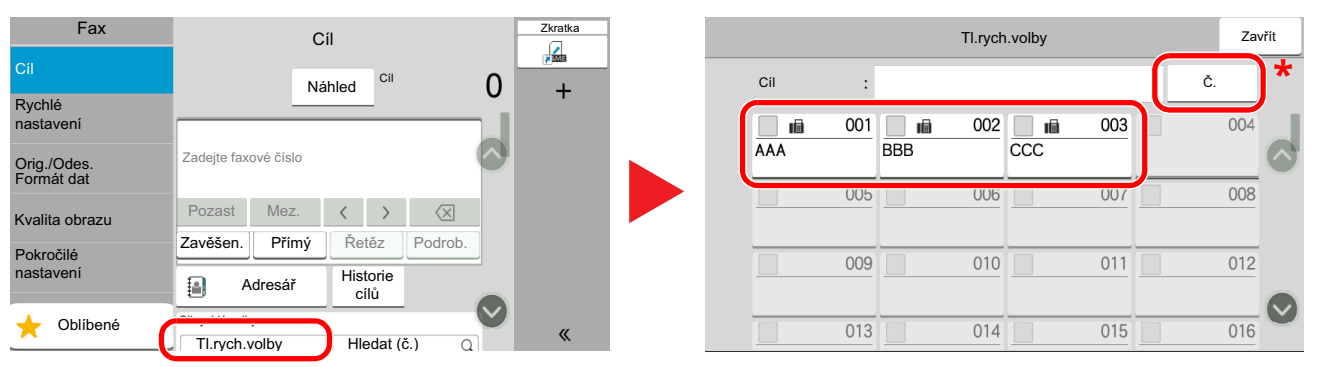

\* Tlačítko [**Č.**] má stejnou funkci jako [**Hledat (č.)**] na ovládacím panelu. Používá se k přímému zadávání čísel pomocí numerických kláves, například zadávání adresu pro přenos pomocí tlačítka rychlé volby nebo vyvolání uloženého programu pomocí čísla programu. Podrobné informace o ovládání tlačítek rychlé volby najdete v části:

### **Výběr pomocí možnosti Hledat (č.)**

Cíl lze otevřít zadáním čtyřmístného čísla (001 až 100) tlačítka rychlé volby.

Na cílové obrazovce odesílání stisknutím [**Hledat (č.)**] zobrazíte obrazovku pro zadávání čísel. Vyberte pole pro zadávání a pomocí číselných tlačítek zadejte číslo tlačítka rychlé volby.

#### **POZNÁMKA**  $\mathbb{Q}$

Pokud jste zadali tlačítko rychlé volby o 1-2 číslicích, vyberte [**OK**].

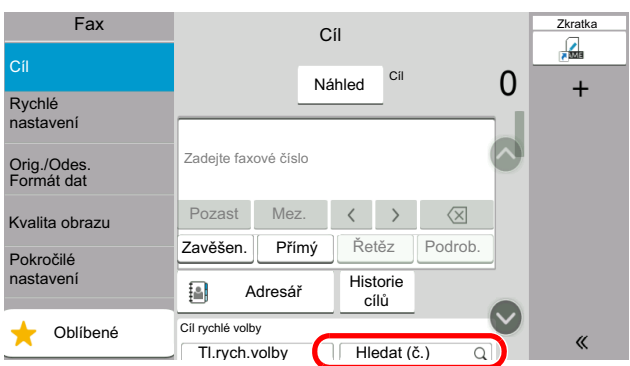

### **Výběr z historie cílů**

Pokud z tohoto zařízení odešlete dokument, adresa se uloží do historie. Můžete vybrat adresu z historie cílů.

#### *1* **V základní obrazovce odesílání stiskněte tlačítko [Historie cílů].**

#### *2* **Zvolte cíle.**

Ze zobrazeného seznamu vyberte adresu.

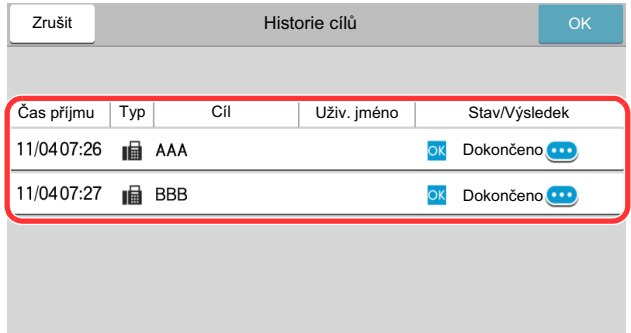

Podrobné informace o vybraném cíli zobrazíte stisknutím  $[\textbf{\textcircled{\cdots}}]$ .

#### *3* **Zvolte [OK].**

### **Kontrola a úprava cílů**

Zkontrolujte a upravte vybraný cíl.

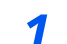

#### *1* **Zobrazte obrazovku.**

Zadejte cíl.

**► Metody [zadávání](#page-33-0) cílů (strana 3-7)** 

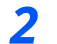

#### *2* **Kontrola <sup>a</sup> úprava cíle.**

Možností  $[\vee]$  zobrazíte seznam cílů.

- •Možností  $[\bullet]$  (ikona informací) zkontrolujte cíl.
- •Možností [[2] (ikona informací) zkontrolujte cíl.
- •Možností [命] (ikona vymazání) odstraníte cíl ze seznamu.

#### **<b>C** POZNÁMKA

- Vyberete-li u položky [**Ověření vst. pro nový cíl**] možnost [**Zapnuto**], zobrazí se obrazovka pro potvrzení. Zadejte znovu totéž číslo faxu a podadresu a stiskněte tlačítko [**OK**].
- *Návod k obsluze* zařízení
- Vyberete-li u položky [**Kontrola cíle před odesláním**] možnost [**Zapnuto**] zobrazí se po stisku tlačítka [**Start**] obrazovka pro potvrzení.
- *Návod k obsluze* zařízení

### **Vícenásobný přenos**

Tato funkce umožňuje odeslat tytéž naskenované originály zároveň několika příjemcům. Zařízení dočasně ukládá do paměti originály k odeslání a poté automaticky opakuje vytáčení a odesílání, do nastavených cílů.

#### **<b>R**<br>POZNÁMKA

Pokud jako cíl zadáte skupinu, můžete v rámci jedné akce odesílat až do 100 cílů.

Funkci můžete používat současně s komunikací přes podadresu a s odloženým odesíláním.

Pokud je vybrán přímý přenos, změní se tento ve chvíli odeslání na přenos přes paměť.

Pokud je [**Vysílání**] nastaveno na [**Zakázat**], přenos přes vysílání není možný.

*Návod k obsluze* zařízení

#### **Odesílání pomocí faxových adres**

*1* **Na domovské obrazovce vyberte [Fax].**

*2* **Zadejte cíl.**

#### **Zadejte číslo faxu.**

#### *C* POZNÁMKA

Pokud je [**Zadání nového cíle (Fax)**] nastaveno na [**Zakázat**], není možné přímo zadat číslo faxu pomocí numerických kláves. Vyberte cíl z adresáře nebo pomocí tlačítka rychlého výběru.

- Viz *Anglický návod k obsluze faxu*.
- **1** Zadejte faxové číslo přijímacího zařízení a zvolte [**Zadat**].

#### **<b>***C* POZNÁMKA

Lze zadat až 64 číslic.

K zadání čísla použijte číselná tlačítka.

**2** Zvolte [**+**]. Bude zaregistrováno v seznamu adres.

#### *C* POZNÁMKA

Pokud je u [**Ověření vst. pro nový cíl**] vybráno [**Zapnuto**], objeví se po zadání čísla faxu obrazovka pro potvrzení. Zadejte totéž číslo faxu a zvolte [**OK**].

- *Návod k obsluze* zařízení
- **3** Zadejte prosím všechny adresy pomocí stejného postupu.

#### **Vyberte cíl z adresáře.**

- **1** Vyberte [**Adresář**] ( ).
- **2** Zaškrtněte políčka u všech cílů a zvolte [**OK**].

#### **<b>***C* POZNÁMKA

Podrobnější informace o adresáři viz:

Výběr z adresáře [\(strana](#page-35-0) 3-9)

#### **Vyberte cíl z tlačítka rychlé volby.**

Vyberte zaregistrované tlačítko rychlé volby.

#### **<b>***C* POZNÁMKA

Podrobnější informace o tlačítku rychlé volby viz:

- Volba [pomocí](#page-37-0) tlačítek rychlé volby (strana 3-11)
- *3* **Jakmile vyberete všechny cíle, stiskněte tlačítko [Start].**

# **Přihlášení/odhlášení**

### **Přihlášení přes uživatelské jméno a heslo**

Pokud je aktivní přihlašování přes uživatelské jméno a heslo, musíte zadat uživatelské jméno a heslo, než začnete se zařízením pracovat.

#### **Normální přihlášení**

#### *1* **Pro <sup>p</sup>řihlášení zadejte <sup>p</sup>řihlašovací jméno <sup>a</sup> heslo.**

Pokud se během používání objeví tato obrazovka, zadejte přihlašovací uživatelské jméno a heslo.

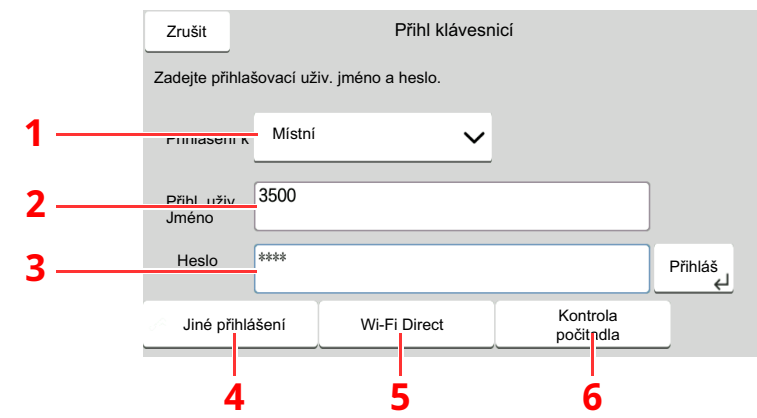

- 1 Je-li jako způsob ověřování uživatele zvoleno [**Síťové ověření**], zobrazí se cíle ověřování a jako cíl ověřování lze zvolit buď [**Místní**], nebo [**Síť**].
- 2 Zadejte přihlašovací uživatelské jméno.
- 3 Zadejte přihlašovací heslo.
	- **→ Způsob [zadávání](#page-72-0) znaků (strana 7-2)**
- 4 Zvolte metodu přihlášení z možností [**Jednoduché přihl.**], [**Přihlášení s PIN**] a [**Přihl. kartou ID**].
	- *Návod k obsluze zařízení*
- 5 Zkontrolujte prostředí Wi-Fi Direct.
- 6 Zjistěte množství vytištěných a naskenovaných stránek. Zobrazuje se, pokud je zapnuto účtování úloh.

#### *2* **Stiskněte tlačítko [Přihlš].**

#### **Jednoduché přihlášení**

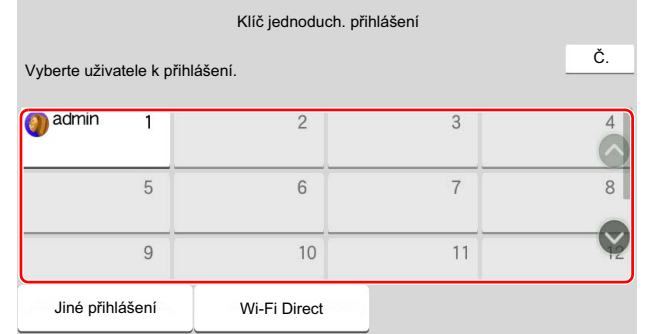

Zobrazí-li se během nějaké operace tato obrazovka, vyberte uživatele a přihlaste se.

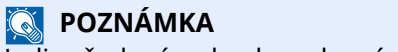

Je-li vyžadováno heslo, zobrazí se obrazovka pro jeho zadání.

*Návod k obsluze zařízení*

#### **Odhlášení**

Authentication/ Logout

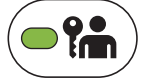

Chcete-li se ze zařízení odhlásit, stiskněte tlačítko [**Authentication/Logout**] a vraťte se na úvodní obrazovku pro zadání přihlašovacího uživatelského jména a hesla.

### **Přihlášení přes účtování úloh**

Pokud je aktivní používání účtování úloh, musíte zadat ID účtu a heslo, než začnete se zařízením pracovat.

#### **Přihlášení**

#### *1* **Na obrazovce pro zadávání ID <sup>ú</sup>čtu zadejte ID <sup>ú</sup>čtu numerickými klávesami a stiskněte [Přihlášení].**

#### **<b>C** POZNÁMKA

- Jestliže jste zadali chybný znak, zvolte tlačítko [**C**](Smazat) a zadejte ID účtu znovu.
- Jestliže zadané ID účtu neodpovídá žádnému z registrovaných ID, zazní varovný signál a přihlášení se nezdaří. Zadejte správné ID účtu.
- Stiskem tlačítka [**Kontrola počítadla**] můžete zkontrolovat počet vytištěných a naskenovaných stránek.

#### **Když se zobrazí okno pro zadání přihlašovacího jména a hesla**

Jestliže je povolena správa uživatelských přístupů, zobrazí se okno pro zadání přihlašovacího jména a hesla. Pro přihlášení zadejte přihlašovací jméno a heslo. Jestliže si uživatel již registroval informace o účtu, bude zadání ID účtu přeskočeno.

*Návod k obsluze zařízení*

#### *2* **Pokračujte dokončením zbývajících kroků.**

#### **Odhlášení**

Po dokončení operací zvolte tlačítko [**Authentication/Logout**] a vraťte se tak do okna pro zadání ID účtu.

### Příjem faxů  $\overline{\mathbf{4}}$

#### Tato kapitola vysvětluje následující témata:

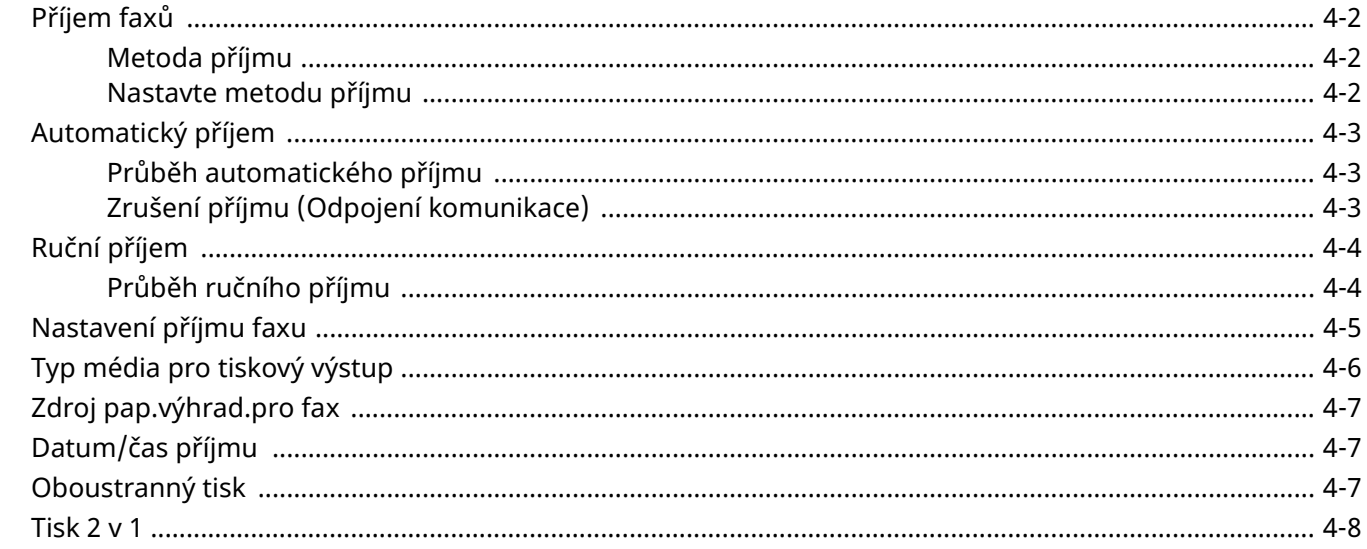

# <span id="page-45-0"></span>**Příjem faxů**

Je-li vaše zařízení určeno výhradně pro fax a nikoli pro přijímání telefonních hovorů, nastavte je na automatický příjem. Při příjmu faxů potom není třeba žádné operace.

### <span id="page-45-1"></span>**Metoda příjmu**

Metody přijímání faxů na zařízení jsou uvedeny níže.

- Auto (normálně)
- Auto (Fax/Phone) (Viz  $5-2$ .)
- Auto (TAD) (Viz  $5-4$ .)
- Ruční (Viz  $4-4$ .)

### <span id="page-45-2"></span>**Nastavte metodu příjmu**

#### *1* **Zobrazte obrazovku.**

Tlačítko [**Domů**] > [**...**] > [**Systémová nabídka**] > [**Nastavení funkce**] > [**Fax**] > [**Příjem faxu**] > "Jiné" [**Nastavení příjmu**]

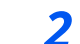

#### *2* **Zvolte metodu <sup>p</sup>říjmu.**

Zvolte metodu příjmu. Pro automatický příjem zvolte [**Auto (Norm.)**].

# <span id="page-46-0"></span>**Automatický příjem**

### <span id="page-46-1"></span>**Průběh automatického příjmu**

#### *1* **Zahájení <sup>p</sup>říjmu**

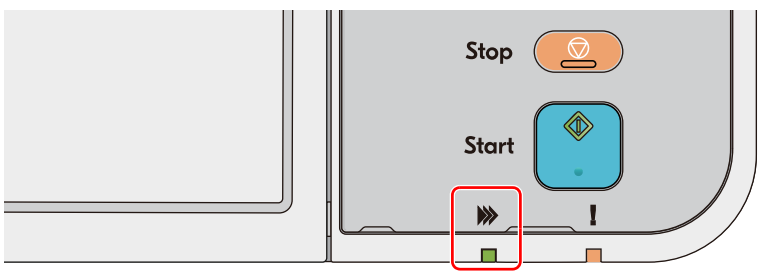

Když přijde fax, indikátor [**Zpracovávání**] zabliká a automaticky se spustí příjem.

#### **<b>***C* POZNÁMKA

Pokud je telefon (běžně dostupný u prodejců) připojen k zařízení, příjem se zahájí po jeho zazvonění.

Počet zazvonění můžete změnit.

**→** Viz Anglický návod k obsluze faxu.

#### **Příjem do paměti**

Jestliže zařízení nemůže fax vytisknout kvůli nedostatku nebo vzpříčení papíru, uloží zaslané faxy dočasně do obrazové paměti. Tisk se zahájí ve chvíli, kdy se zařízení vrátí do stavu, kdy je možné tisknout.

Množství stran, které lze uložit, závisí na typu stran. Obecně lze říci, že lze uložit cca 256 nebo více stran A4 při běžném rozlišení.

Během přijímání faxu do paměti se tiskové úlohy přijatých faxů zobrazují na obrazovce Stav. Chcete-li přijaté faxy vytisknout, doplňte do zařízení papír nebo uvolněte vzpříčený papír.

Podrobnější informace o obrazovce Stav viz:

*Návod k obsluze* zařízení

#### *2* **Tisk <sup>p</sup>řijatých fax<sup>ů</sup>**

Přijaté faxy vyjíždějí na vnitřní zásobník potištěnou stranou směrem dolů.

### <span id="page-46-2"></span>**Zrušení příjmu (Odpojení komunikace)**

Chcete-li zrušit přijímání pomocí přerušení telefonního spojení během komunikace, použijte následující postup.

#### *1* **Stiskněte tlačítko [Status/Job Cancel].**

#### *2* **<sup>P</sup>řerušení komunikace.**

[Stav komunikace] > "FAX" [Vyp. linky] Pokud dojde k přerušení komunikace, příjem se zastaví.

# <span id="page-47-0"></span>**Ruční příjem**

Tato metoda umožňuje přijímat faxy výběrem [**Ruční příjem**] po potvrzení, že je telefonní linka připojena k odesílajícímu systému.

#### *C* POZNÁMKA

Abyste mohli manuální příjem používat, je třeba změnit režim příjmu na manuální příjem. Pro změny v manuálním příjmu:

*Anglický návod k obsluze faxu*

Připojení telefonního přístroje (běžně dostupného produktu) k tomuto zařízení vám umožní přijímat faxy a předem mluvit s osobou u odesílajícího zařízení.

**► Ruční příjem [\(strana](#page-58-0) 5-7)** 

### <span id="page-47-1"></span>**Průběh ručního příjmu**

#### *1* **Zařízení <sup>p</sup>říjme hovor.**

Jakmile zařízení příjme hovor, zazvoní.

*2* **Zobrazte obrazovku.** Tlačítko **[Status/Job Cancel] > [Stav komunikace**]

### *3* **Zvolte [Ruční <sup>p</sup>říjem].**

Zahájí se příjem.

# <span id="page-48-0"></span>**Nastavení příjmu faxu**

Umožňuje nastavit metodu příjmu a metodu tisku faxů.

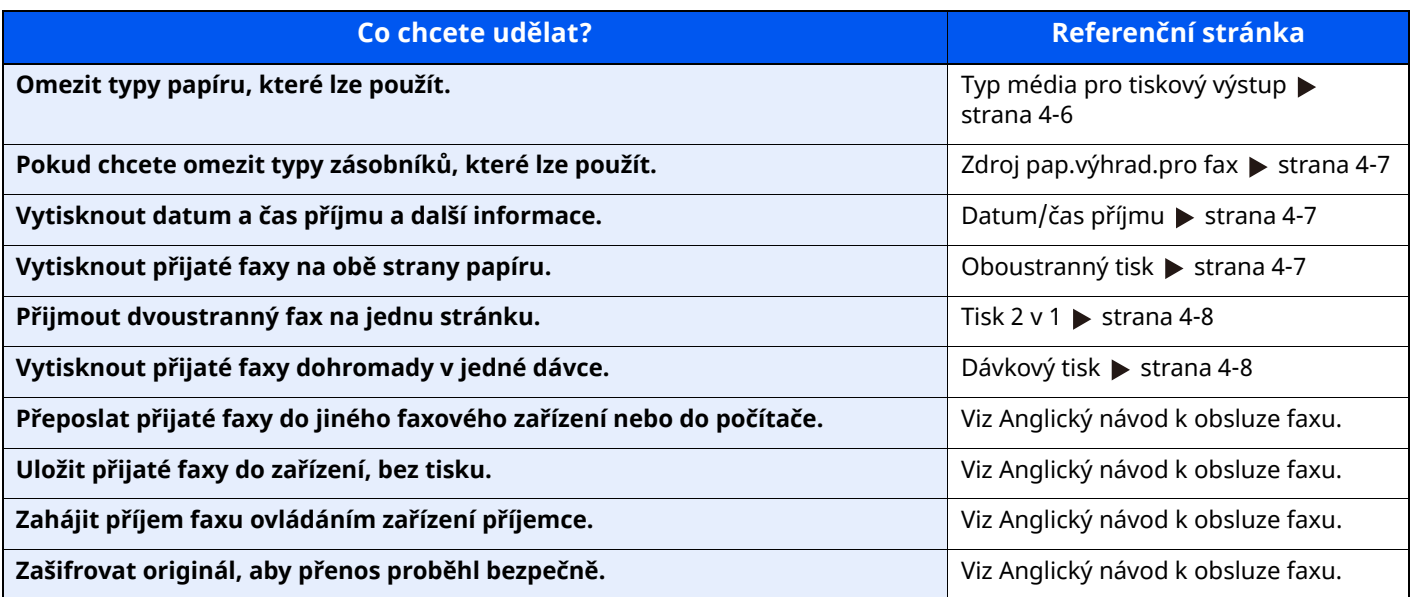

# <span id="page-49-0"></span>**Typ média pro tiskový výstup**

Zadejte typ papíru, který se použije pro tisk přijatého faxu.

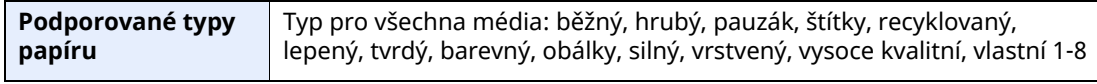

Více informací o konfiguraci nastavení viz:

*Anglický návod k obsluze faxu*

#### *C* POZNÁMKA

Pokud je nastaven výhradní zdroj papíru FAX, papír se podává ze sady kazet jako výhradní zdroj papíru FAX.

**→** Zdroj [pap.výhrad.pro](#page-50-0) fax (strana 4-7)

#### **Nastavení zásobníku pro tisk přijatých faxů**

Podle zvoleného typu média mohou být faxy přijímány do příslušného zásobníku.

#### *1* **Zobrazte obrazovku.**

Tlačítko [**Domů**] > [**...**] > [**Systémová nabídka**] > [**Nastavení zařízení**] > [**Podávání papíru**] > **[Nastavení zásobníku 1-5**\*1] nebo [**Nastav. univerz. zásob.**]

Zvolte zásobník, který chcete používat pro příjem faxu.

\*1 Zobrazený zásobník zásobníku se liší v závislosti na stavu instalace volitelného podavače papíru.

#### *2* **Volba formátu papíru.**

**1** Modely s velikostmi v palcích: [**Formát papíru**] > [**Auto (Palce)**] Modely s velikostmi v metrických jednotkách: [**Formát papíru**] > [**Auto (Metricky)**]

#### **DŮLEŽITÉ**

**Nastavení pro zásobník, který chcete použít pro příjem faxu, určete následovně. Modely s velikostmi v palcích: [Auto (Palce)] Modely s velikostmi v metrických jednotkách: [Auto (Metricky)]**

#### *3* **Volba typu papíru.**

- **1** Vyberte [**Typ média**].
- **2** Vyberte typ papíru.

#### *4* **Nastavení typu papíru.**

Konfigurace nastavení papíru pro příjem faxu. Při volbě typu papíru zvolte stejný typ papíru, jaký jste zvolili v kroku 3.

Více informací o konfiguraci nastavení viz:

*Anglický návod k obsluze faxu*

# <span id="page-50-0"></span>**Zdroj pap.výhrad.pro fax**

Vložte kazety pro papír určené výhradně pro fax.

**Zvolitelný zdroj papíru** Zásobníky 1 až 5

#### *C* POZNÁMKA

Níže uvedené kazety nelze vybrat.

- Papír je nastaven na jiné než Auto.
- Typ média je nastaven na Předtisk, Děrovaný, Hlavičkový.

U zpráv souvisejících s faxem je papír podáván ze sady kazet jako výhradní zdroj papíru FAX.

Více informací o konfiguraci nastavení viz:

*Anglický návod k obsluze faxu*

# <span id="page-50-1"></span>**Datum/čas příjmu**

Funkce datum/čas příjmu přidá ve chvíli tisku přijatého faxu do horní části stránky datum/čas příjmu, informace o odesílateli a počet stránek. To je užitečné pro potvrzení času přijetí, pokud byl fax odeslán z jiného časového pásma.

#### **<b>***C* POZNÁMKA

Přeposíláte-li přijatý fax přes paměť, datum/čas příjmu se na přeposlaný fax nevytiskne.

Pokud přijatá data tisknete na více jednotlivých stran, informace o datu/času příjmu se vytiskne pouze na první stranu. Na následující strany se nevytiskne.

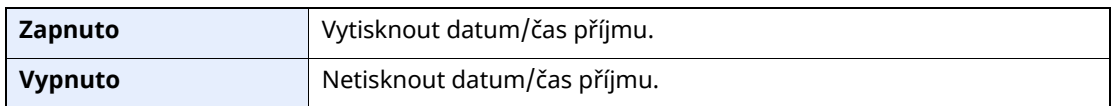

Více informací o konfiguraci nastavení viz:

*Anglický návod k obsluze faxu*

## <span id="page-50-2"></span>**Oboustranný tisk**

Pokud mají vícestránková přijatá data stejnou délku, lze je vytisknout oboustranně, přičemž délka dat zůstane stejná.

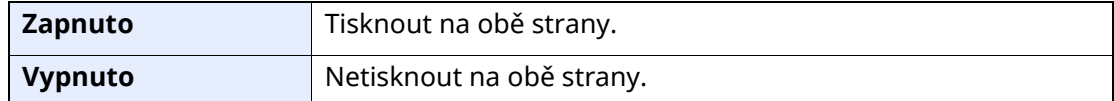

Více informací o konfiguraci nastavení viz:

*Anglický návod k obsluze faxu*

## <span id="page-51-2"></span><span id="page-51-0"></span>**Tisk 2 v 1**

Pokud přijímáte vícestránkový originál formátu Statement nebo A5, tato funkce vytiskne 2 stránky originálu najednou na jeden list papíru velikosti Letter nebo A4. Pokud budete mít zároveň zapnutý příjem 2 v 1 a oboustranný tisk, příjem 2 v 1 se vypne.

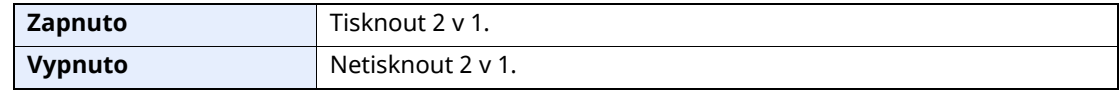

Více informací o konfiguraci nastavení viz:

*Anglický návod k obsluze faxu*

## <span id="page-51-1"></span>**Dávkový tisk**

Pokud přijímáte vícestránkový fax, stránky se vytisknou v dávce po přijetí všech stránek.

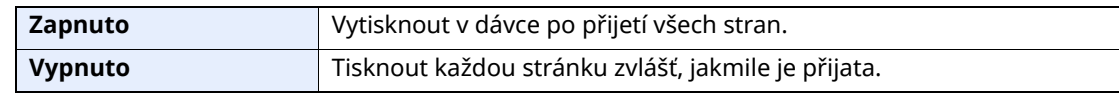

Více informací o konfiguraci nastavení viz:

*Anglický návod k obsluze faxu*

# 5

# Používání praktických funkcí faxu

Tato kapitola vysvětluje následující témata:

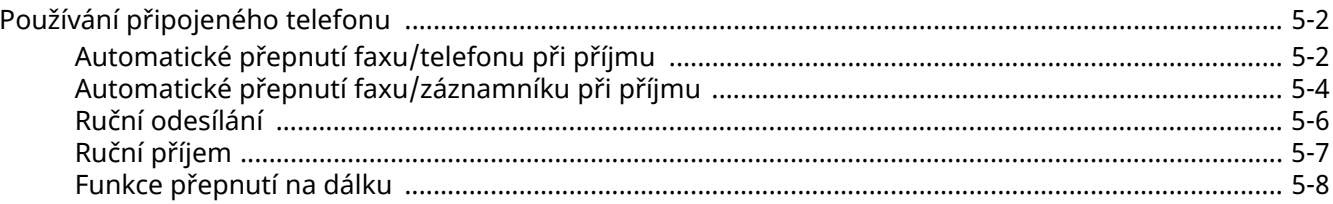

# <span id="page-53-1"></span>**Používání připojeného telefonu**

K zařízení je možné připojit telefon (zařízení dostupné u prodejců) a využívat různé funkce.

### <span id="page-53-2"></span><span id="page-53-0"></span>**Automatické přepnutí faxu/telefonu při příjmu**

Tato metoda příjmu je vhodná, používáte-li na jedné telefonní lince zároveň telefon i fax. Po odeslání faxu jej zařízení automaticky přijme, a jestliže druhá strana volá telefonem, zařízení vydá vyzváněcí tón, který uživatele vyzývá k přijetí hovoru.

#### **DŮLEŽITÉ**

**Chcete-li použít automatické přepnutí faxu/telefonu, je třeba k zařízení připojit telefonní přístroj (běžně dostupný produkt).**

**Poté, co telefon vydal nastavený počet vyzváněcích tónů, musí druhá strana zaplatit poplatek za telefonní spojení i v případě, že přijímající zařízení neodpovídá.**

#### **Průběh příjmu**

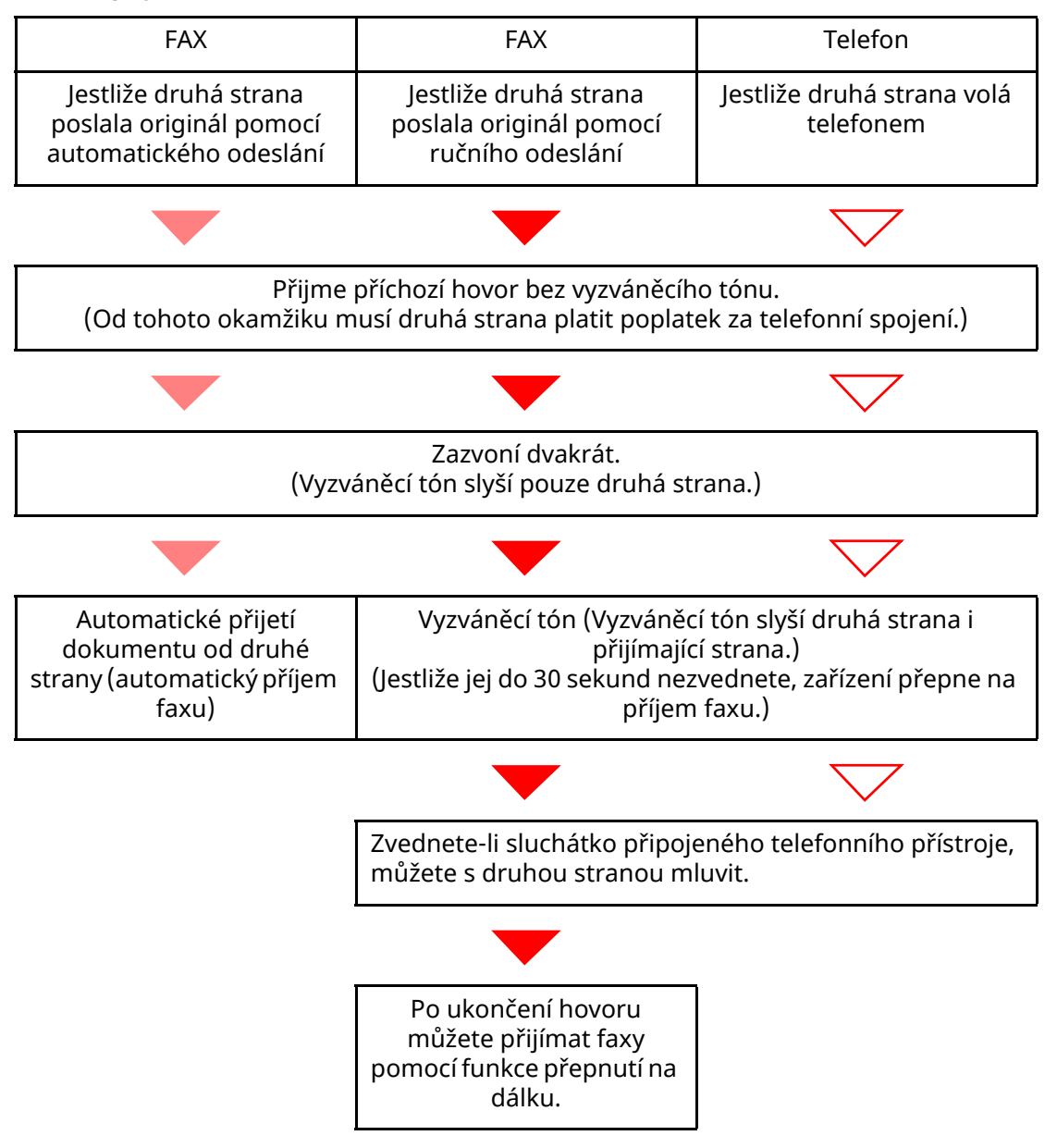

#### **<b>E** POZNÁMKA

Po ukončení hovoru můžete také přijímat faxy pomocí funkce přepnutí na dálku.

Funkce přepnutí na dálku [\(strana](#page-59-0) 5-8)

#### **Příprava:**

Zvolte [**Auto (Fax/tel.)**].

Viz *Anglický návod k obsluze faxu*.

#### *1* **Telefon zvoní.**

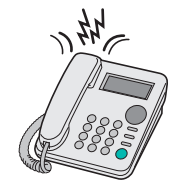

Připojený telefonní přístroj začne vyzvánět.

#### **<b>***C* POZNÁMKA

Počet zazvonění můžete změnit.

Viz *Anglický návod k obsluze faxu*.

#### *2* **Zvednout telefon.**

**Jestliže jde o volání z telefonu**

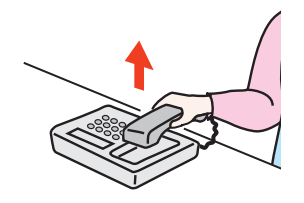

**1** Zařízení vydá vyzváněcí tón, který uživatele vyzývá k přijetí hovoru. Sluchátko telefonu zvedněte do 30 sekund.

#### **<b>***C* POZNÁMKA

Jestliže jej do 30 sekund nezvednete, zařízení přepne na příjem faxu.

**2** Proveďte hovor s druhou stranou.

#### *<b>C* POZNÁMKA

Po ukončení hovoru můžete také přijímat faxy pomocí funkce přepnutí na dálku.

Funkce přepnutí na dálku [\(strana](#page-59-0) 5-8)

#### **Jestliže jde o volání z faxu**

Zařízení začne přijímat faxové originály.

### <span id="page-55-1"></span><span id="page-55-0"></span>**Automatické přepnutí faxu/záznamníku při příjmu**

Tato metoda je užitečná, pokud používáte zároveň záznamník a fax. Po odeslání faxu jej zařízení automaticky přijme, a jestliže druhá strana volá telefonem, zařízení se chová podle funkcí připojeného záznamníku. Jestliže tedy uživatel není přítomen, může druhá strana nechat na záznamníku vzkaz.

#### **DŮLEŽITÉ**

**Používáte-li funkci automatického přepnutí faxu/záznamníku a při příjmu a před uplynutím jedné minuty od přijetí hovoru od druhé strany je alespoň 30 sekund ticho, aktivuje se funkce pro rozpoznání ticha a zařízení přepne na příjem faxu.**

#### **<b>***C* POZNÁMKA

Chcete-li použít automatické přepnutí faxu/záznamníku, je třeba k zařízení připojit telefonní přístroj vybavený záznamníkem (běžně dostupný produkt).

Pro podrobnosti, jako např. odpověď na zprávy, nahlédněte do návodu k obsluze daného záznamníku.

Počet zazvonění vydaných zařízením nastavte vyšší než počet zazvonění záznamníku

Viz *Anglický návod k obsluze faxu*.

#### **Průběh příjmu**

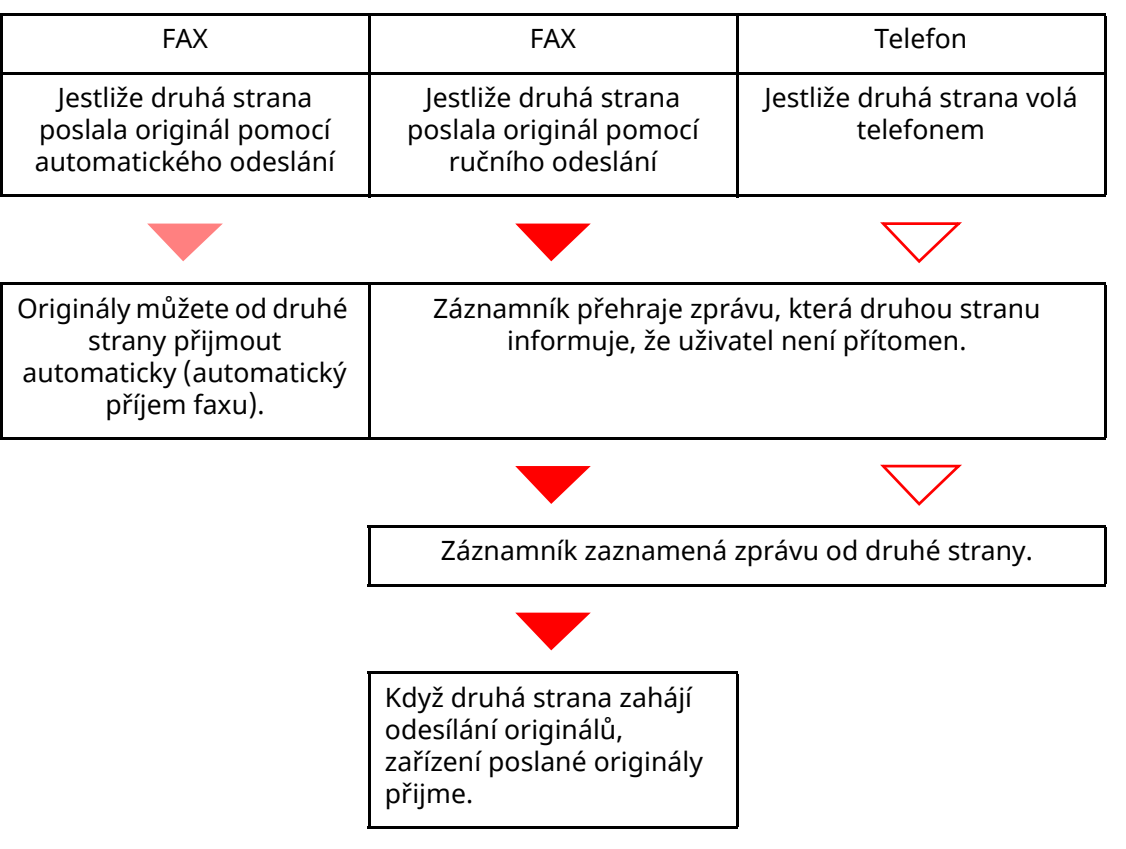

#### **Příprava:**

Zadejte [**Auto (TAD)**].

Viz *Anglický návod k obsluze faxu*.

*1* **Telefon zvoní.**

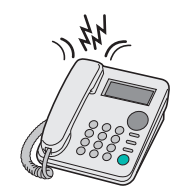

Připojený telefonní přístroj vydá nastavený počet vyzváněcích tónů.

#### **<b>***C* POZNÁMKA

Jestliže zvednete sluchátko ve chvíli, kdy telefonní přístroj ještě vyzvání, přepne se zařízení do stejného stavu jako při ručním příjmu

◆ Ruční příjem [\(strana](#page-58-1) 5-7)

#### *2* **Záznamník <sup>p</sup>řijme volání.**

#### **Jestliže jde o volání z telefonu, ale uživatel není přítomen**

Záznamník přehraje automatickou zprávu a začne nahrávat zprávu od druhé strany.

#### **<b>***C* POZNÁMKA

Jestliže je během nahrávání ticho trvající déle než 30 sekund, přepne se zařízení na příjem faxu.

#### **Jestliže jde o volání z faxu**

Zařízení začne přijímat faxové originály.

### <span id="page-57-0"></span>**Ruční odesílání**

Pokud chcete mluvit s osobou u přijímajícího systému nebo tento systém potřebuje přepnout na fax, použijte k odesílání originálů tuto metodu.

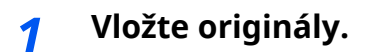

*2* **Vytočte cíl.**

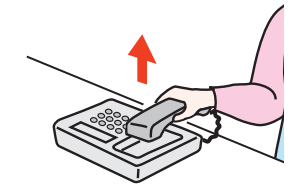

Zvedněte sluchátko a vytočte číslo příjemce.

#### *3* **Zkontrolujte, jestli je linka <sup>p</sup>řipojená <sup>k</sup> faxu <sup>p</sup>říjemce.**

Pokud je cílem faxové zařízení, uslyšíte dlouhý vysoký tón. Jestliže někdo zvedne sluchátko, můžete s touto osobou mluvit.

#### *4* **Na domovské obrazovce [Fax] <sup>&</sup>gt; [Zavěšeno]**

#### *5* **Stiskněte tlačítko [Start].**

Přenos bude zahájen.

#### *6* **Vraťte sluchátko na místo.**

Když začne odesílání (když indikátor [**Zpracovávání**] na ovládacím panelu začne blikat), vraťte sluchátko do původní polohy.

### <span id="page-58-1"></span><span id="page-58-0"></span>**Ruční příjem**

K příjmu může dojít poté, co se telefonní linka připojí k odesílateli.

#### *<b>C* POZNÁMKA

Přednastavený režim příjmu pro toto zařízení je automatický příjem faxu. Abyste mohli manuální příjem používat, je třeba změnit režim příjmu na manuální příjem. Pro změny v manuálním příjmu:

*Anglický návod k obsluze faxu*

#### *1* **Telefon zvoní.**

V případě příchozího hovoru telefon připojený k zařízení zazvoní.

#### *2* **Zvedněte sluchátko.**

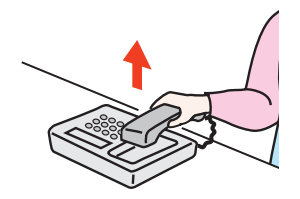

Zvedněte sluchátko telefonu.

#### *3* **Zkontrolujte, jestli je linka <sup>p</sup>řipojená <sup>k</sup> faxu odesílatele.**

Pokud je cílem faxové zařízení, uslyšíte tiché pípání. Jestliže někdo zvedne sluchátko, můžete s touto osobou mluvit.

#### *4* **Tlačítko [Status/Job Cancel] <sup>&</sup>gt; [Stav komunikace] <sup>&</sup>gt; [Ruční <sup>p</sup>říjem]**

Zahájí se příjem.

#### **<b>C** POZNÁMKA

Pokud používáte telefon, který umí odesílat tónové signály, můžete pomocí něho zahájit příjem originálů přes funkci přepnutí na dálku.

Viz *Anglický návod k obsluze faxu*.

#### *5* **Vraťte sluchátko na místo.**

Když začne přijímání, (když indikátor [**Zpracovávání**] na ovládacím panelu začne blikat), vraťte sluchátko do původní polohy.

### <span id="page-59-0"></span>**Funkce přepnutí na dálku**

Příjem faxu můžete zahájit pomocí připojeného telefonu. Tato funkce se hodí, pokud chcete používat zařízení a telefon (zařízení dostupné u prodejců) společně, ale každé z jiného místa.

#### **<b>***C* POZNÁMKA

Chcete-li použít funkci přepnutí na dálku, je třeba k zařízení připojit telefonní přístroj (běžně dostupný produkt) s funkcí odesílání zvukového signálu. I v případě, že takový telefonní přístroj máte, může se stát, že funkce nebude fungovat správně. Záleží na typu telefonního zařízení. Více informací získáte u našeho obchodního zástupce nebo u prodejce.

Tovární nastavení čísla dálkového přepnutí je 55.

Toto číslo lze změnit.

Viz *Anglický návod k obsluze faxu*.

#### **Použití čísla přepnutí na dálku**

Příjem faxu můžete zahájit prostřednictvím připojeného telefonního přístroje podle následujícího postupu.

*1* **<sup>P</sup>řipojený telefonní <sup>p</sup>řístroj začne vyzvánět.**

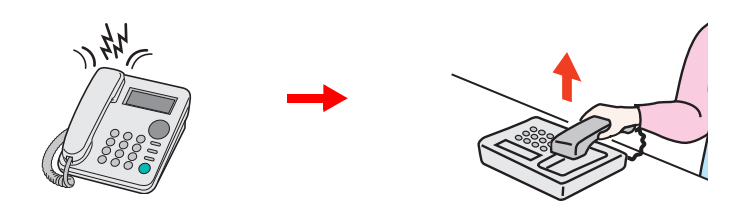

Zvedněte sluchátko telefonu.

*C* POZNÁMKA Počet zazvonění můžete změnit. Viz *Anglický návod k obsluze faxu*.

#### *2* **Stiskněte číslo pro <sup>p</sup>řepnutí na dálku (2 číslice).**

Jakmile ze sluchátka uslyšíte tón faxu, zadejte dvojmístné číslo pro přepnutí na dálku pomocí klávesnice na telefonním zařízení. Telefonní linka se přepne na zařízení a příjem bude zahájen.

### Odstraňování problémů 6

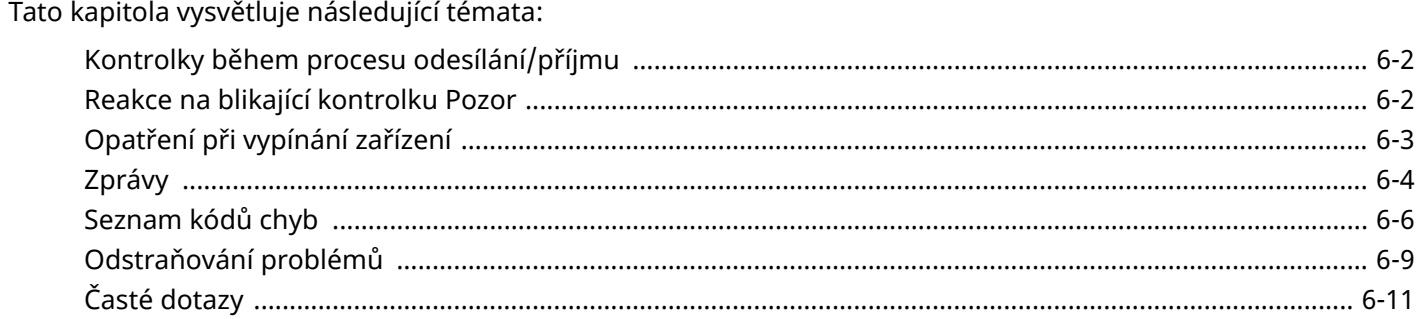

# <span id="page-61-0"></span>**Kontrolky během procesu odesílání/příjmu**

Kontrolky [**Zpracovávání**] ukazují stav přenosu faxu.

- Kontrolka [**Zpracovávání**] bliká během přenosu a příjmu faxu..
- Kontrolka [**Zpracovávání**] svítí, když jsou v paměti uložena zdrojová data pro odložený přenos.

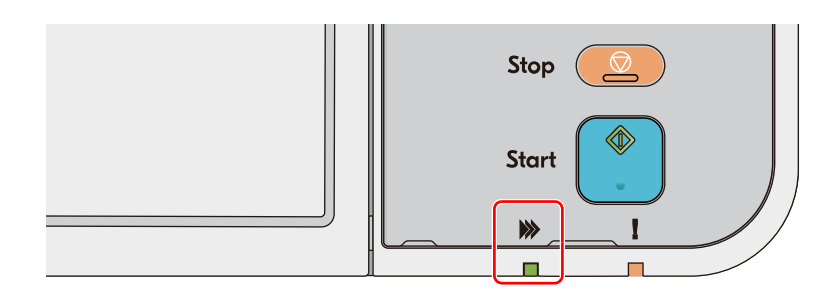

# <span id="page-61-1"></span>**Reakce na blikající kontrolku Pozor**

Jestliže bliká kontrolka [**Pozor**], stiskněte tlačítko [**Status/Job Cancel**]. Zobrazí se chybové hlášení. Pokud se po stisknutí tlačítka [**Status/Job Cancel**] na dotykovém panelu nezobrazí hlášení nebo pokud kontrolka [**Pozor**] svítí po dobu 1,5 sekundy, zkontrolujte následující položky:

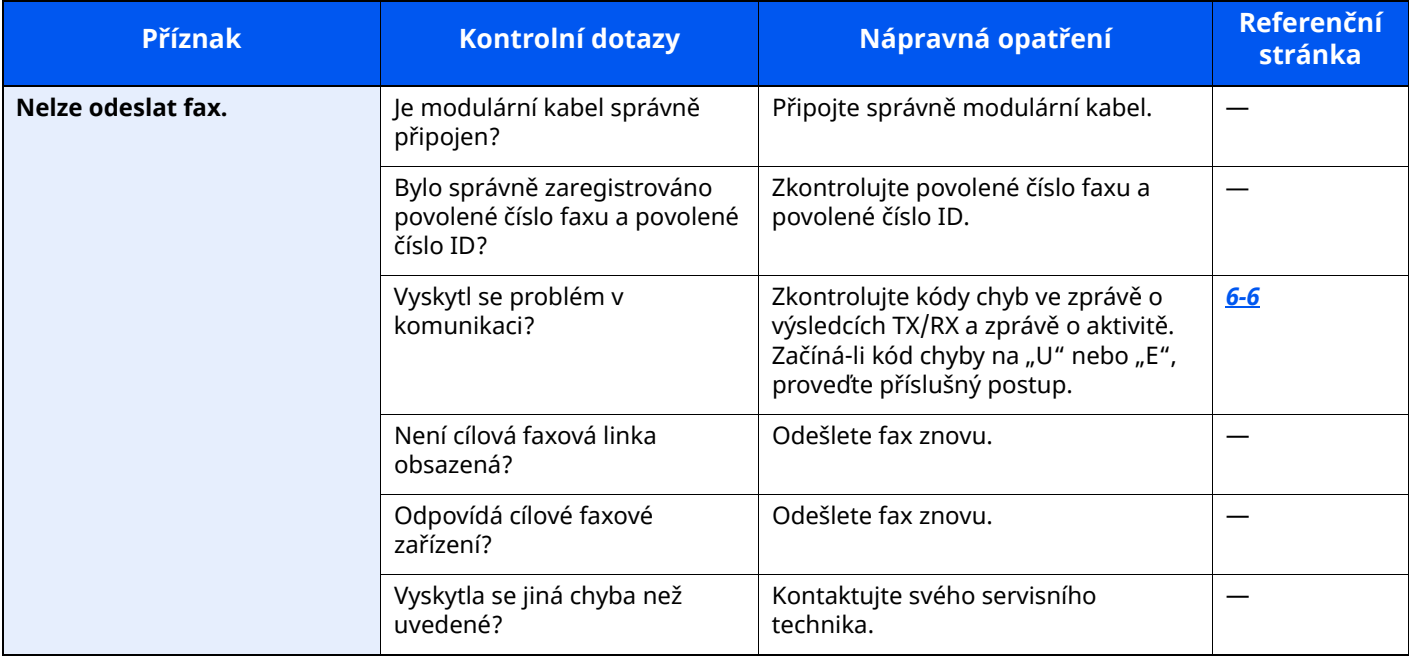

# <span id="page-62-0"></span>**Opatření při vypínání zařízení**

Chcete-li zařízení vypnout, stiskněte tlačítko Power. Nelze automaticky přijímat faxy, jestliže je vypínač vypnut.

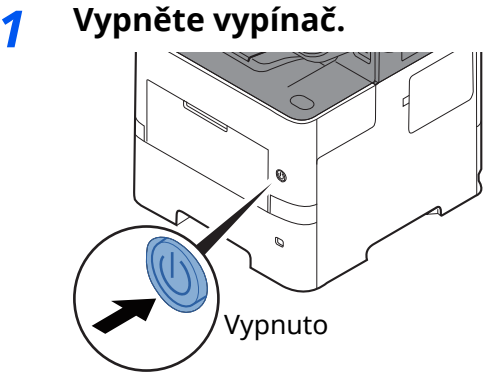

Zobrazí se potvrzovací hlášení pro odpojení od napájení. Vypnutí zařízení trvá několik minut.

# <span id="page-63-0"></span>**Zprávy**

Dojde-li k chybě, zobrazí se na displeji jedno z níže uvedených hlášení. To vám pomůže zjistit a napravit problém.

#### **<b>C** POZNÁMKA

Dojde-li k chybě při přenosu, vytvoří se zpráva o výsledku odeslání/přijetí.

Zkontrolujte kód chyby uvedený ve zprávě a vyhledejte podrobnější popis:

[Seznam](#page-65-0) kódů chyb (strana 6-6)

Pro tisk protokolu odesílání/příjmu:

*Anglický návod k obsluze faxu*

Kódy chyb můžete zjistit také pomocí zprávy o činnosti

**→** Viz Anglický návod k obsluze faxu.

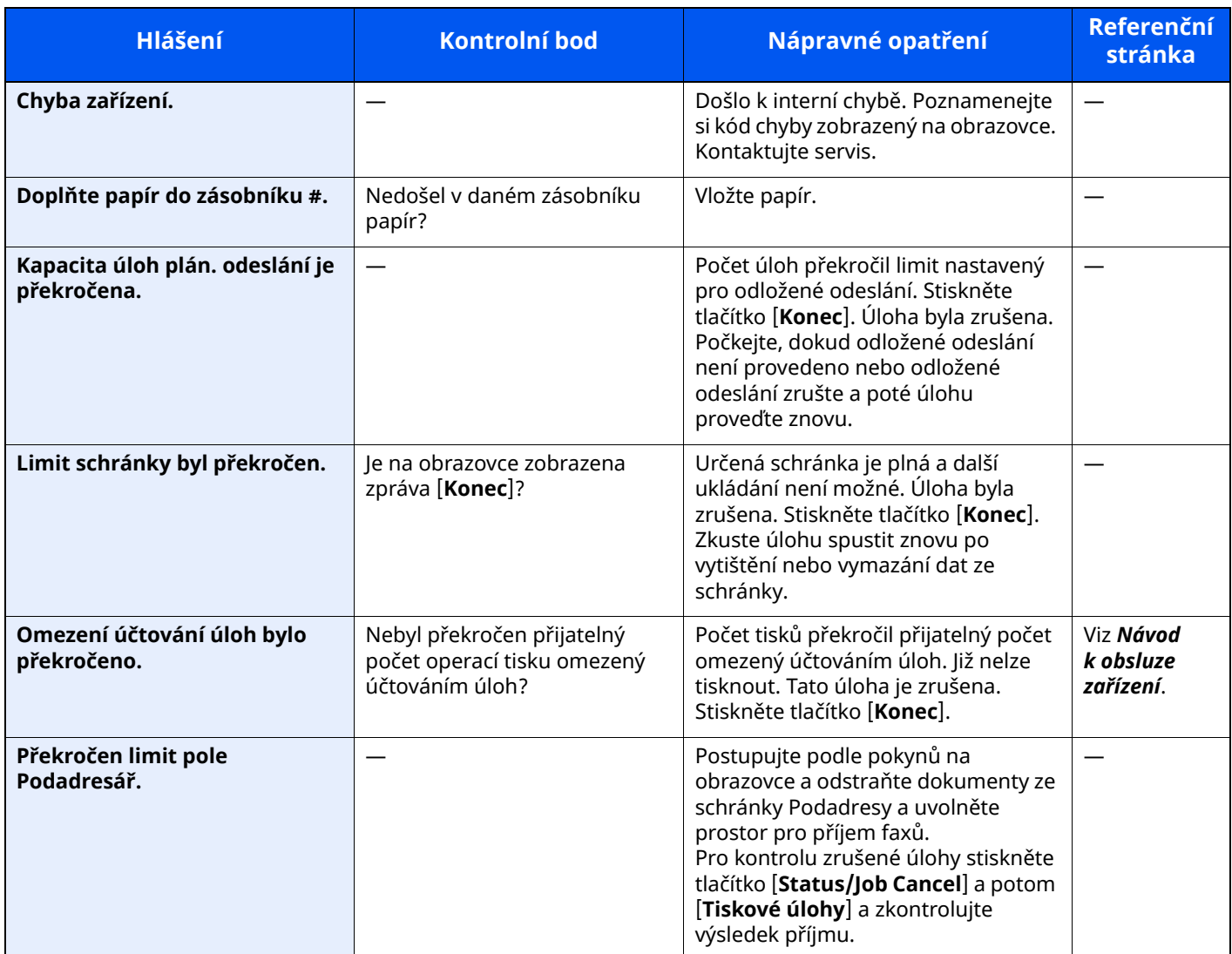

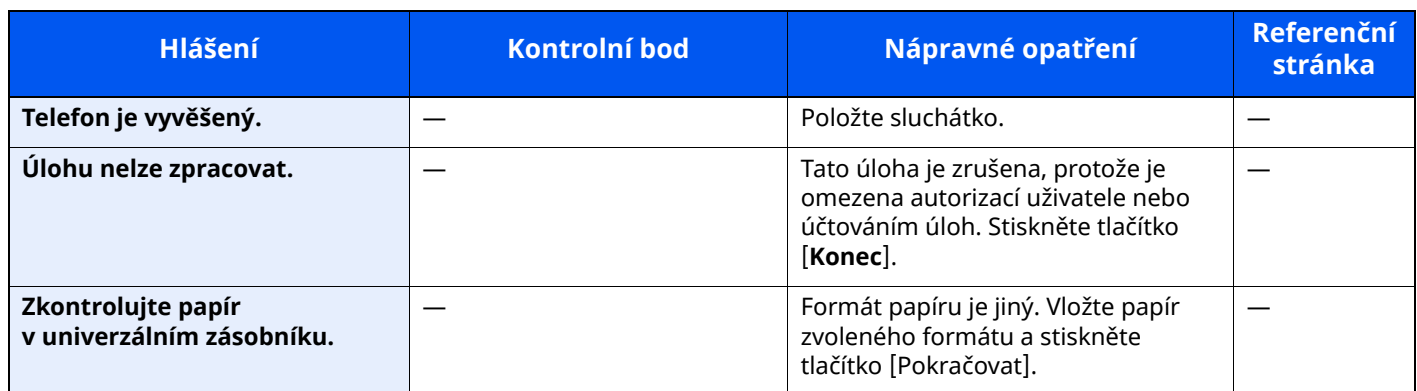

# <span id="page-65-0"></span>**Seznam kódů chyb**

Dojde-li k chybě při přenosu, zaznamená se do zprávy o výsledku odeslání/příjmu a zprávy o činnosti jeden z následujících kódů chyb.

#### **<b>Q** POZNÁMKA

V kódu chyby se objeví "U"nebo "E" podle nastavení rychlosti komunikace.

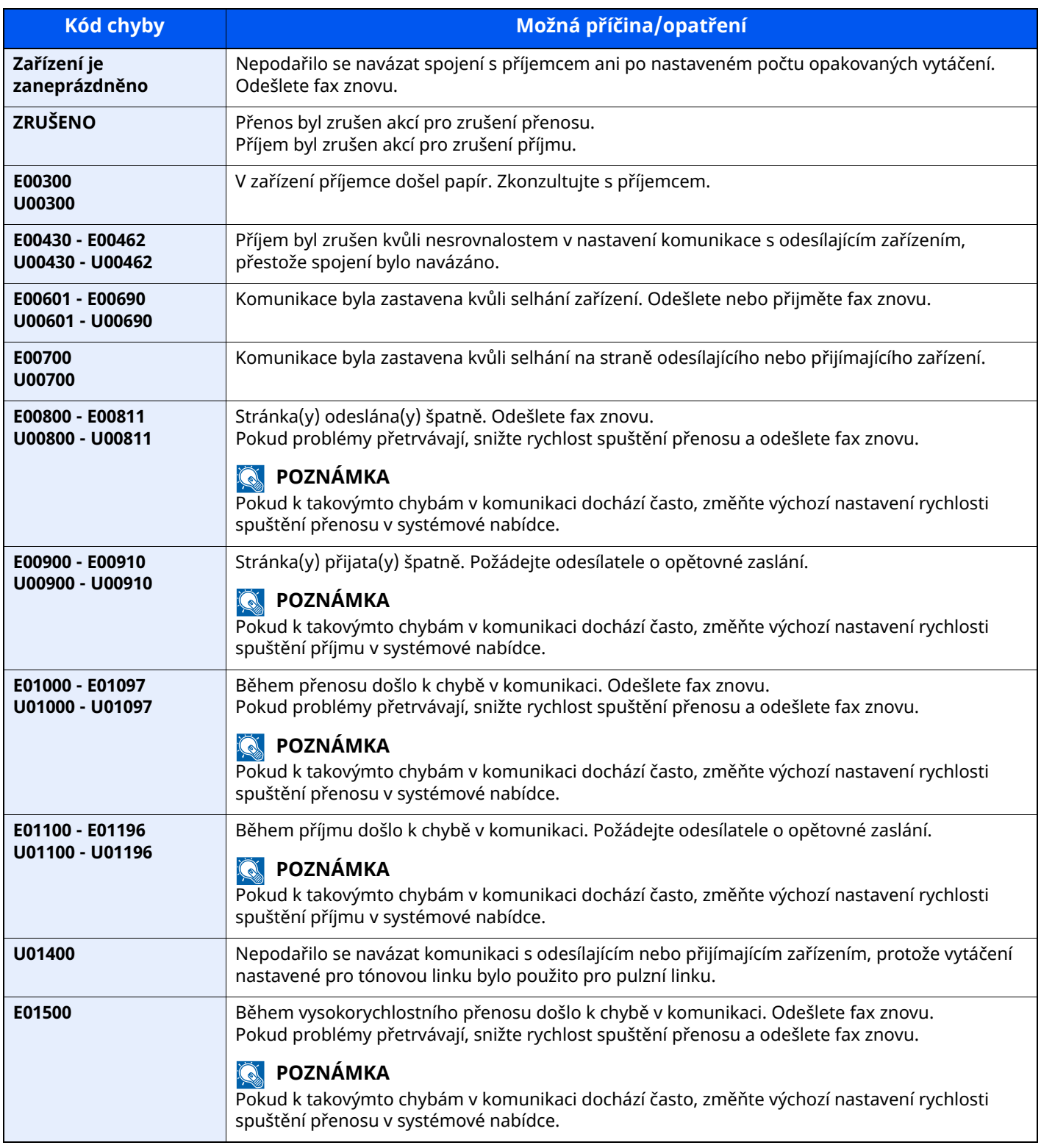

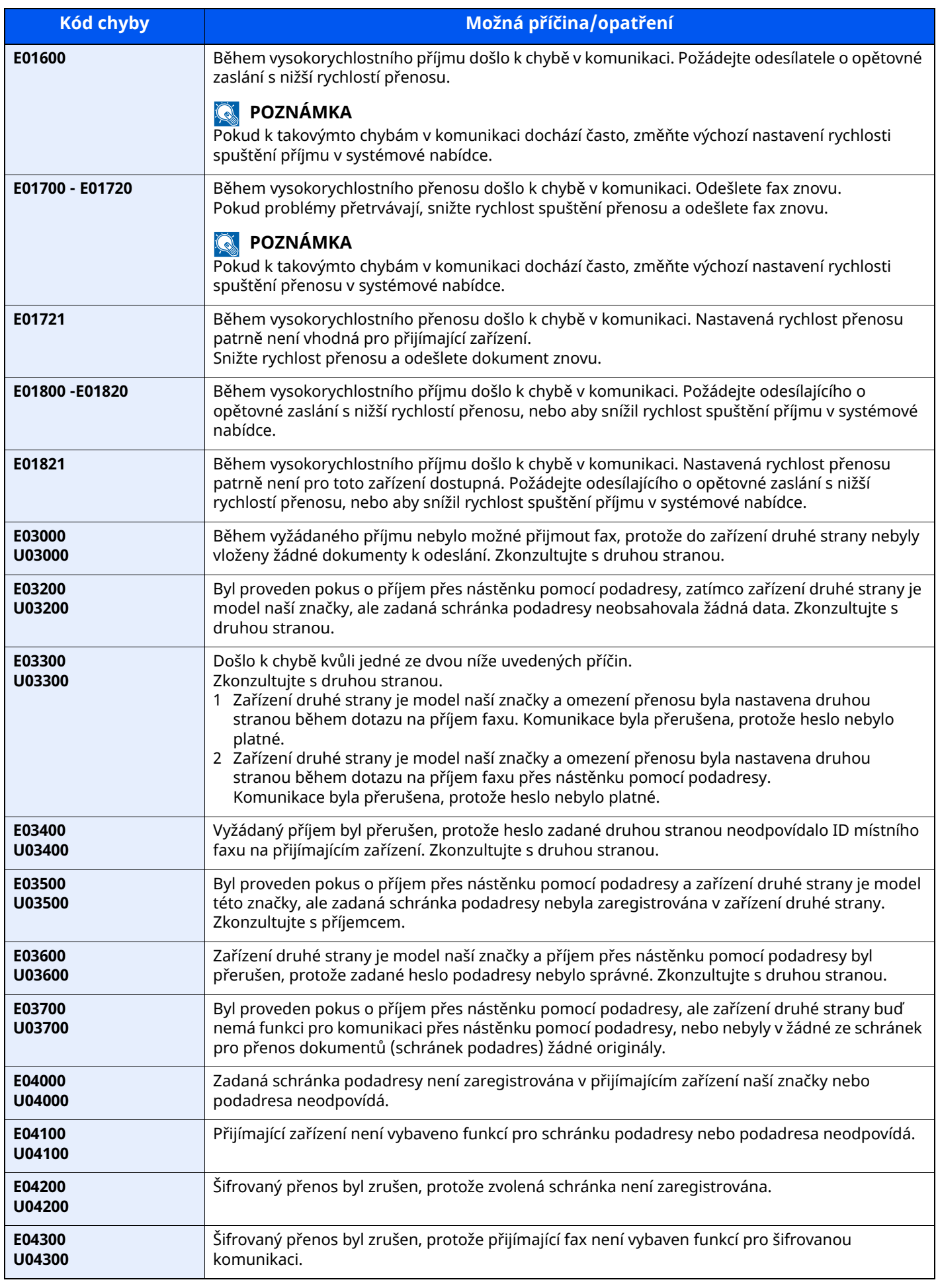

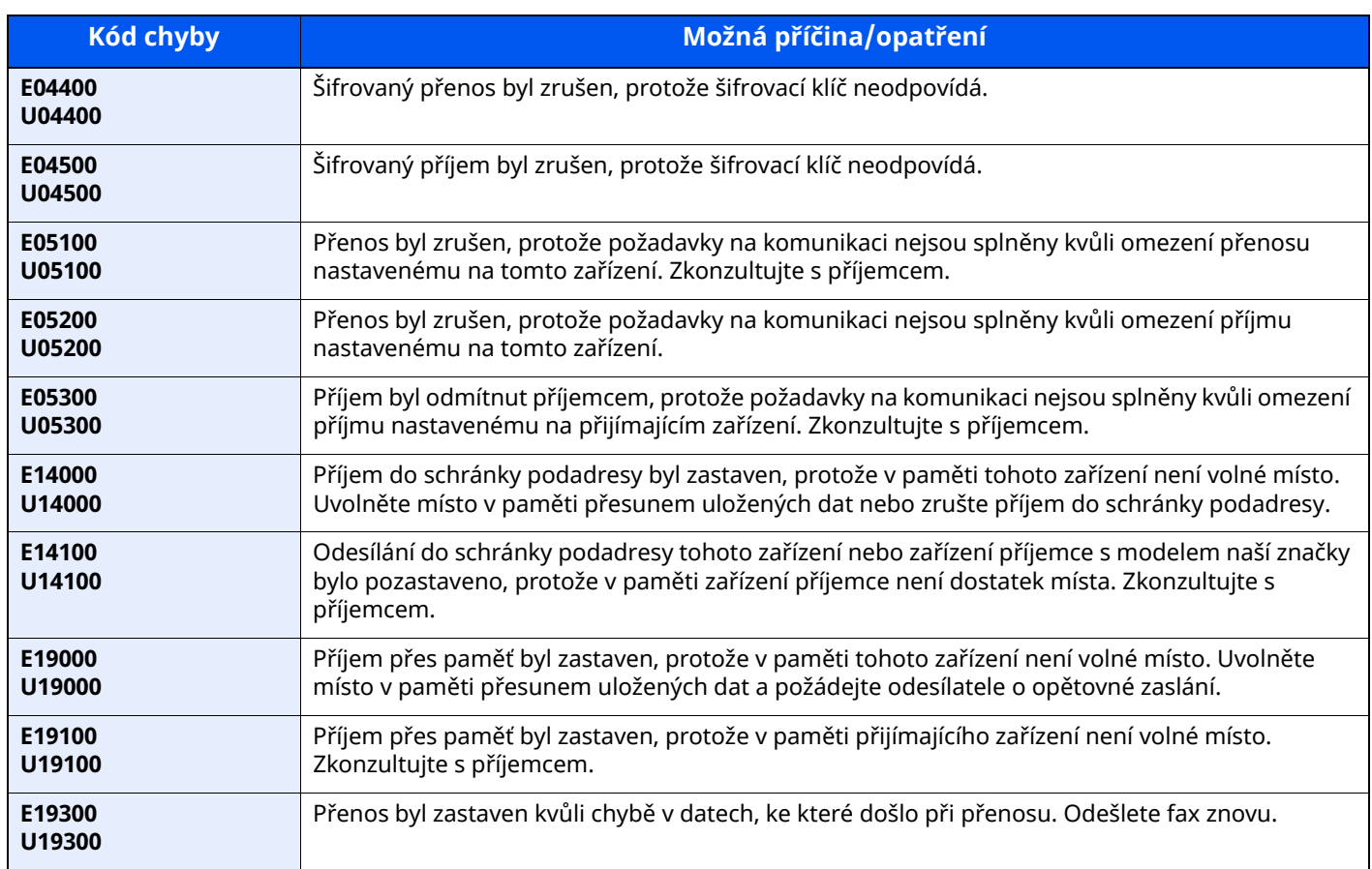

# <span id="page-68-0"></span>**Odstraňování problémů**

Jestliže se vyskytne problém, zkontrolujte nejprve následující. Pokud problém přetrvává, obraťte se na vašeho prodejce nebo na zástupce servisu.

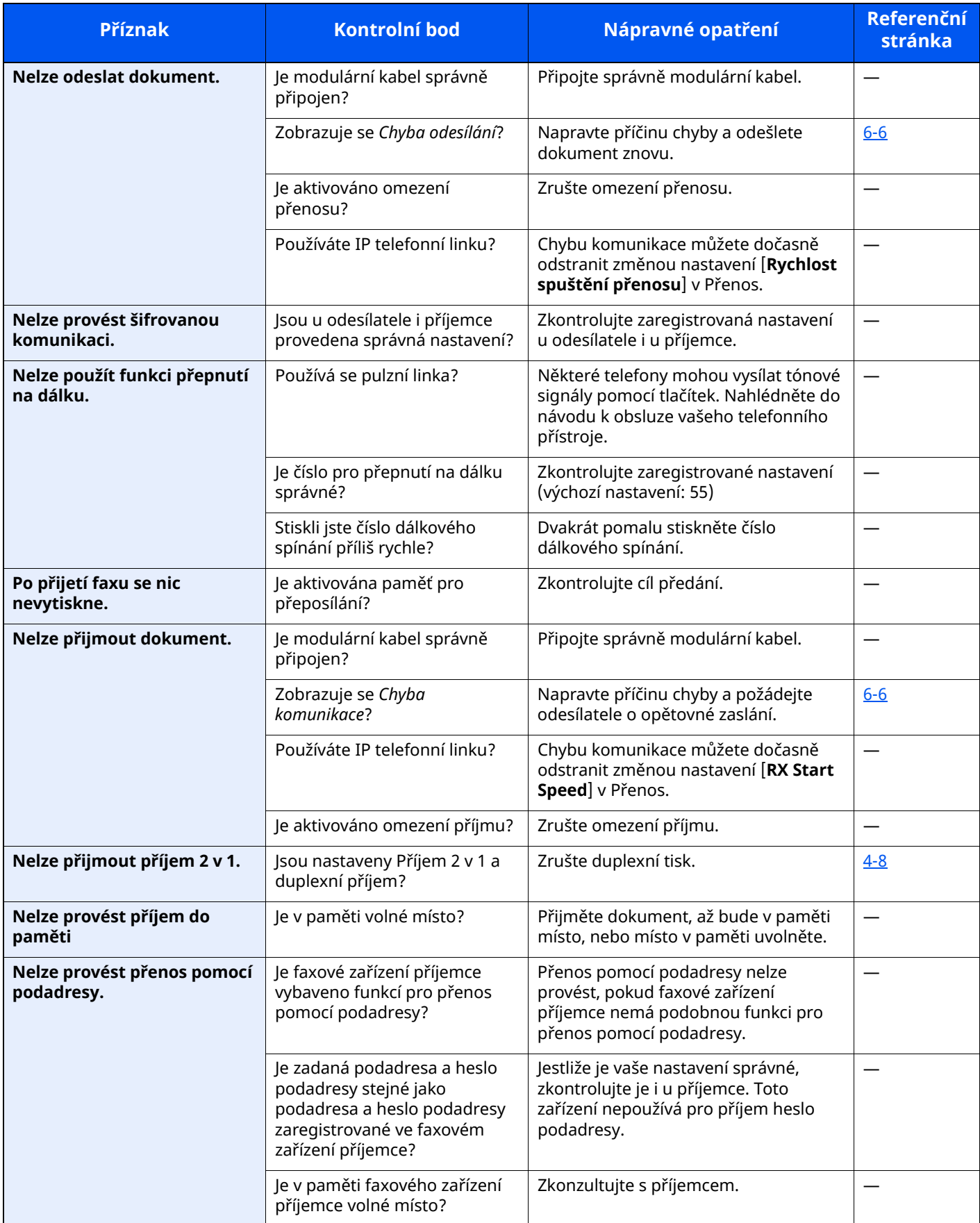

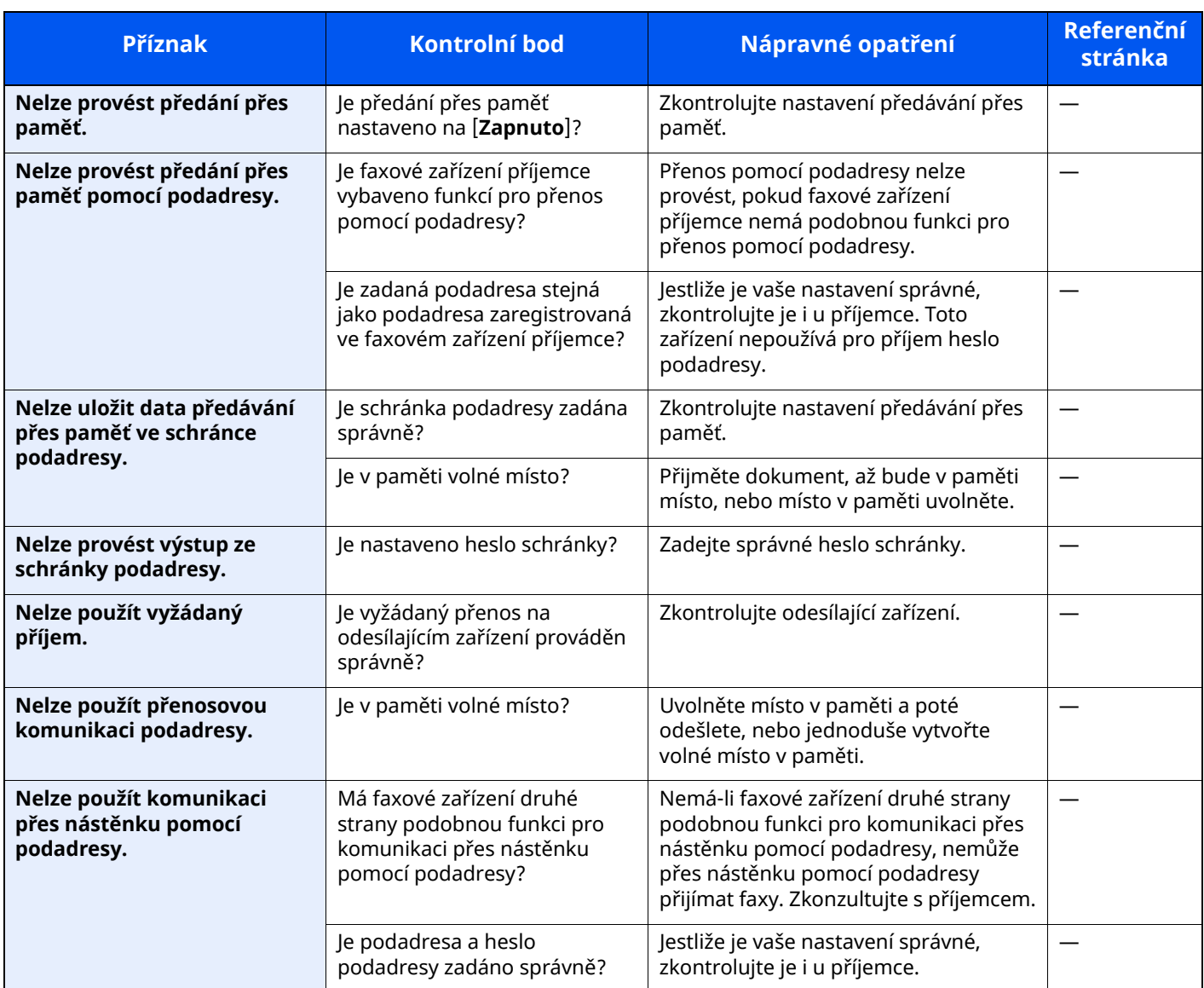

# <span id="page-70-0"></span>**Časté dotazy**

Následují časté dokazy, které přicházejí po zakoupení tohoto výrobku.

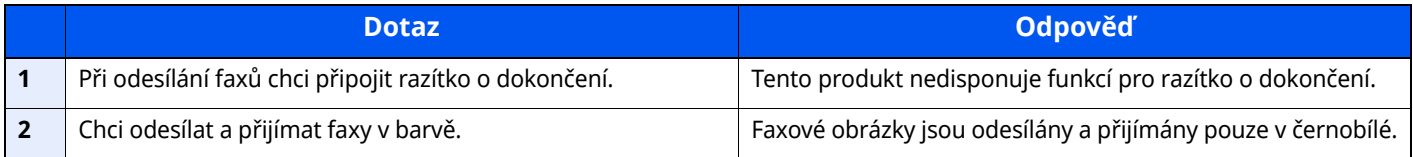

### **Dodatek**  $\overline{\phantom{a}}$

#### Tato kapitola vysvětluje následující témata:

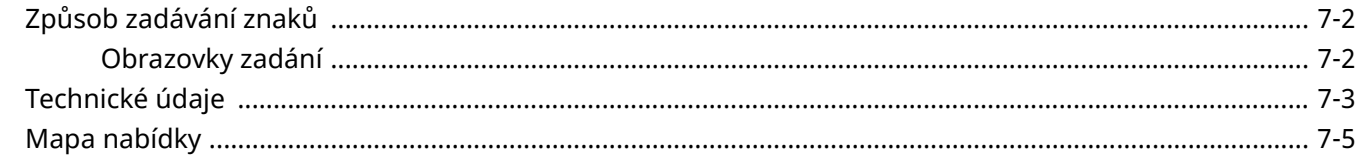
# **Způsob zadávání znaků**

Chcete-li vložit znaky jména, použijte klávesnici na dotykovém panelu podle níže uvedených pokynů.

## **<b>R**<br>POZNÁMKA

#### **Rozvržení klávesnice**

Dostupná jsou rozvržení kláves "QWERTY", "QWERTZ" a "AZERTY", stejně jako u počítačové klávesnice. Stiskněte tlačítko [**Domů**] > [**...**] Chcete-li vybrat požadované rozvržení klávesnice, stiskněte tlačítko **Systémová nabídka**, dále [**Nastavení zařízení**] a poté tlačítko [**Klávesnice**] v okně [**Rozložení klávesnice**]. Jako příklad je zde použito rozložení "QWERTY". Pomocí stejných kroků můžete vybrat jiné rozložení.

## **Obrazovky zadání**

### **Obrazovka zadání malých písmen**

<span id="page-72-0"></span>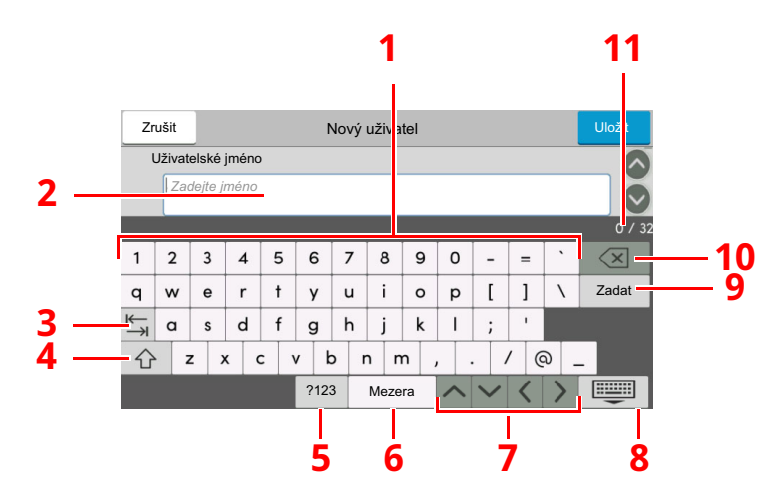

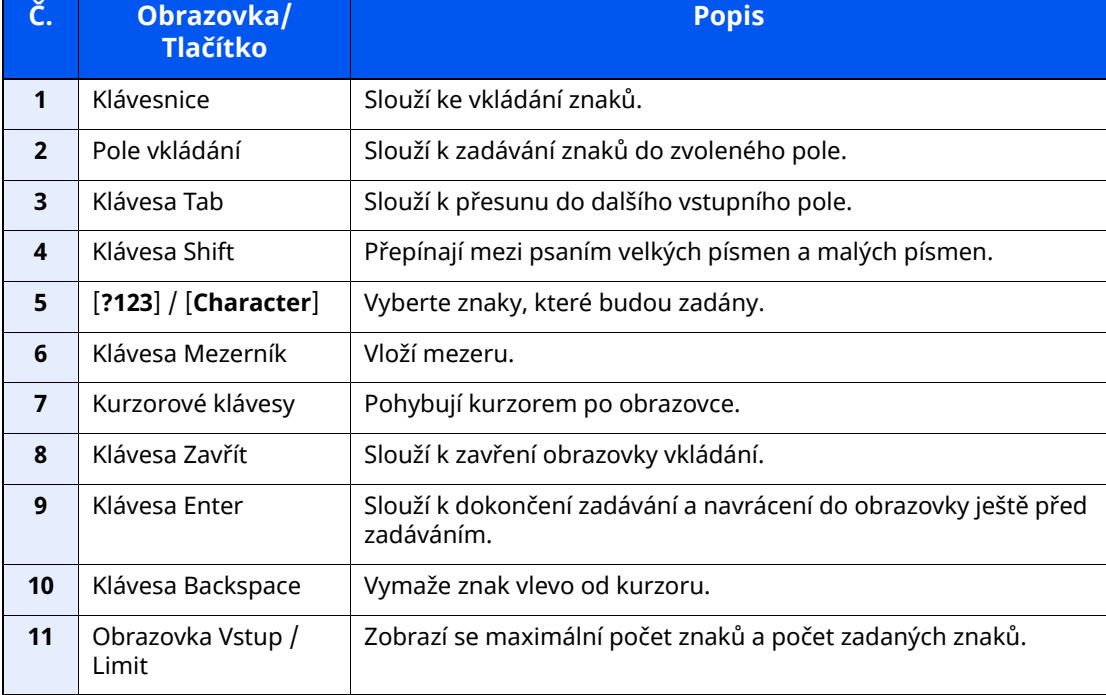

## <span id="page-73-0"></span>**Technické údaje**

### **DŮLEŽITÉ**

#### **Tyto technické údaje mohou být bez upozornění změněny.**

#### **Funkce faxu**

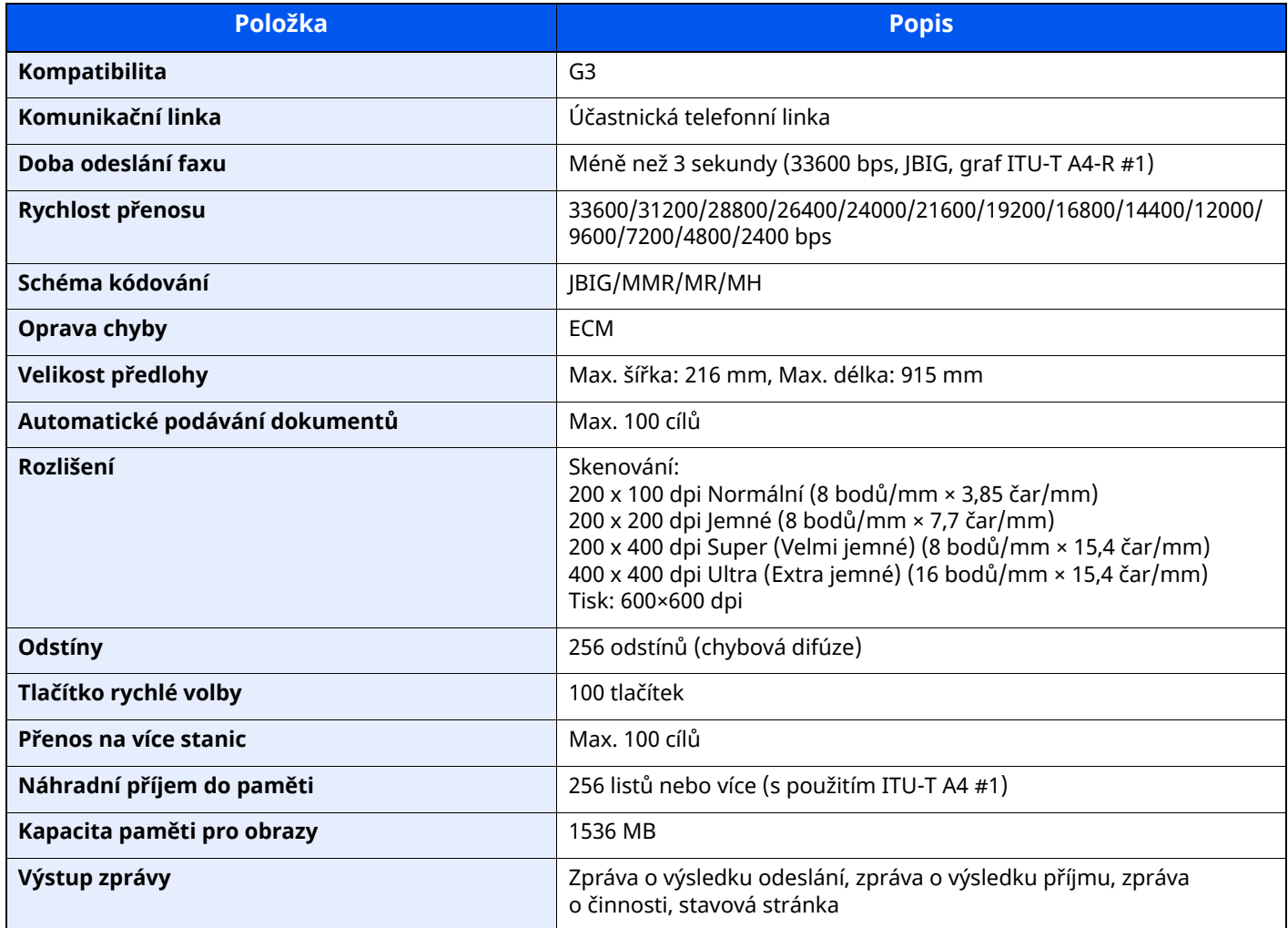

#### **Funkce síťového faxu**

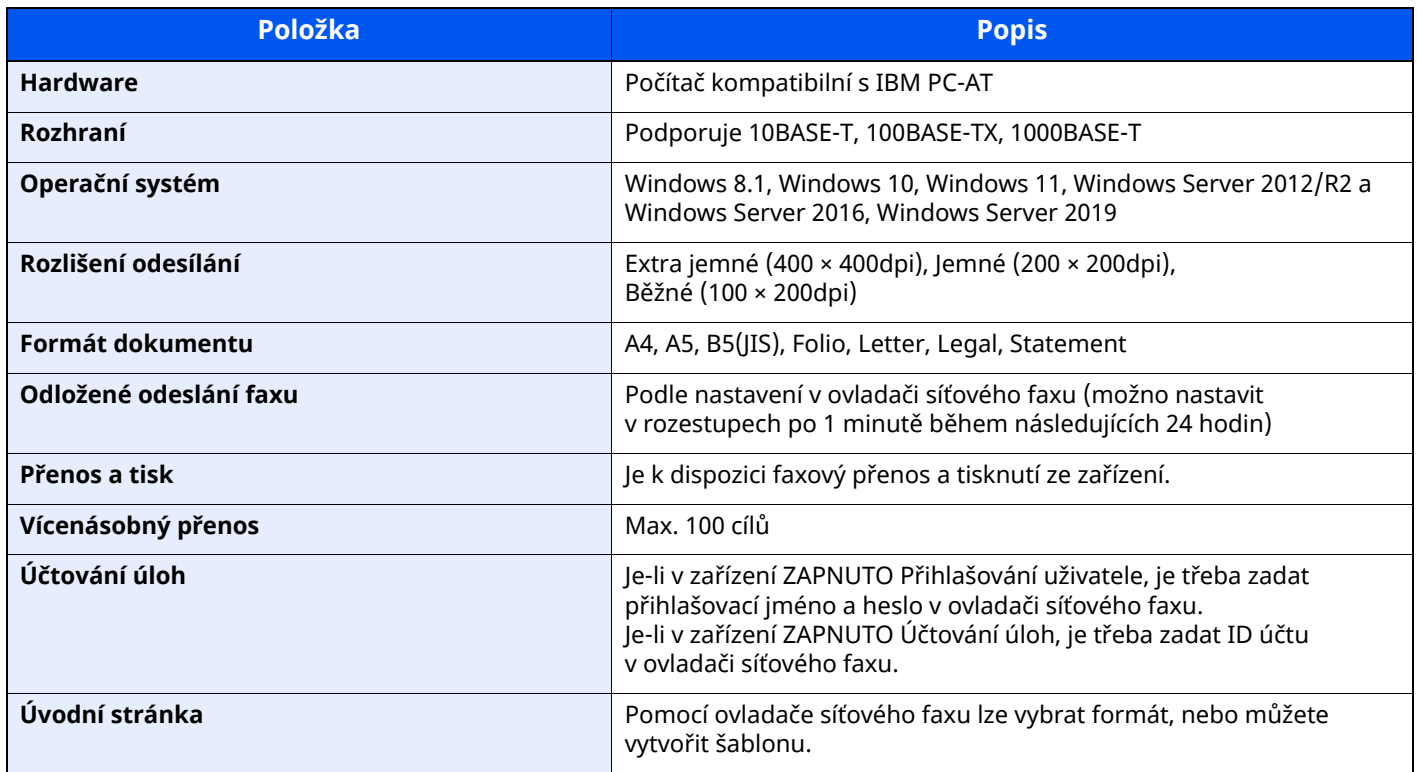

## **Mapa nabídky**

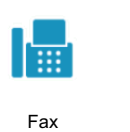

<span id="page-75-0"></span>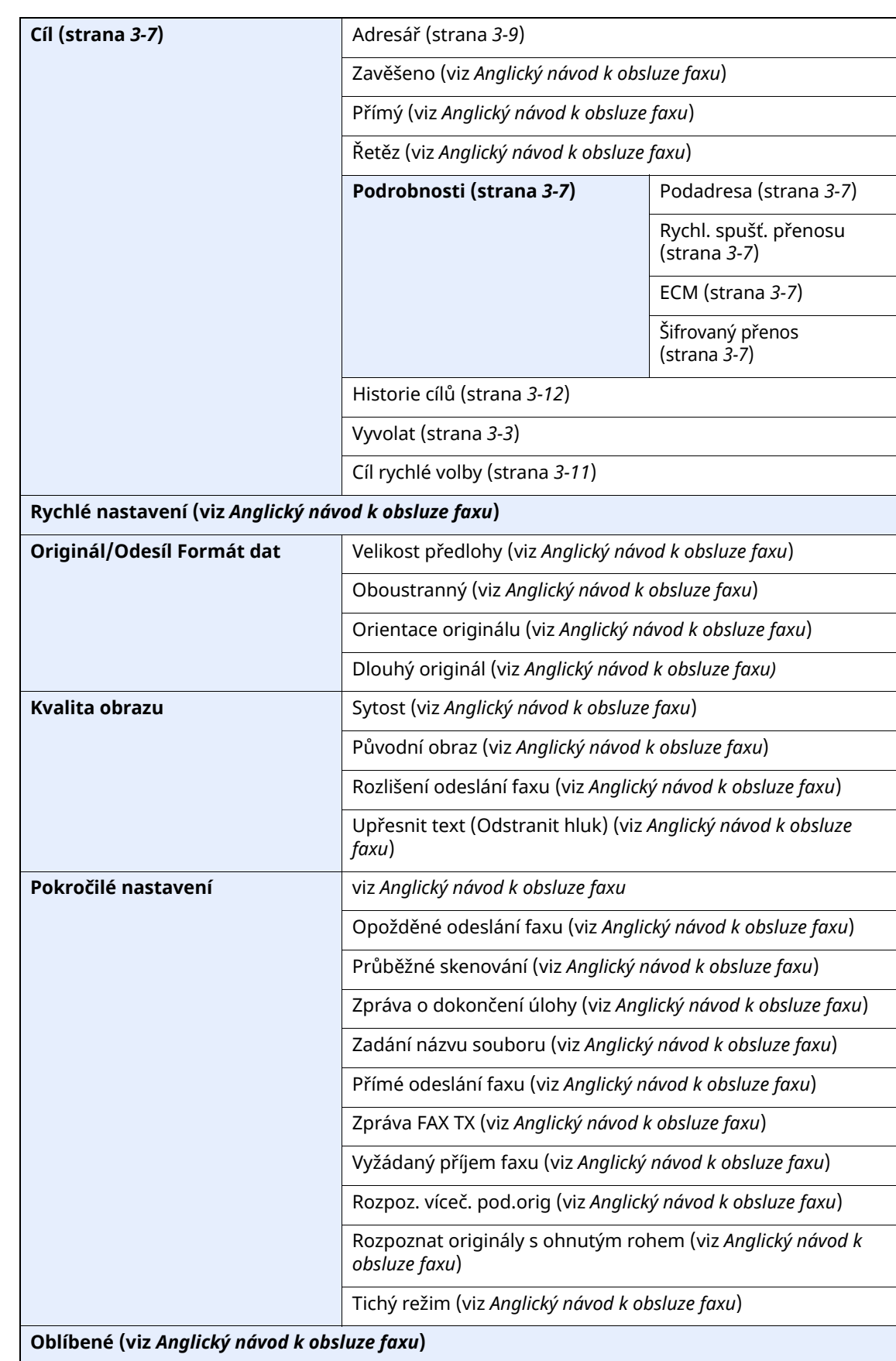

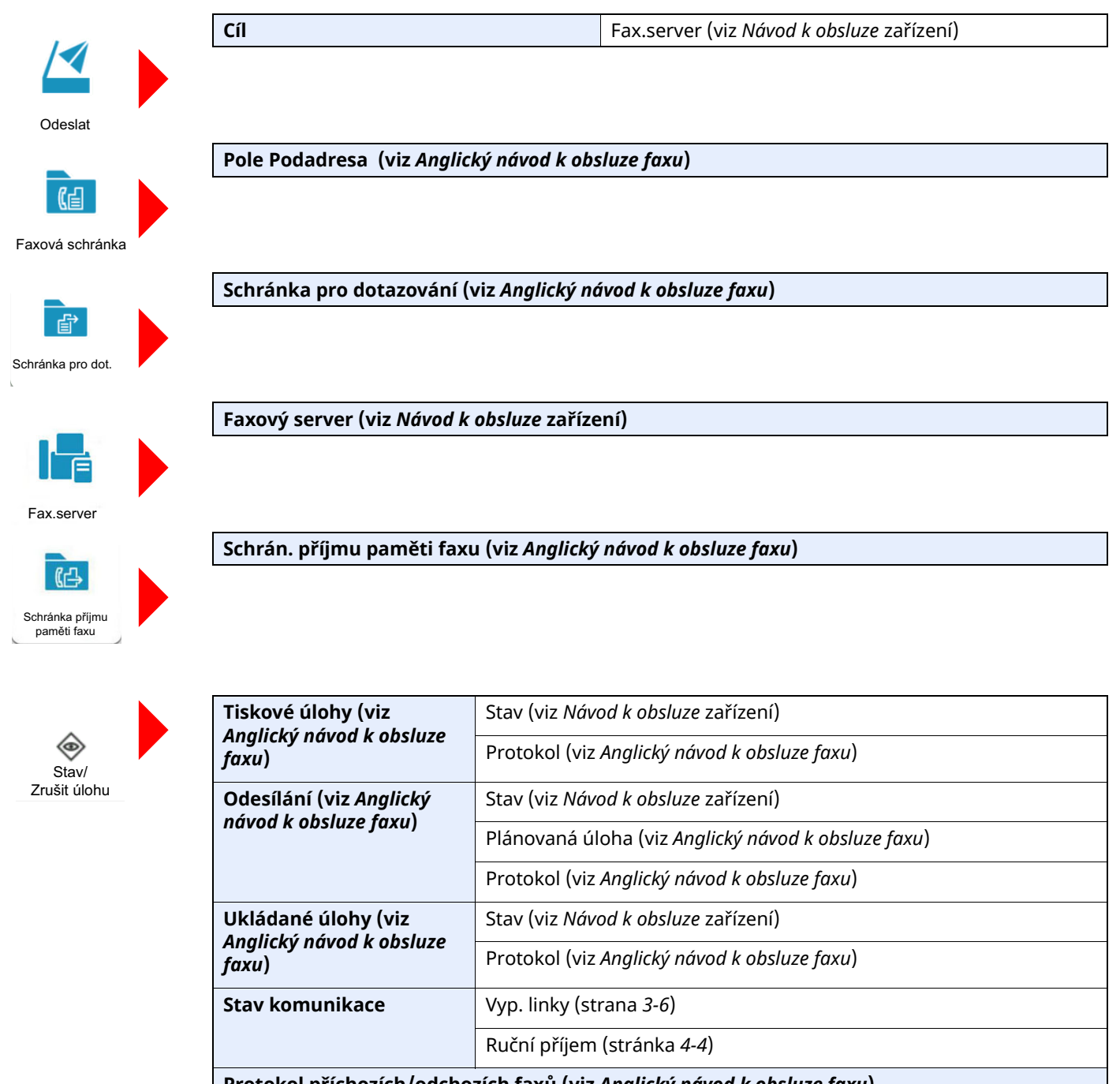

**Protokol příchozích/odchozích faxů (viz** *Anglický návod k obsluze faxu***)**

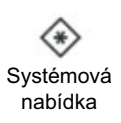

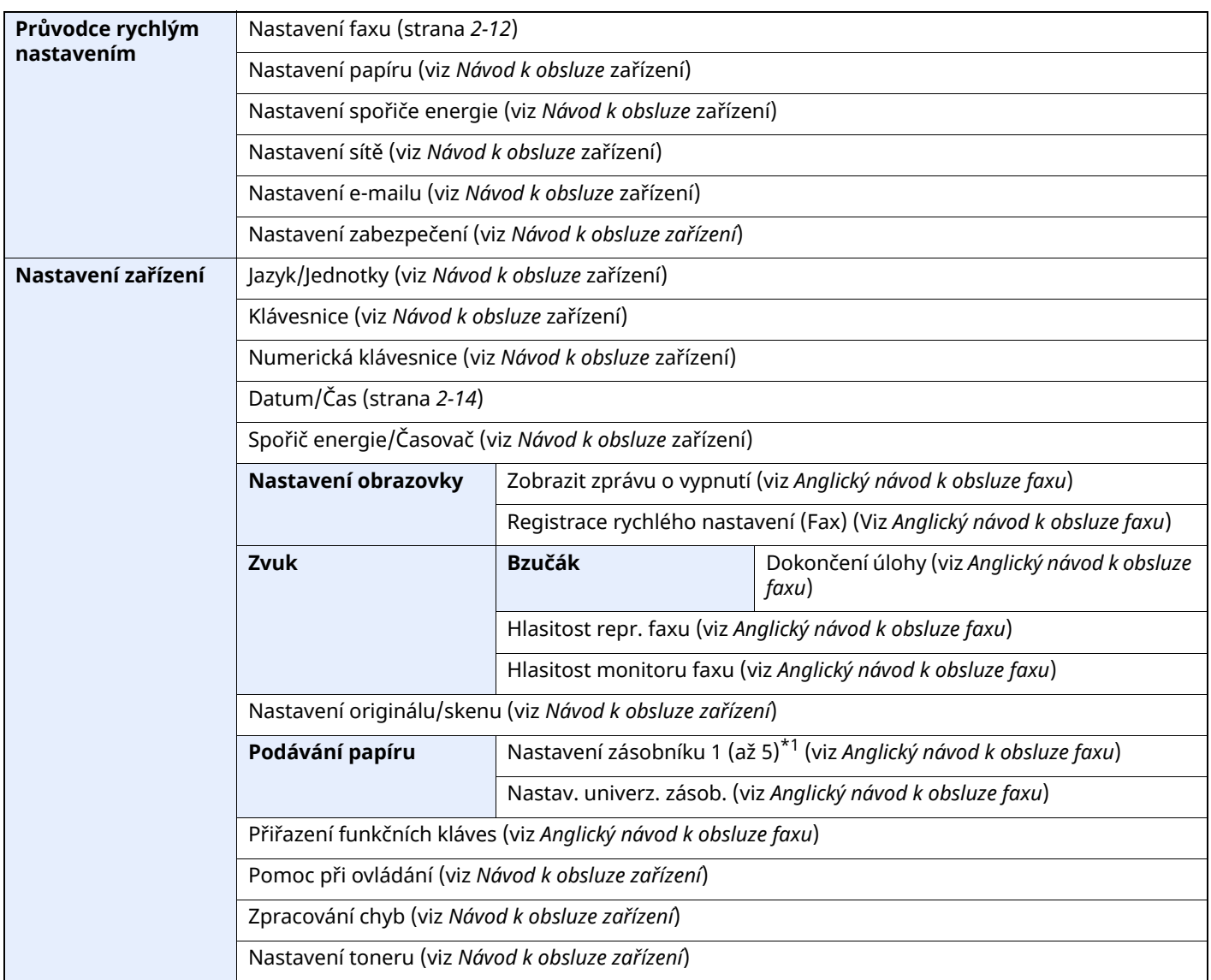

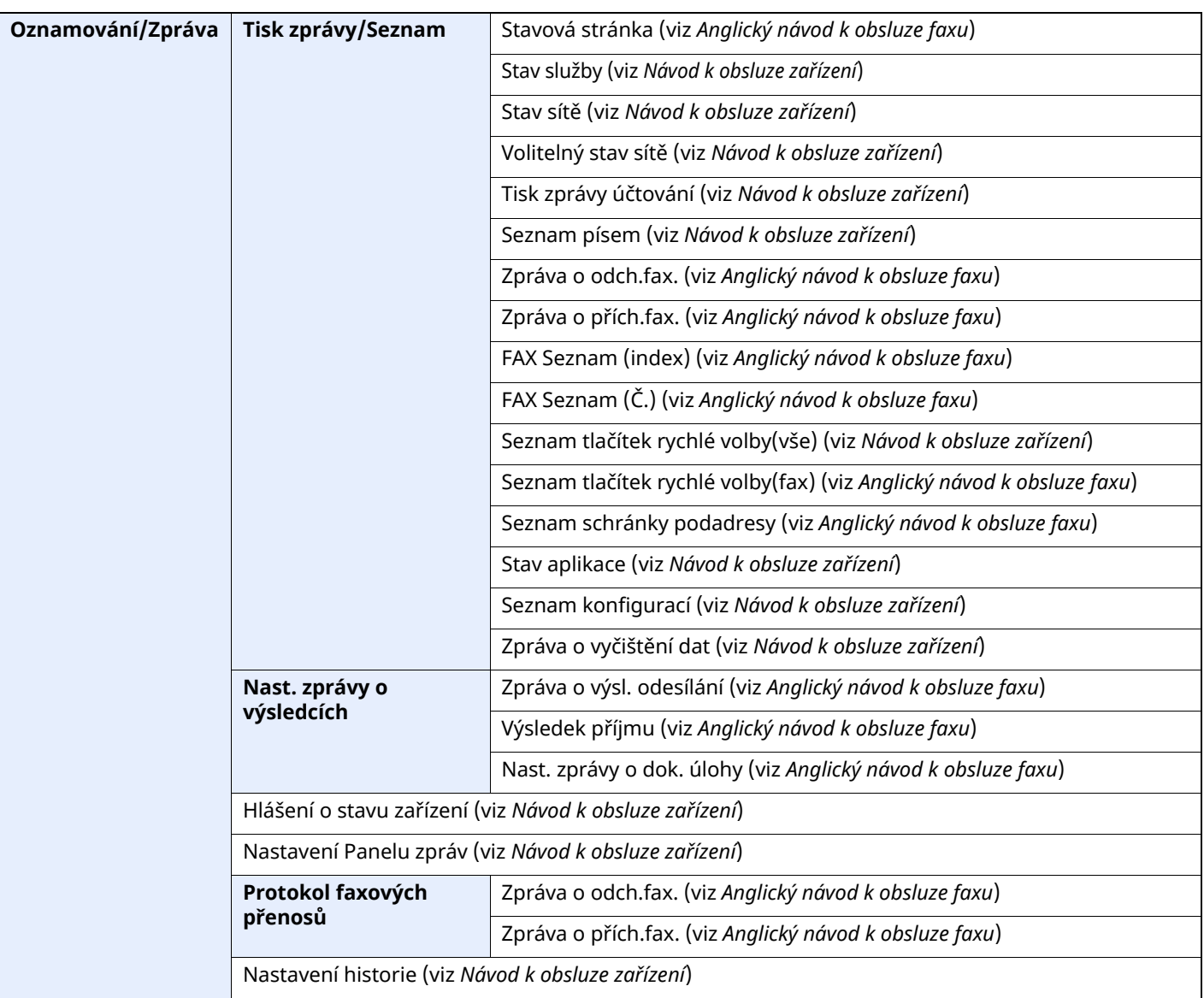

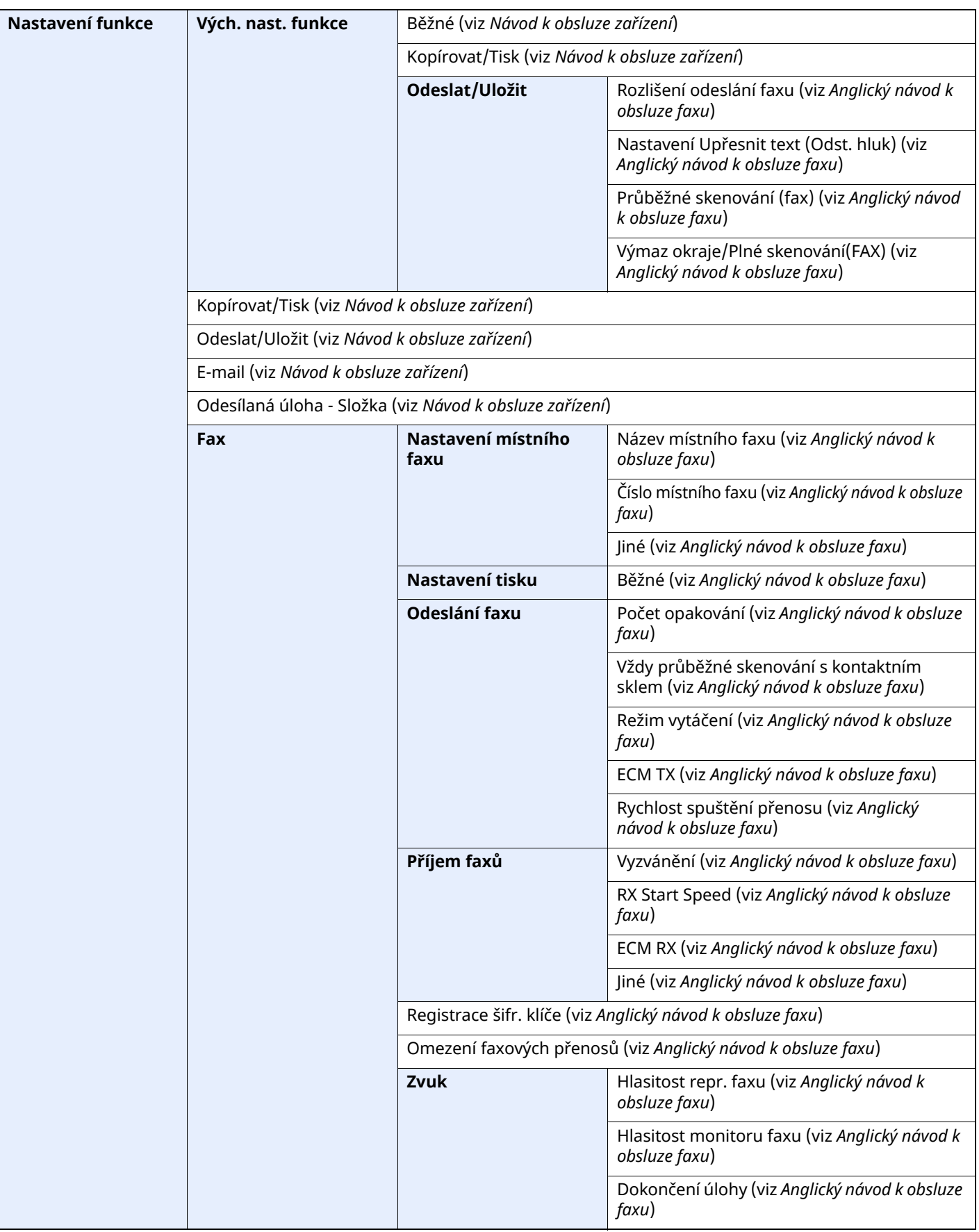

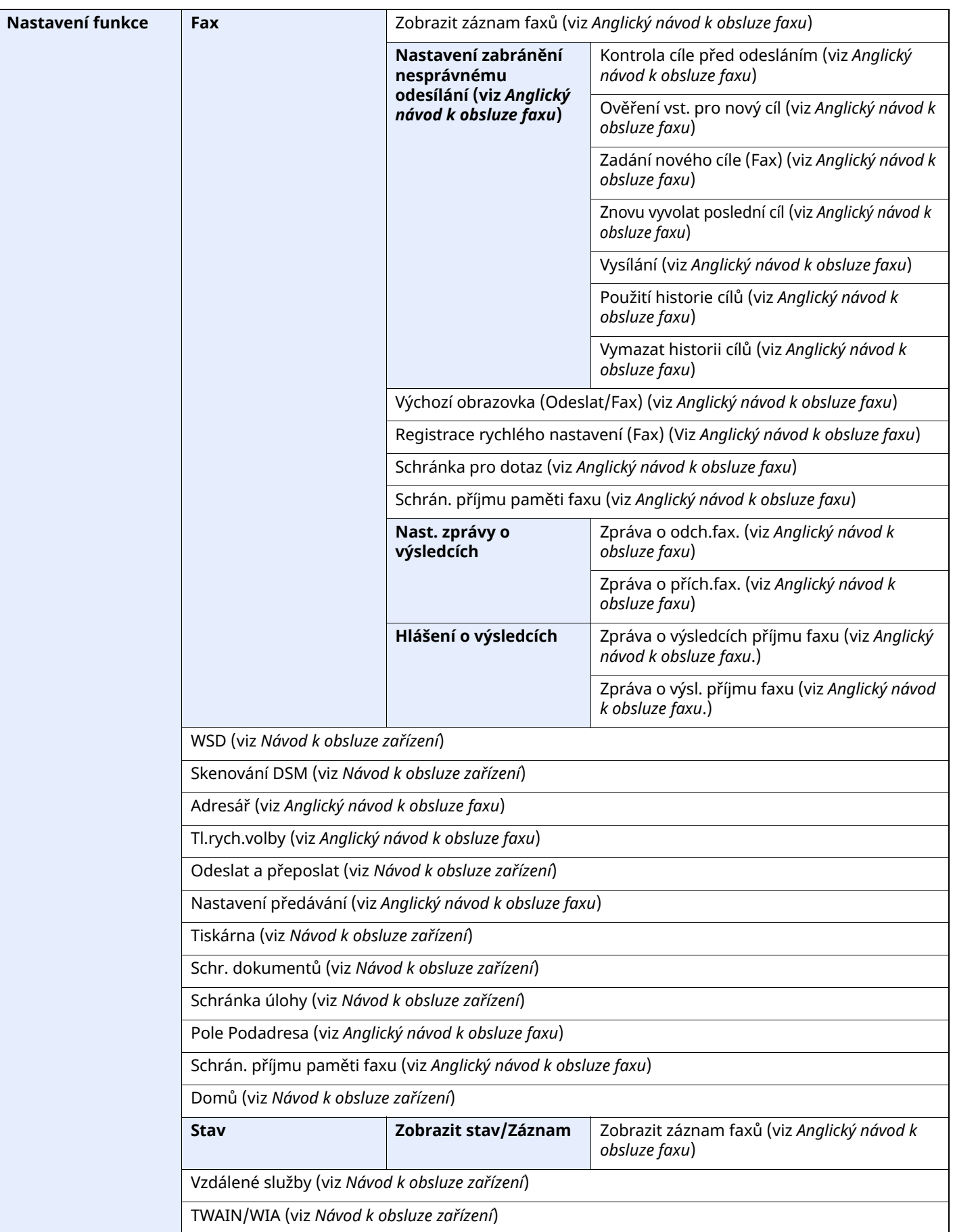

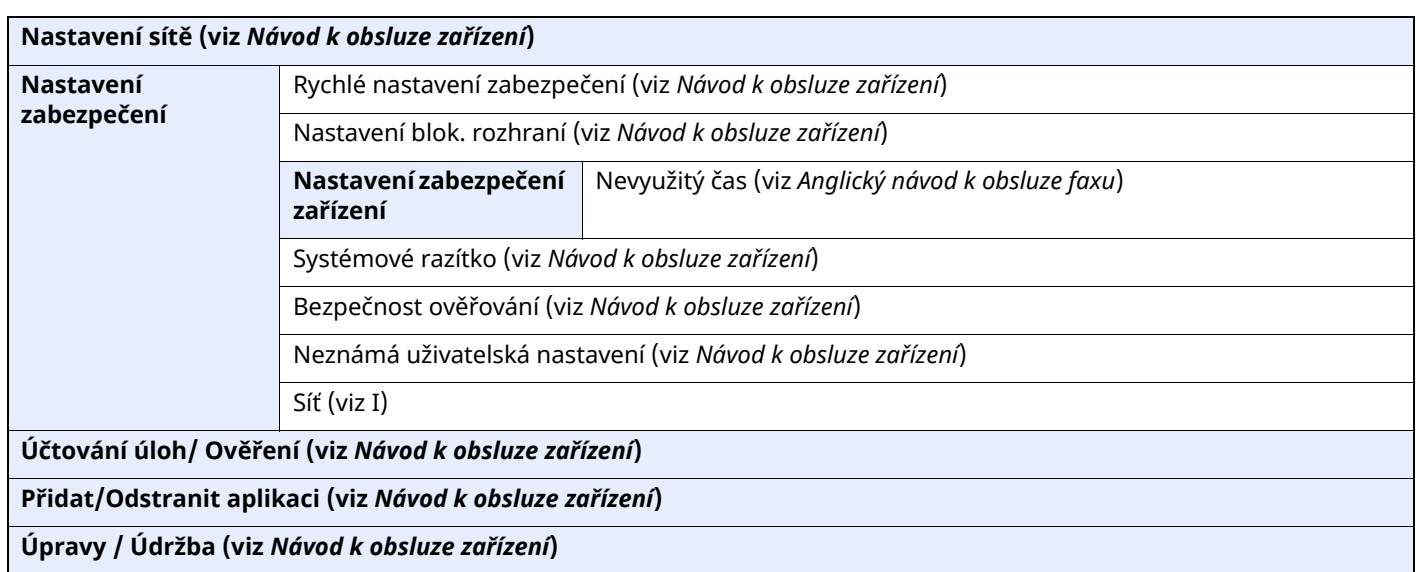

\*1 Zobrazený zásobník zásobníku se liší v závislosti na stavu instalace volitelného podavače papíru.

## **Rejstřík**

## **A**

Adresář [3-9](#page-35-1) Výběr cíle [3-9](#page-35-1) Automatické přepnutí faxu/telefonu při příjmu [5-2](#page-53-0) Automatické přepnutí fax[u/záznamníku](#page-45-0) při příjmu [5-4](#page-55-0) Automatický příjem faxů 4-2

## **Č**

Čas [2-14](#page-26-1) Časté dotazy [6-11](#page-70-0)

## **D**

Datum [2-14](#page-26-2) Datum/čas manuálního příjmu [4-7](#page-50-0) Datum/čas příjmu [4-7](#page-50-1) Dávkový tisk [4-8](#page-51-0) Dotykový panel [2-5](#page-17-0)

## **F**

Funkce přepnutí na dálku [5-8](#page-59-0) Použití [5-8](#page-59-1) Funkce schránky podadresy [6-10](#page-69-0)

## **H**

Historie cílů [3-12](#page-38-1) Hlasitost tónů Hlasitost monitoru faxu [2-12](#page-24-1) Hlasitost reproduktoru faxu [2-12](#page-24-2) Upozornění na dokončení úlohy [2-12](#page-24-3)

#### **Ch** Cíl

Vyhledání [3-10](#page-36-0)

## **I**

ID místního faxu [2-12](#page-24-4)

## **K**

Kontrolky [6-2](#page-61-0)

## **M**

Mapa nabídky [7-5](#page-75-0) Metody zadávání cílů [3-7](#page-33-0)

## **N**

Názvy částí a funkce [2-2](#page-14-0) Nelze odeslat dokument. [6-9](#page-68-0) Nelze použít přenosovou komunikaci podadresy. [6-10](#page-69-1) Nelze provést přenos pomocí podadresy [6-9](#page-68-1) Nelze přijmout dokument. [6-9](#page-68-2) Nic se nevytiskne [6-9](#page-68-3)

## **O**

Oboustranný tisk [4-7](#page-50-2) Obrazovka Domů [2-7](#page-19-0) Opakov. vytáčení [3-3](#page-29-1) Opatření při vypínání zařízení [6-3](#page-62-0)

## **P**

Podavač originálů [2-3](#page-15-0) Průvodce rychlým nastavením [2-12](#page-24-5) Přenos přes paměť [3-2](#page-28-0) Přenosová komunikace podadresy [6-10](#page-69-2) Příjem do paměti [4-3](#page-46-0)

## **R**

Režim příjmu [4-2](#page-45-1) Ruční odesílání [5-6](#page-57-0) Ruční příjem [4-4](#page-47-1), [5-7](#page-58-0)

## **Ř**

Řešení potíží [6-9](#page-68-4)

## **S**

Seznam kódů chyb [6-6](#page-65-0) Stav odesílání [3-4](#page-30-0)

## **T**

Technické údaje [7-3](#page-73-0) Telefonní linka [2-12](#page-24-6) Tisk 2 v 1 [4-8](#page-51-1) Typ faxového média [4-6](#page-49-0) Typ média pro tiskový výstup [4-6](#page-49-1)

## **U**

Uživatelské účty Přihlášení [3-15](#page-41-0)

## **Ú**

Účtování úloh Přihlášení [3-17](#page-43-0)

## **V**

Vícenásobný přenos [3-13](#page-39-0)

## **Z**

Zařízení (názvy) [2-2](#page-14-1) Záměna priority odeslání [3-4](#page-30-1) Zprávy [6-4](#page-63-0) Způsob zadávání znaků [7-2](#page-72-0) Zrušení příjmu (Odpojení komunikace) [4-3](#page-46-1) Zrušit Zrušení odesílání (Přerušení komunikace) [3-6](#page-32-1)

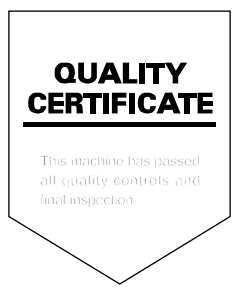

TA Triumph-Adler GmbH Haus 5, Deelbögenkamp 4c, 22297 Hamburg, Germany